# <span id="page-0-1"></span>**DAQ M Series**

### **NI USB-621***x* **User Manual**

<span id="page-0-0"></span>*Bus-Powered M Series USB Devices*

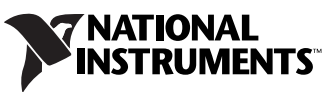

#### **Worldwide Technical Support and Product Information**

ni.com

#### **National Instruments Corporate Headquarters**

11500 North Mopac Expressway Austin, Texas 78759-3504 USA Tel: 512 683 0100

#### **Worldwide Offices**

Australia 1800 300 800, Austria 43 0 662 45 79 90 0, Belgium 32 0 2 757 00 20, Brazil 55 11 3262 3599, Canada 800 433 3488, China 86 21 6555 7838, Czech Republic 420 224 235 774, Denmark 45 45 76 26 00, Finland 385 0 9 725 725 11, France 33 0 1 48 14 24 24, Germany 49 0 89 741 31 30, India 91 80 41190000, Israel 972 0 3 6393737, Italy 39 02 413091, Japan 81 3 5472 2970, Korea 82 02 3451 3400, Lebanon 961 0 1 33 28 28, Malaysia 1800 887710, Mexico 01 800 010 0793, Netherlands 31 0 348 433 466, New Zealand 0800 553 322, Norway 47 0 66 90 76 60, Poland 48 22 3390150, Portugal 351 210 311 210, Russia 7 095 783 68 51, Singapore 1800 226 5886, Slovenia 386 3 425 4200, South Africa 27 0 11 805 8197, Spain 34 91 640 0085, Sweden 46 0 8 587 895 00, Switzerland 41 56 200 51 51, Taiwan 886 02 2377 2222, Thailand 662 278 6777, United Kingdom 44 0 1635 523545

For further support information, refer to the *[Technical Support and Professional Services](#page-147-0)* appendix. To comment on National Instruments documentation, refer to the National Instruments Web site at ni.com/info and enter the info code feedback.

© 2006 National Instruments Corporation. All rights reserved.

# **Important Information**

#### **Warranty**

The USB-6210, USB-6211, USB-6215, and USB-6218 devices are warranted against defects in materials and workmanship for a period of three years from the date of shipment, as evidenced by receipts or other documentation. National Instruments will, at its option, repair or replace equipment that proves to be defective during the warranty period. This warranty includes parts and labor.

The media on which you receive National Instruments software are warranted not to fail to execute programming instructions, due to defects in materials and workmanship, for a period of 90 days from date of shipment, as evidenced by receipts or other documentation. National Instruments<br>will, at its option, repair or replace software media that do not execute prog during the warranty period. National Instruments does not warrant that the operation of the software shall be uninterrupted or error free.

A Return Material Authorization (RMA) number must be obtained from the factory and clearly marked on the outside of the package before any equipment will be accepted for warranty work. National Instruments will pay the shipping costs of returning to the owner parts which are covered by warranty.

National Instruments believes that the information in this document is accurate. The document has been carefully reviewed for technical accuracy. In the event that technical or typographical errors exist, National Instruments reserves the right to make changes to subsequent editions of this document without prior notice to holders of this edition. The reader should consult National Instruments if errors are suspected. In no event shall National Instruments be liable for any damages arising out of or related to this document or the information contained in it.

EXCEPT AS SPECIFIED HEREIN, NATIONAL INSTRUMENTS MAKES NO WARRANTIES, EXPRESS OR IMPLIED, AND SPECIFICALLY DISCLAIMS ANY WARRANTY OF MERCHANTABILITY OR FITNESS FOR <sup>A</sup> PARTICULAR PURPOSE. CUSTOMER'S RIGHT TO RECOVER DAMAGES CAUSED BY FAULT OR NEGLIGENCE ON THE PART OF NATIONAL INSTRUMENTS SHALL BE LIMITED TO THE AMOUNT THERETOFORE PAID BY THE CUSTOMER. NATIONAL INSTRUMENTS WILL NOT BE LIABLE FOR DAMAGES RESULTING FROM LOSS OF DATA, PROFITS, USE OF PRODUCTS, OR INCIDENTAL OR CONSEQUENTIAL DAMAGES, EVEN IF ADVISED OF THE POSSIBILITY THEREOF. This limitation of the liability of National Instruments will apply regardless of the form of action, whether in contract or tort, including negligence. Any action against National Instruments must be brought within one year after the cause of action accrues. National Instruments shall not be liable for any delay in performance due to causes beyond its reasonable control. The warranty provided herein does not cover damages, defects, malfunctions, or service<br>failures caused by owner's failure to follow the National Instruments installa product; owner's abuse, misuse, or negligent acts; and power failure or surges, fire, flood, accident, actions of third parties, or other events outside reasonable control.

#### **Copyright**

Under the copyright laws, this publication may not be reproduced or transmitted in any form, electronic or mechanical, including photocopying, recording, storing in an information retrieval system, or translating, in whole or in part, without the prior written consent of National Instruments Corporation.

National Instruments respects the intellectual property of others, and we ask our users to do the same. NI software is protected by copyright and other intellectual property laws. Where NI software may be used to reproduce software or other materials belonging to others, you may use NI software only to reproduce materials that you may reproduce in accordance with the terms of any applicable license or other legal restriction.

#### **Trademarks**

National Instruments, NI, ni.com, and LabVIEW are trademarks of National Instruments Corporation. Refer to the *Terms of Use* section on ni.com/legal for more information about National Instruments trademarks.

FireWire<sup>®</sup> is the registered trademark of Apple Computer, Inc. Other product and company names mentioned herein are trademarks or trade names of their respective companies.

Members of the National Instruments Alliance Partner Program are business entities independent from National Instruments and have no agency, partnership, or joint-venture relationship with National Instruments.

#### **Patents**

For patents covering National Instruments products, refer to the appropriate location: **Help»Patents** in your software, the patents.txt file on your CD, or ni.com/patents.

#### **WARNING REGARDING USE OF NATIONAL INSTRUMENTS PRODUCTS**

(1) NATIONAL INSTRUMENTS PRODUCTS ARE NOT DESIGNED WITH COMPONENTS AND TESTING FOR A LEVEL OF RELIABILITY SUITABLE FOR USE IN OR IN CONNECTION WITH SURGICAL IMPLANTS OR AS CRITICAL COMPONENTS IN<br>ANY LIFE SUPPORT SYSTEMS WHOSE FAILURE TO PERFORM CAN REASONABLY BE EXPECTED TO CAUSE SIGNIFICANT INJURY TO A HUMAN.

(2) IN ANY APPLICATION, INCLUDING THE ABOVE, RELIABILITY OF OPERATION OF THE SOFTWARE PRODUCTS CAN BE IMPAIRED BY ADVERSE FACTORS, INCLUDING BUT NOT LIMITED TO FLUCTUATIONS IN ELECTRICAL POWER SUPPLY, COMPUTER HARDWARE MALFUNCTIONS, COMPUTER OPERATING SYSTEM SOFTWARE FITNESS, FITNESS OF COMPILERS AND DEVELOPMENT SOFTWARE USED TO DEVELOP AN APPLICATION, INSTALLATION ERRORS, SOFTWARE AND HARDWARE COMPATIBILITY PROBLEMS, MALFUNCTIONS OR FAILURES OF ELECTRONIC MONITORING OR CONTROL DEVICES, TRANSIENT FAILURES OF ELECTRONIC SYSTEMS (HARDWARE AND/OR SOFTWARE), UNANTICIPATED USES OR MISUSES, OR ERRORS ON THE PART OF THE USER OR APPLICATIONS DESIGNER (ADVERSE FACTORS SUCH AS THESE ARE HEREAFTER<br>COLLECTIVELY TERMED "SYSTEM FAILURES"). ANY APPLICATION WHERE A SYSTEM FAILURE WOULD CREATE A RISK OF HARM TO PROPERTY OR PERSONS (INCLUDING THE RISK OF BODILY INJURY AND DEATH) SHOULD NOT BE RELIANT SOLELY UPON ONE FORM OF ELECTRONIC SYSTEM DUE TO THE RISK OF SYSTEM FAILURE. TO AVOID DAMAGE, INJURY, OR DEATH, THE USER OR APPLICATION DESIGNER MUST TAKE REASONABLY PRUDENT STEPS TO PROTECT AGAINST SYSTEM FAILURES, INCLUDING BUT NOT LIMITED TO BACK-UP OR SHUT DOWN MECHANISMS. BECAUSE EACH END-USER SYSTEM IS CUSTOMIZED AND DIFFERS FROM NATIONAL INSTRUMENTS' TESTING PLATFORMS AND BECAUSE A USER OR APPLICATION DESIGNER MAY USE NATIONAL INSTRUMENTS PRODUCTS IN COMBINATION WITH OTHER PRODUCTS IN A MANNER NOT EVALUATED OR CONTEMPLATED BY NATIONAL INSTRUMENTS, THE USER OR APPLICATION DESIGNER IS ULTIMATELY RESPONSIBLE FOR VERIFYING AND VALIDATING THE SUITABILITY OF NATIONAL INSTRUMENTS PRODUCTS WHENEVER

NATIONAL INSTRUMENTS PRODUCTS ARE INCORPORATED IN A SYSTEM OR APPLICATION, INCLUDING, WITHOUT LIMITATION, THE APPROPRIATE DESIGN, PROCESS AND SAFETY LEVEL OF SUCH SYSTEM OR APPLICATION.

### **About This Manual**

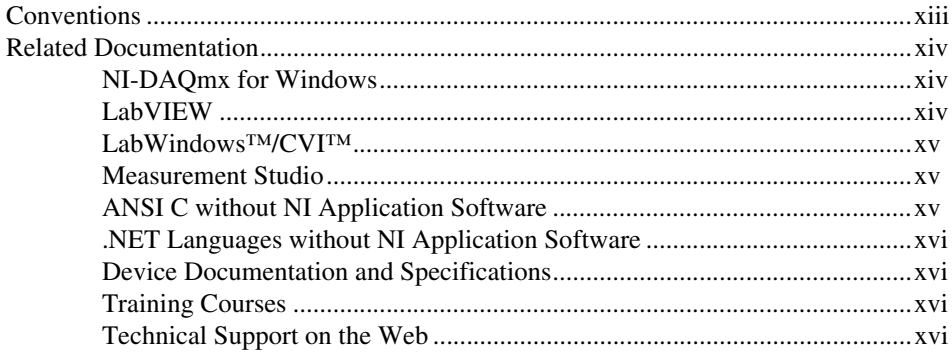

### **Chapter 1 Getting Started**

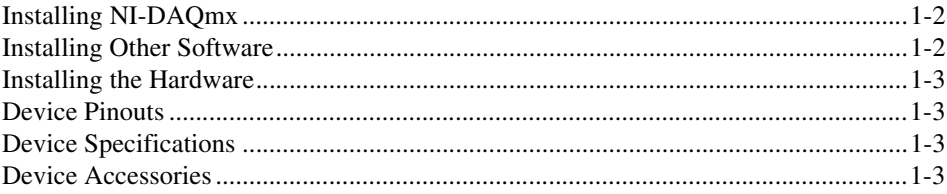

### **Chapter 2 DAQ System Overview**

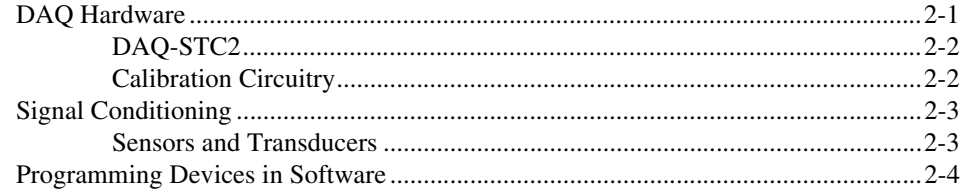

### **Chapter 3 Connector Information**

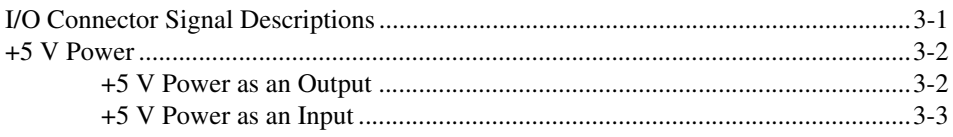

### **Chapter 4 [Analog Input](#page-26-0)**

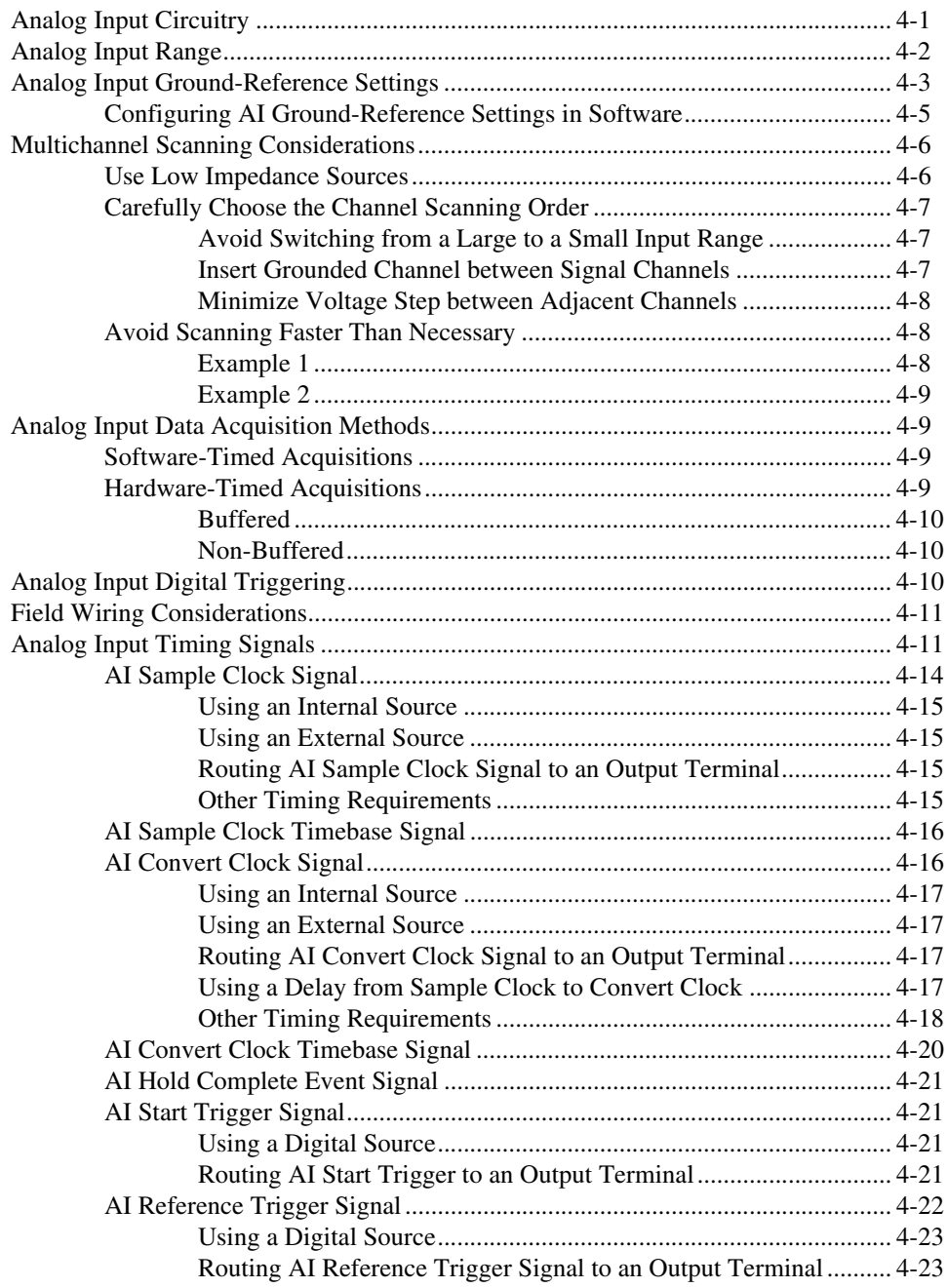

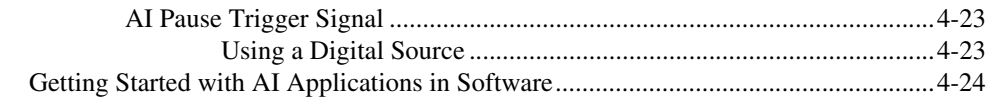

### **Chapter 5 [Connecting AI Signals on the USB-6210/6211 Devices](#page-50-0)**

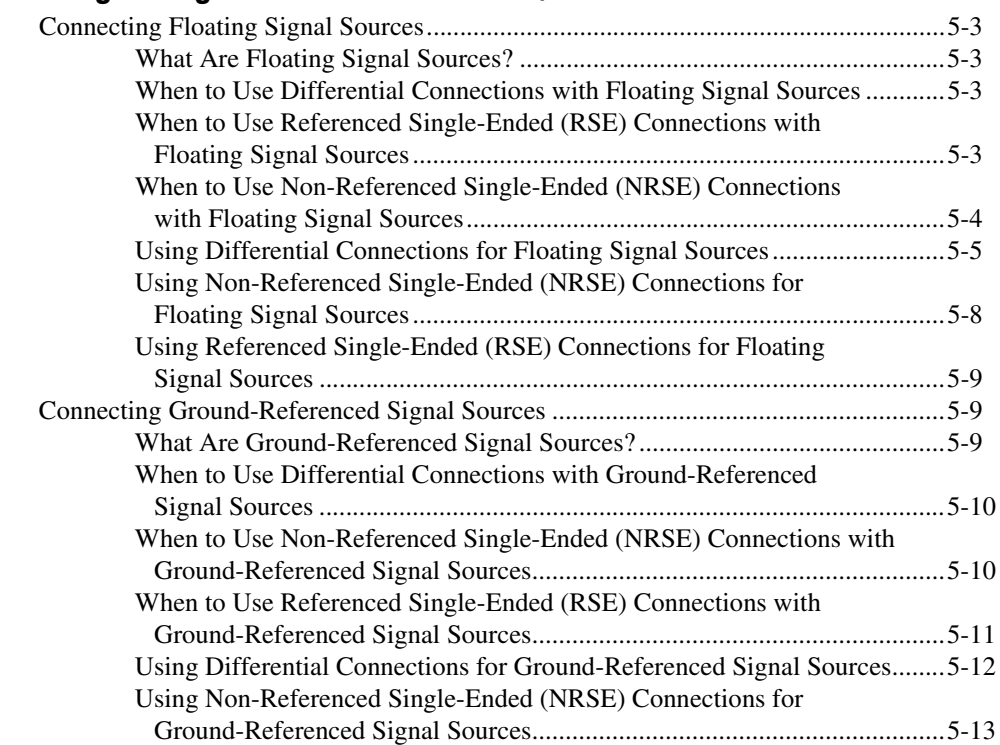

### **Chapter 6 [Connecting AI Signals on the USB-6215/6218 Devices](#page-63-0)**

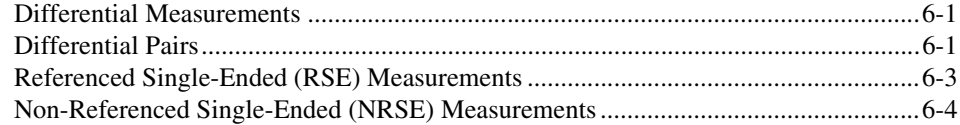

### **Chapter 7 [Analog Output](#page-67-0)**

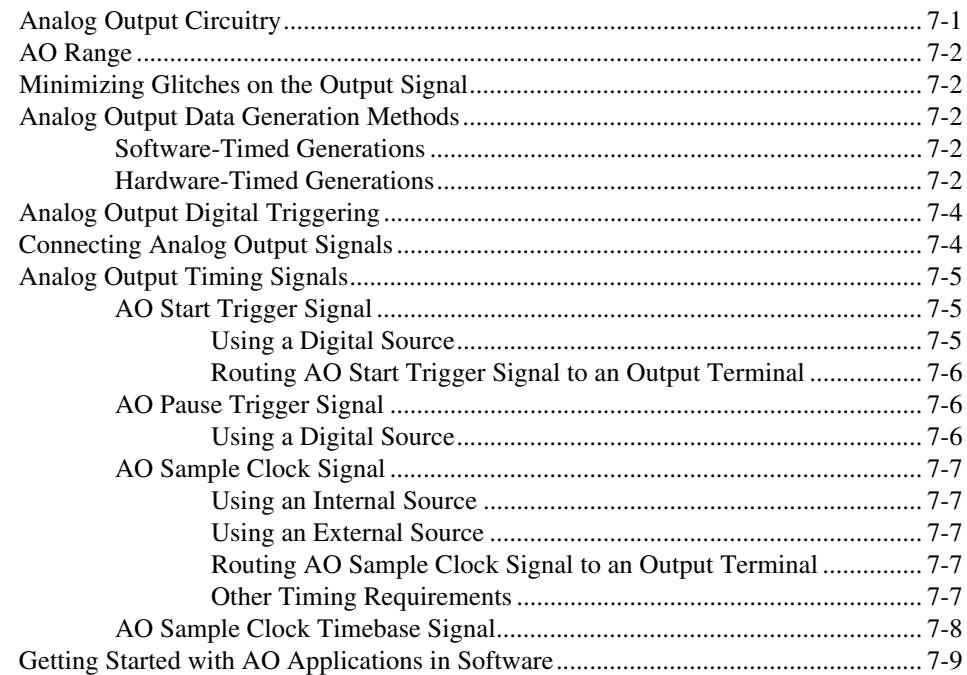

### **Chapter 8 [Digital I/O](#page-76-0)**

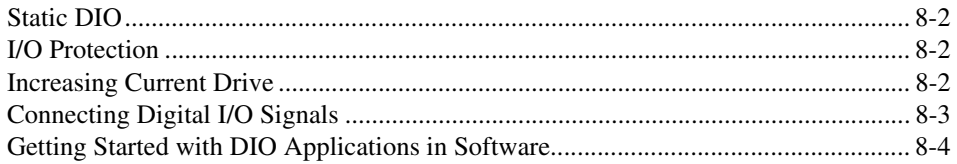

### **[Chapter 9](#page-80-0) Counters**

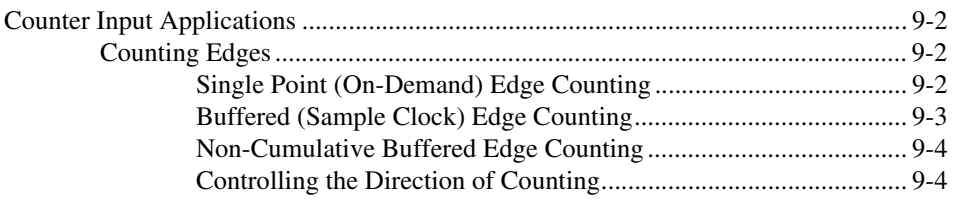

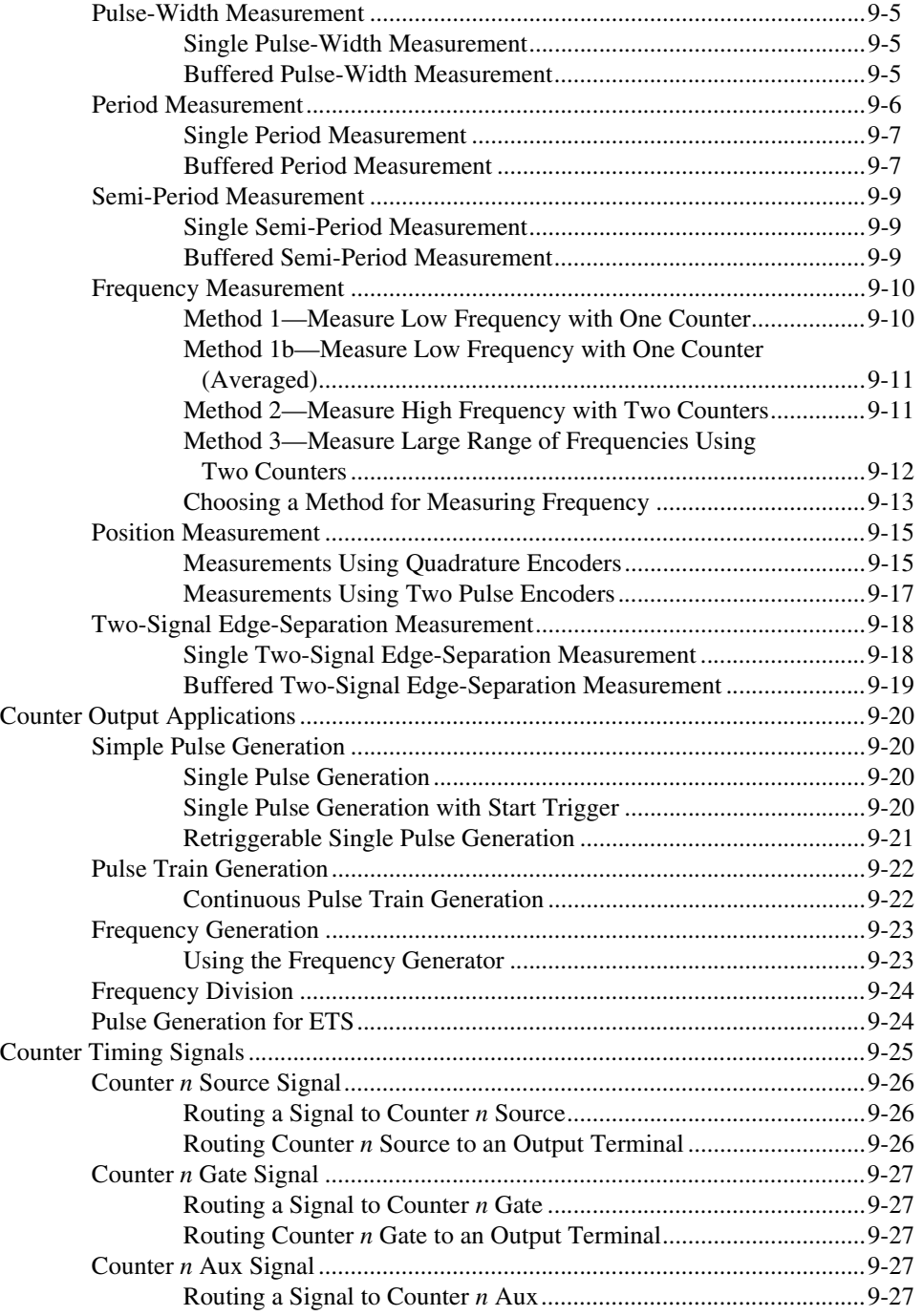

#### *Contents*

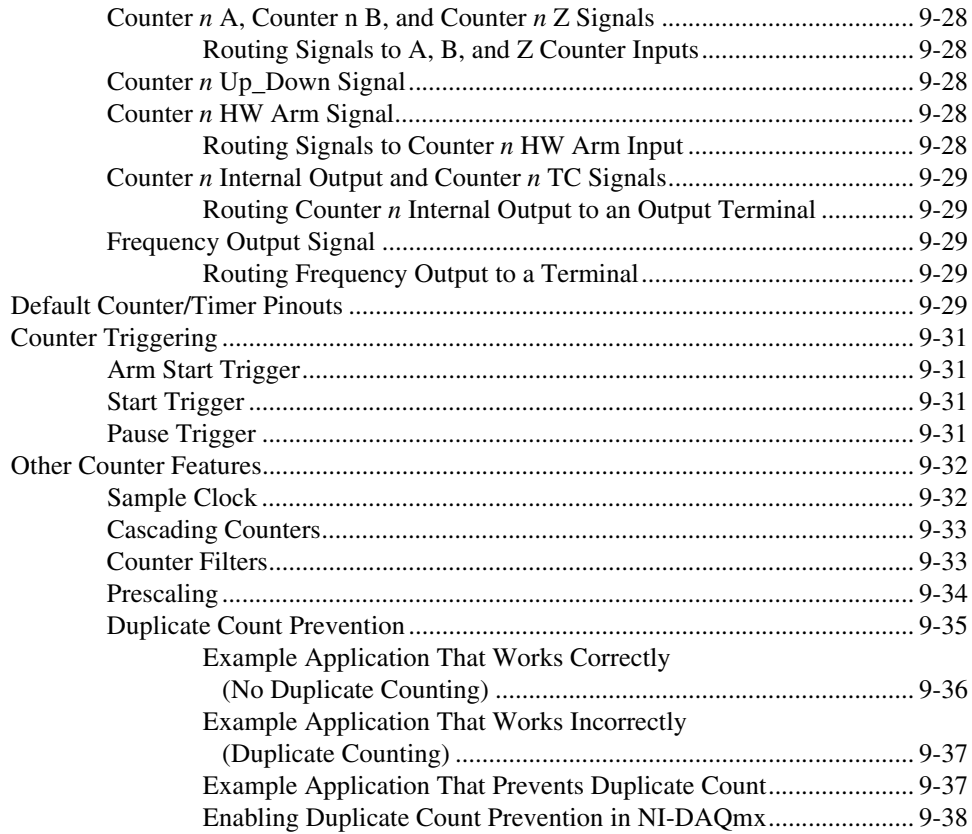

### **[Chapter 10](#page-118-0) PFI**

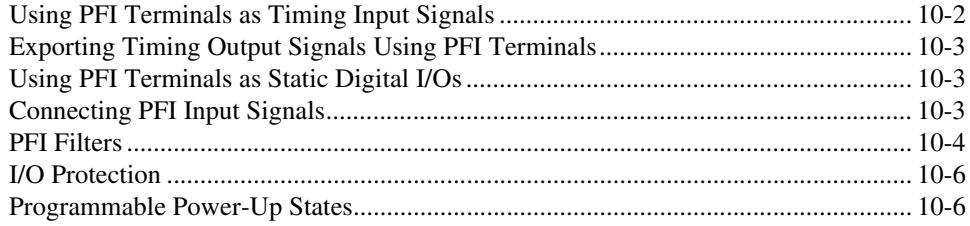

### **Chapter 11 Isolation and Digital Isolators**

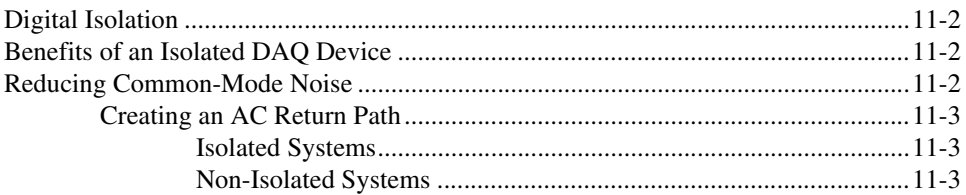

### **Chapter 12 Digital Routing and Clock Generation**

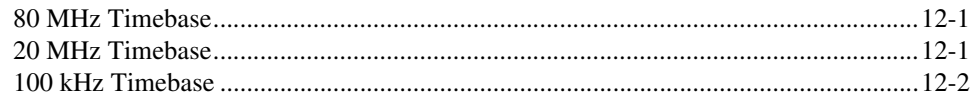

### **Chapter 13 Bus Interface**

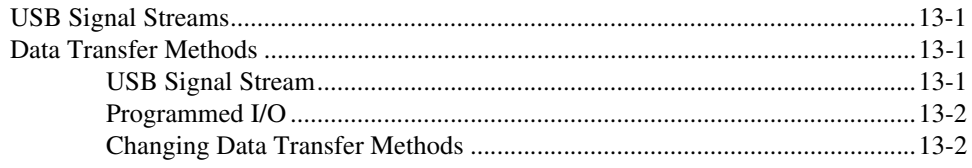

### **Chapter 14 Triggering**

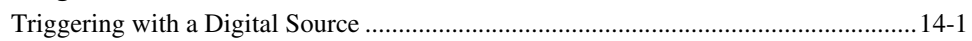

### **Appendix A Device-Specific Information**

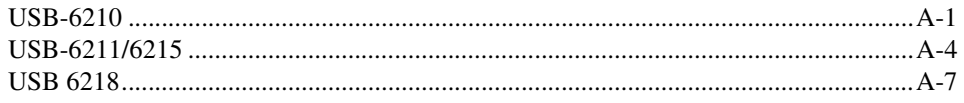

### **Appendix B [Troubleshooting](#page-144-0)**

### **Appendix C [Technical Support and Professional Services](#page-147-1)**

### **[Glossary](#page-149-0)**

### **[Index](#page-168-0)**

### **[Device Pinouts](#page-0-1)**

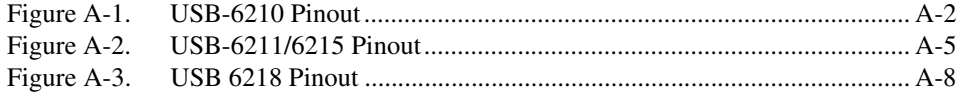

<span id="page-12-0"></span>The *NI 621x User Manual* contains information about using the National Instruments USB-621*x* data acquisition (DAQ) devices with NI-DAQmx 8.3 and later. NI 621*x* devices feature up to 32 analog input (AI) channels, up to two analog output (AO) channels, up to eight lines of digital input (DI), up to eight lines of digital output (DO), and two counters.

### <span id="page-12-1"></span>**Conventions**

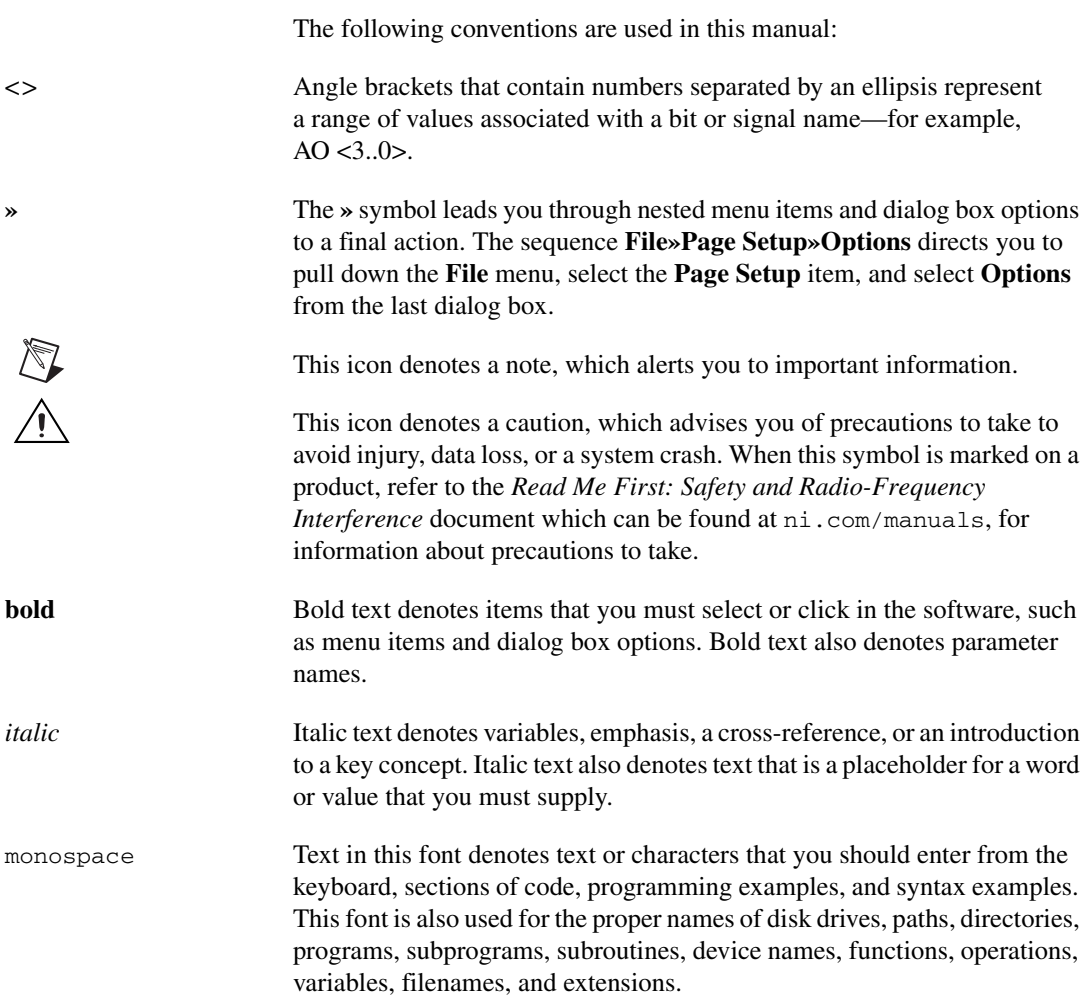

### <span id="page-13-0"></span>**Related Documentation**

Each application software package and driver includes information about writing applications for taking measurements and controlling measurement devices. The following references to documents assume you have NI-DAQ 8.3 or later, and where applicable, version 7.0 or later of the NI application software.

#### <span id="page-13-1"></span>**NI-DAQmx for Windows**

The *NI-DAQmx for USB Devices Getting Started Guide* describes how to install your NI-DAQmx for Windows software, your NI-DAQmx-supported DAQ device, and how to confirm that your device is operating properly. Select **Start»All Programs»National Instruments» NI-DAQ»NI-DAQmx for USB Devices Getting Started**.

The *NI-DAQ Readme* lists which devices are supported by this version of NI-DAQ. Select **Start»All Programs»National Instruments»NI-DAQ» NI-DAQ Readme**.

The *NI-DAQmx Help* contains general information about measurement concepts, key NI-DAQmx concepts, and common applications that are applicable to all programming environments. Select **Start»All Programs» National Instruments»NI-DAQ»NI-DAQmx Help**.

### <span id="page-13-2"></span>**LabVIEW**

If you are a new user, use the *Getting Started with LabVIEW* manual to familiarize yourself with the LabVIEW graphical programming environment and the basic LabVIEW features you use to build data acquisition and instrument control applications. Open the *Getting Started with LabVIEW* manual by selecting **Start»All Programs»National Instruments»LabVIEW»LabVIEW Manuals** or by navigating to the labview\manuals directory and opening LV\_Getting\_Started.pdf.

Use the *LabVIEW Help*, available by selecting **Help»Search the LabVIEW Help** in LabVIEW, to access information about LabVIEW programming concepts, step-by-step instructions for using LabVIEW, and reference information about LabVIEW VIs, functions, palettes, menus, and tools. Refer to the following locations on the **Contents** tab of the *LabVIEW Help* for information about NI-DAQmx:

- **Getting Started»Getting Started with DAQ**—Includes overview information and a tutorial to learn how to take an NI-DAQmx measurement in LabVIEW using the DAQ Assistant.
- **VI and Function Reference»Measurement I/O VIs and Functions**—Describes the LabVIEW NI-DAQmx VIs and properties.
- **Taking Measurements—Contains the conceptual and how-to** information you need to acquire and analyze measurement data in LabVIEW, including common measurements, measurement fundamentals, NI-DAQmx key concepts, and device considerations.

### <span id="page-14-0"></span>**LabWindows™/CVI™**

The **Data Acquisition** book of the *LabWindows/CVI Help* contains measurement concepts for NI-DAQmx. This book also contains *Taking an NI-DAQmx Measurement in LabWindows/CVI*, which includes step-by-step instructions about creating a measurement task using the DAQ Assistant. In LabWindows/CVI, select **Help»Contents**, then select **Using LabWindows/CVI»Data Acquisition**.

The **NI-DAQmx Library** book of the *LabWindows/CVI Help* contains API overviews and function reference for NI-DAQmx. Select **Library Reference»NI-DAQmx Library** in the *LabWindows/CVI Help*.

#### <span id="page-14-1"></span>**Measurement Studio**

The *NI Measurement Studio Help* contains function reference, measurement concepts, and a walkthrough for using the Measurement Studio NI-DAQmx .NET and Visual C++ class libraries. This help collection is integrated into the Microsoft Visual Studio .NET documentation. In Visual Studio .NET, select **Help»Contents**.

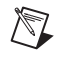

**Note** You must have Visual Studio .NET installed to view the *NI Measurement Studio Help*.

### <span id="page-14-2"></span>**ANSI C without NI Application Software**

The *NI-DAQmx Help* contains API overviews and general information about measurement concepts. Select **Start»All Programs»National Instruments»NI-DAQmx Help**.

### <span id="page-15-0"></span>**.NET Languages without NI Application Software**

The *NI Measurement Studio Help* contains function reference and measurement concepts for using the Measurement Studio NI-DAQmx .NET and Visual C++ class libraries. This help collection is integrated into the Visual Studio .NET documentation. In Visual Studio .NET, select **Help»Contents**.

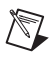

**Note** You must have Visual Studio .NET installed to view the *NI Measurement Studio Help*.

### <span id="page-15-1"></span>**Device Documentation and Specifications**

The *NI 621x Specifications* contains all specifications for the USB-6210, USB-6211, USB-6215, and USB-6218 M Series devices.

NI-DAQ 7.0 and later includes the Device Document Browser, which contains online documentation for supported DAQ, SCXI, and switch devices, such as help files describing device pinouts, features, and operation, and PDF files of the printed device documents. You can find, view, and/or print the documents for each device using the Device Document Browser at any time by inserting the CD. After installing the Device Document Browser, device documents are accessible from **Start» All Programs»National Instruments»NI-DAQ»Browse Device Documentation**.

### <span id="page-15-2"></span>**Training Courses**

If you need more help getting started developing an application with NI products, NI offers training courses. To enroll in a course or obtain a detailed course outline, refer to ni.com/training.

### <span id="page-15-3"></span>**Technical Support on the Web**

For additional support, refer to ni.com/support or zone.ni.com.

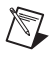

**Note** You can download these documents at ni.com/manuals.

DAQ specifications and some DAQ manuals are available as PDFs. You must have Adobe Acrobat Reader with Search and Accessibility 5.0.5 or later installed to view the PDFs. Refer to the Adobe Systems Incorporated Web site at www.adobe.com to download Acrobat Reader. Refer to the National Instruments Product Manuals Library at ni.com/manuals for updated documentation resources.

# **Getting Started**

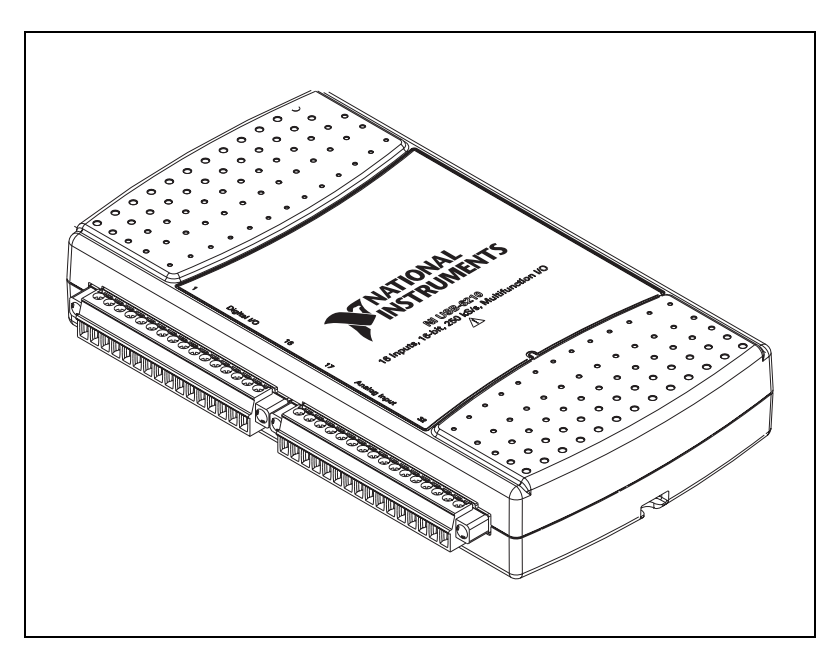

**Figure 1-1.** USB-6210/6211

<span id="page-16-0"></span>**1**

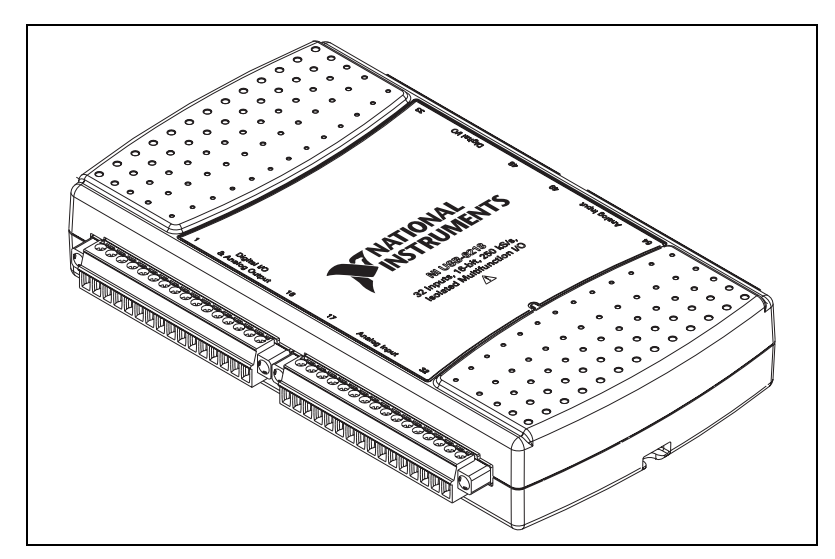

**Figure 1-2.** USB-6215/6218

NI 621*x* devices feature up to 32 analog input (AI) channels, up to two analog output (AO) channels, 8 lines of digital input (DI), 8 lines of digital output (DO), and two counters. If you have not already installed your device, refer to the *NI-DAQmx for USB Devices Getting Started Guide*. For specifications, refer to the *NI 621x Specifications* document on ni.com/manuals.

Before installing your DAQ device, you must install the software you plan to use with the device.

# <span id="page-17-0"></span>**Installing NI-DAQmx**

The *NI-DAQmx for USB Devices Getting Started Guide*, which you can download at ni.com/manuals, offers NI-DAQmx users step-by-step instructions for installing software and hardware, configuring channels and tasks, and getting started developing an application.

# <span id="page-17-1"></span>**Installing Other Software**

If you are using other software, refer to the installation instructions that accompany your software.

# <span id="page-18-0"></span>**Installing the Hardware**

The *NI-DAQmx for USB Devices Getting Started Guide* contains non-software-specific information about how to install USB devices.

# <span id="page-18-1"></span>**Device Pinouts**

Refer to Appendi[x A](#page-134-2), *[Device-Specific Information](#page-134-3)*, for NI 621*x* device pinouts.

# <span id="page-18-2"></span>**Device Specifications**

Refer to the *NI 621x Specifications*, available on the NI-DAQ Device Document Browser or ni.com/manuals, for more detailed information about NI 621*x* devices.

# <span id="page-18-3"></span>**Device Accessories**

NI offers a variety of accessories to use with your DAQ device. Refer to Appendi[x A](#page-134-2), *[Device-Specific Information](#page-134-3)*, or ni.com for more information.

<span id="page-19-0"></span>**2**

# **DAQ System Overview**

Figur[e 2-1](#page-19-2) shows a typical DAQ system, which includes sensors, transducers, signal conditioning devices, cables that connect the various devices to the accessories, the M Series device, programming software, and PC. The following sections cover the components of a typical DAQ system.

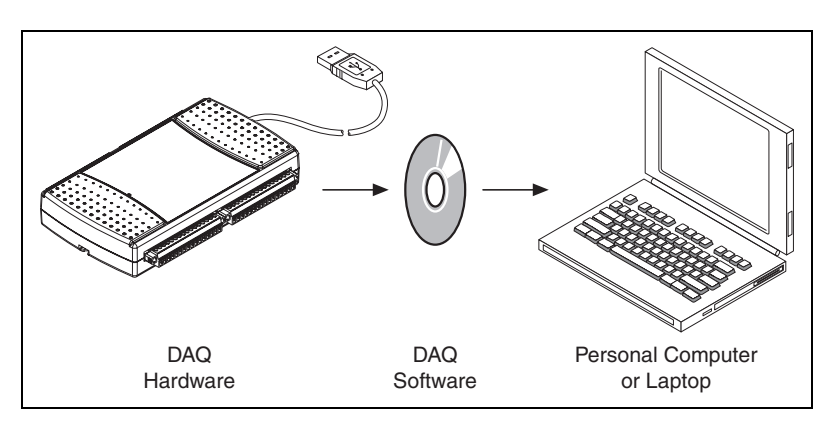

**Figure 2-1.** Components of a Typical DAQ System

# <span id="page-19-2"></span><span id="page-19-1"></span>**DAQ Hardware**

DAQ hardware digitizes signals, performs D/A conversions to generate analog output signals, and measures and controls digital I/O signals. Figur[e 2-2](#page-20-2) features components common to all USB M Series devices.

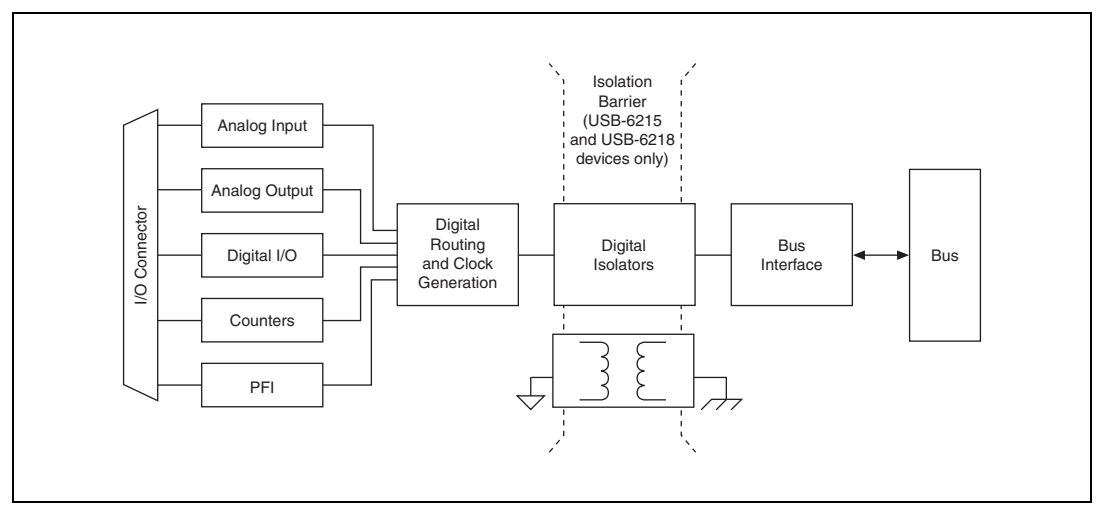

**Figure 2-2.** USB-621*x* Block Diagram

### <span id="page-20-2"></span><span id="page-20-0"></span>**DAQ-STC2**

The DAQ-STC2 implements a high-performance digital engine for M Series data acquisition hardware. Some key features of this engine include the following:

- Flexible AI and AO sample and convert timing
- Many triggering modes
- Independent AI, AO, and CTR FIFOs
- Generation and routing of internal and external timing signals
- Two flexible 32-bit counter/timer modules with hardware gating
- Static DI and static DO signals
- USB Hi-Speed 2.0 interface
- Up to four USB Signal Streams for acquisition and generation functions

### <span id="page-20-1"></span>**Calibration Circuitry**

The M Series analog inputs and outputs have calibration circuitry to correct gain and offset errors. You can calibrate the device to minimize AI and AO errors caused by time and temperature drift at run time. No external circuitry is necessary; an internal reference ensures high accuracy and stability over time and temperature changes.

Factory-calibration constants are permanently stored in an onboard EEPROM and cannot be modified. When you self-calibrate the device, software stores new constants in a user-modifiable section of the EEPROM. To return a device to its initial factory calibration settings, software can copy the factory-calibration constants to the user-modifiable section of the EEPROM. Refer to the *NI-DAQmx Help* or the *LabVIEW 8.x Help* for more information about using calibration constants.

# <span id="page-21-0"></span>**Signal Conditioning**

Many sensors and transducers require signal conditioning before a measurement system can effectively and accurately acquire the signal. The front-end signal conditioning system can include functions such as signal amplification, attenuation, filtering, electrical isolation, simultaneous sampling, and multiplexing. In addition, many transducers require excitation currents or voltages, bridge completion, linearization, or high amplification for proper and accurate operation. Therefore, most computer-based measurement systems include some form of signal conditioning in addition to plug-in data acquisition DAQ devices.

### <span id="page-21-1"></span>**Sensors and Transducers**

Sensors can generate electrical signals to measure physical phenomena, such as temperature, force, sound, or light. Some commonly used sensors are strain gauges, thermocouples, thermistors, angular encoders, linear encoders, and resistance temperature detectors (RTDs).

To measure signals from these various transducers, you must convert them into a form that a DAQ device can accept. For example, the output voltage of most thermocouples is very small and susceptible to noise. Therefore, you may need to amplify or filter the thermocouple output before digitizing it. The manipulation of signals to prepare them for digitizing is called *signal conditioning*.

For more information about sensors, refer to the following documents.

- For general information about sensors, visit ni.com/sensors.
- If you are using LabVIEW, refer to the *LabVIEW Help* by selecting **Help»Search the LabVIEW Help** in LabVIEW and then navigate to the **Taking Measurements** book on the **Contents** tab.
- If you are using other application software, refer to *Common Sensors* in the *NI-DAQmx Help* or the *LabVIEW 8.x Help*.

# <span id="page-22-0"></span>**Programming Devices in Software**

National Instruments measurement devices are packaged with NI-DAQ driver software, an extensive library of functions and VIs you can call from your application software, such as LabVIEW or LabWindows/CVI, to program all the features of your NI measurement devices. Driver software has an application programming interface (API), which is a library of VIs, functions, classes, attributes, and properties for creating applications for your device.

NI-DAQ 7.3 and later includes two NI-DAQ drivers—Traditional NI-DAQ (Legacy) and NI-DAQmx. M Series devices use the NI-DAQmx driver. Each driver has its own API, hardware configuration, and software configuration. Refer to the *NI-DAQmx for USB Devices Getting Started Guide* for more information about the two drivers.

NI-DAQmx includes a collection of programming examples to help you get started developing an application. You can modify example code and save it in an application. You can use examples to develop a new application or add example code to an existing application.

To locate LabVIEW and LabWindows/CVI examples, open the National Instruments Example Finder.

- In LabVIEW, select **Help»Find Examples**.
- In LabWindows/CVI, select **Help»NI Example Finder**.

Measurement Studio, Visual Basic, and ANSI C examples are located in the following directories:

- NI-DAQmx examples for Measurement Studio-supported languages are in the following directories:
	- MeasurementStudio\VCNET\Examples\NIDaq
	- MeasurementStudio\DotNET\Examples\NIDaq
- NI-DAQmx examples for ANSI C are in the NI-DAQ\Examples\DAQmx ANSI C Dev directory

For additional examples, refer to zone.ni.com.

# <span id="page-23-5"></span>**Connector Information**

The *[I/O Connector Signal Descriptions](#page-23-1)* and *[+5 V Power](#page-24-0)* sections contain information about NI 621*x* connectors. Refer to Appendi[x A,](#page-134-2) *[Device-Specific Information](#page-134-3)*, for device I/O connector pinouts.

# <span id="page-23-3"></span><span id="page-23-1"></span>**I/O Connector Signal Descriptions**

Table [3-1](#page-23-2) describes the signals found on the I/O connectors. Not all signals are available on all devices.

<span id="page-23-2"></span>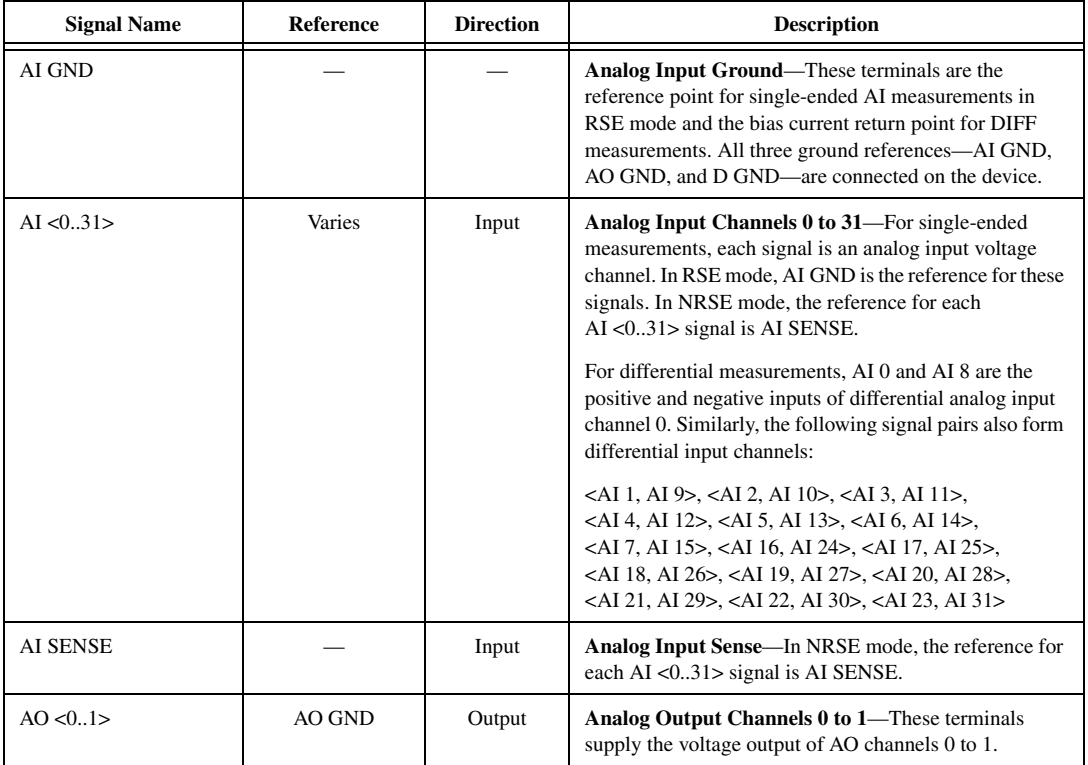

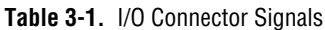

© *National Instruments Corporation 3-1 [NI USB-621x User Manual](#page-0-0)*

<span id="page-23-4"></span><span id="page-23-0"></span>**3**

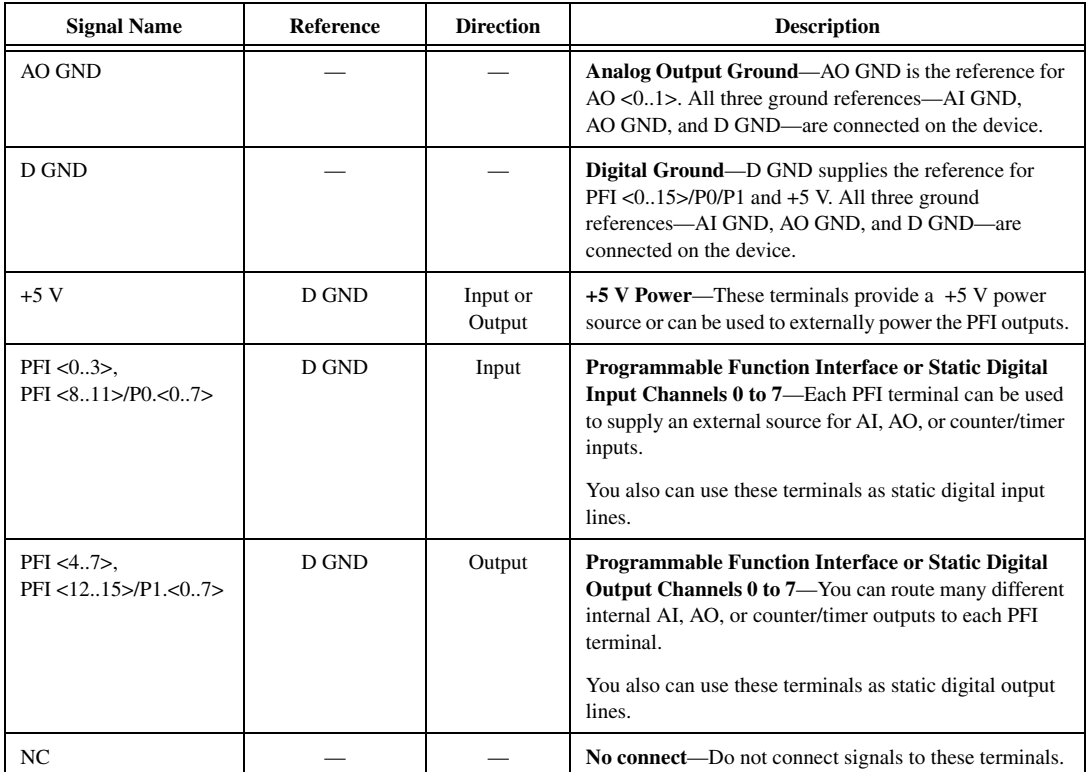

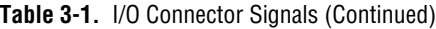

### <span id="page-24-0"></span>**+5 V Power**

The +5 V terminals on the I/O connector can be use as either an output or an input. Both terminals are internally connected on the USB-621*x*.

### <span id="page-24-1"></span>**+5 V Power as an Output**

Because the USB- $621x$  devices are bus powered, there is a 50 mA limit on the *total* current that can be drawn from the +5 V terminals and the digital outputs PFI <4..7> and PFI <12..15>/P1.<0..7>. The USB-621*x* monitors the total current and will drop the voltage on all of the digital outputs and the +5 V terminals if the 50 mA limit is exceeded.

#### <span id="page-25-0"></span>**+5 V Power as an Input**

If you have high current loads for the digital outputs to drive, you can exceed the 50 mA internal limit by connecting an external +5 V power source to the +5 V terminals. These terminals are protected against undervoltage and overvoltage, and they have a 350 mA self-resetting fuse to protect them from short circuit conditions. If your USB-621*x* device has more than one +5 V terminal, you can connect the external power supply to one terminal and use the other as a power source.

# **Analog Input**

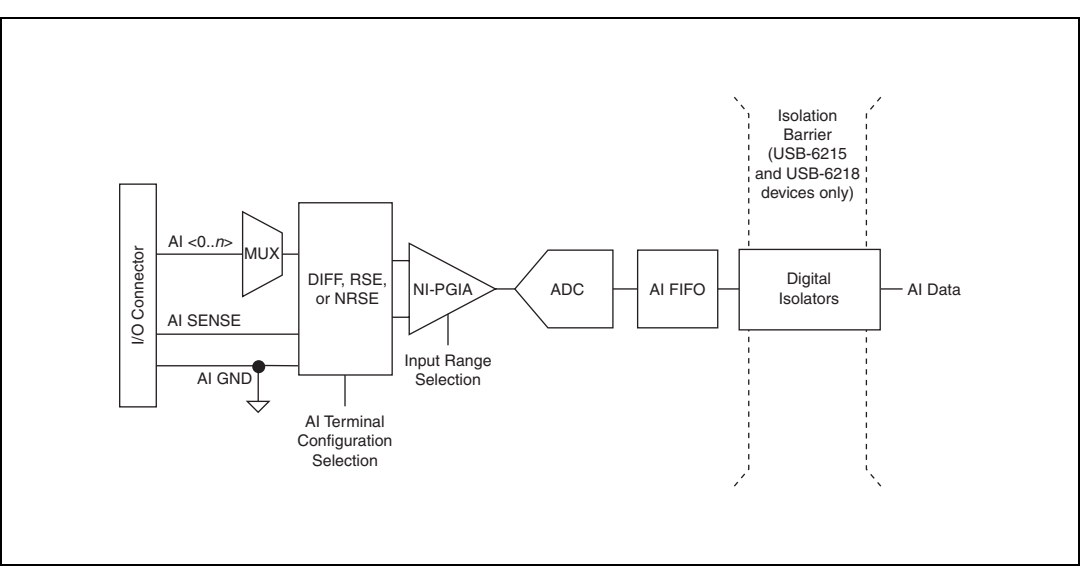

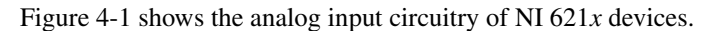

**Figure 4-1.** M Series Analog Input Circuitry

# <span id="page-26-2"></span><span id="page-26-1"></span>**Analog Input Circuitry**

#### **I/O Connector**

You can connect analog input signals to the M Series device through the I/O connector. The proper way to connect analog input signals depends on the analog input ground-reference settings, described in the *[Analog Input](#page-28-0)  [Ground-Reference Settings](#page-28-0)* section. Also refer to Appendix [A](#page-134-2), *[Device-Specific Information](#page-134-3)*, for device I/O connector pinouts.

#### **MUX**

Each M Series device has one analog-to-digital converter (ADC). The multiplexers (MUX) route one AI channel at a time to the ADC through the NI-PGIA.

<span id="page-26-0"></span>**4**

#### **Ground-Reference Settings**

The analog input ground-reference settings circuitry selects between differential, referenced single-ended, and non-referenced single-ended input modes. Each AI channel can use a different mode.

#### **Instrumentation Amplifier (NI-PGIA)**

The NI programmable gain instrumentation amplifier (NI-PGIA) is a measurement and instrument class amplifier that minimizes settling times for all input ranges. The NI-PGIA can amplify or attenuate an AI signal to ensure that you use the maximum resolution of the ADC.

M Series devices use the NI-PGIA to deliver high accuracy even when sampling multiple channels with small input ranges at fast rates. M Series devices can sample channels in any order at the maximum conversion rate, and you can individually program each channel in a sample with a different input range.

#### **A/D Converter**

The analog-to-digital converter (ADC) digitizes the AI signal by converting the analog voltage into a digital number.

#### **AI FIFO**

M Series devices can perform both single and multiple A/D conversions of a fixed or infinite number of samples. A large first-in-first-out (FIFO) buffer holds data during AI acquisitions to ensure that no data is lost. M Series devices can handle multiple A/D conversion operations with DMA, interrupts, or programmed I/O.

### <span id="page-27-0"></span>**Analog Input Range**

The input range affects the resolution of the M Series device for an AI channel. For example, a 16-bit ADC converts analog inputs into one of  $65,536 (= 2<sup>16</sup>)$  codes—that is, one of 65,536 possible digital values. So, for an input range of –10 V to 10 V, the voltage of each code of a 16-bit ADC is:

$$
\frac{(10 \text{ V} - (-10 \text{ V}))}{2^{16}} = 305 \text{ }\mu\text{V}
$$

M Series devices use a calibration method that requires some codes (typically about 5% of the codes) to lie outside of the specified range. This calibration method improves absolute accuracy, but it increases the nominal resolution of input ranges by about 5% over what the formula shown above would indicate.

Choose an input range that matches the expected input range of your signal. A large input range can accommodate a large signal variation, but reduces the voltage resolution. Choosing a smaller input range improves the voltage resolution, but may result in the input signal going out of range.

For more information about setting ranges, refer to the *NI-DAQmx Help* or the *LabVIEW 8.x Help*.

Table [4-1](#page-28-1) shows the input ranges and resolutions supported by NI 621*x* devices.

<span id="page-28-1"></span>

| <b>Input Range</b>  | <b>Nominal Resolution Assuming</b><br>5% Over Range |
|---------------------|-----------------------------------------------------|
| $-10$ V to 10 V     | $320 \mu V$                                         |
| $-5$ V to 5 V       | $160 \mu V$                                         |
| $-1$ V to 1 V       | $32 \mu V$                                          |
| $-200$ mV to 200 mV | $6.4 \mu V$                                         |

**Table 4-1.** Input Ranges for NI 621*x*

### <span id="page-28-0"></span>**Analog Input Ground-Reference Settings**

NI 621*x* devices support the analog input ground-reference settings shown in Tabl[e 4-2](#page-28-2).

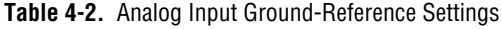

<span id="page-28-2"></span>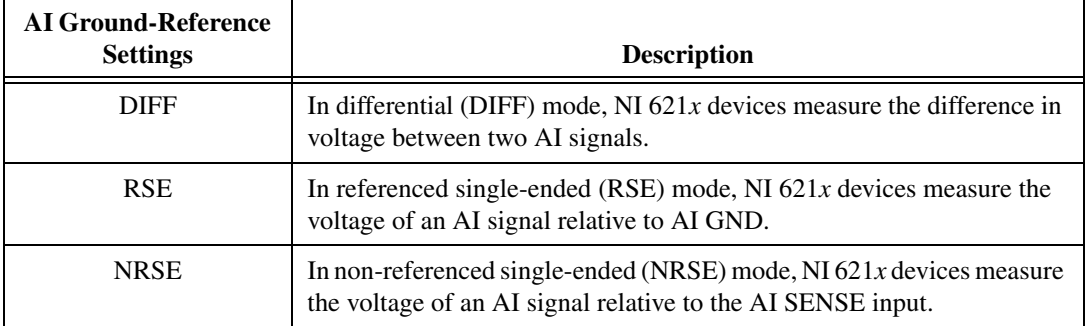

© *National Instruments Corporation 4-3 [NI USB-621x User Manual](#page-0-0)*

The *AI ground-reference* setting determines how you should connect your AI signals to the NI 621*x* device. Refer to Chapter [5](#page-50-1), *[Connecting AI Signals](#page-50-2)  [on the USB-6210/6211 Devices](#page-50-2)*, section for more information.

Ground-reference settings are programmed on a per-channel basis. For example, you might configure the device to scan 12 channels—four differentially-configured channels and eight single-ended channels.

NI 621*x* devices implement the different analog input ground-reference settings by routing different signals to the NI-PGIA. The NI-PGIA is a differential amplifier. That is, the NI-PGIA amplifies (or attenuates) the difference in voltage between its two inputs. The NI-PGIA drives the ADC with this amplified voltage. The amount of amplification (the gain), is determined by the analog input range, as shown in Figur[e 4-2](#page-29-0).

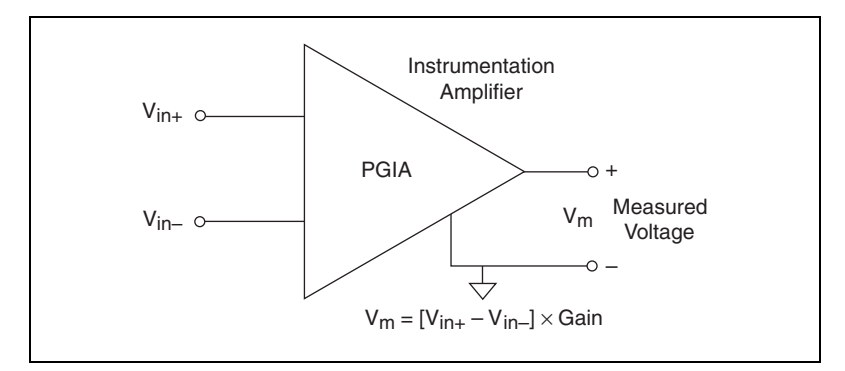

**Figure 4-2.** NI-PGIA

Table [4-3](#page-29-1) shows how signals are routed to the NI-PGIA.

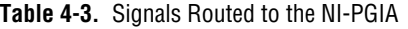

<span id="page-29-1"></span><span id="page-29-0"></span>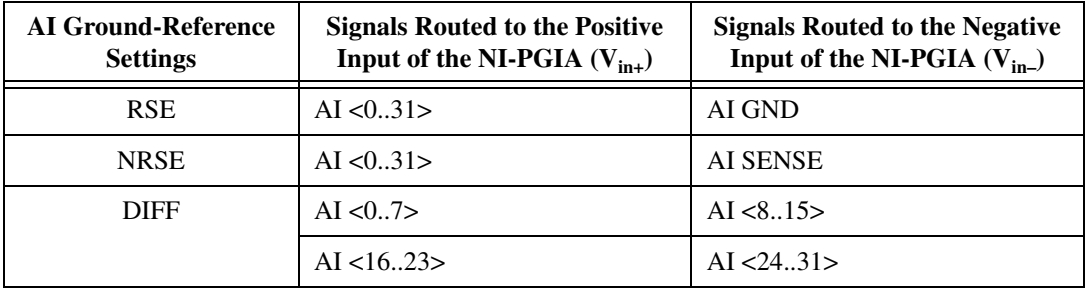

For differential measurements, AI 0 and AI 8 are the positive and negative inputs of differential analog input channel 0. For a complete list of signal

pairs that form differential input channels, refer to the *[I/O Connector Signal](#page-23-3)  [Descriptions](#page-23-3)* section of Chapter [3](#page-23-4), *[Connector Information](#page-23-5)*.

**Caution** The maximum input voltages rating of AI signals with respect to AI GND (and for differential signals with respect to each other) are listed in the specifications document for your device. Exceeding the maximum input voltage of AI signals distorts the measurement results. Exceeding the maximum input voltage rating also can damage the device and the computer. NI is *not* liable for any damage resulting from such signal connections.

> AI ground-reference setting is sometimes referred to as *AI terminal configuration*.

### <span id="page-30-0"></span>**Configuring AI Ground-Reference Settings in Software**

You can program channels on an M Series device to acquire with different ground references.

To enable multimode scanning in LabVIEW, use NI-DAQmx Create Virtual Channel.vi of the NI-DAQmx API. You must use a new VI for each channel or group of channels configured in a different input mode. In Figur[e 4-3,](#page-30-1) channel 0 is configured in differential mode, and channel 1 is configured in RSE mode.

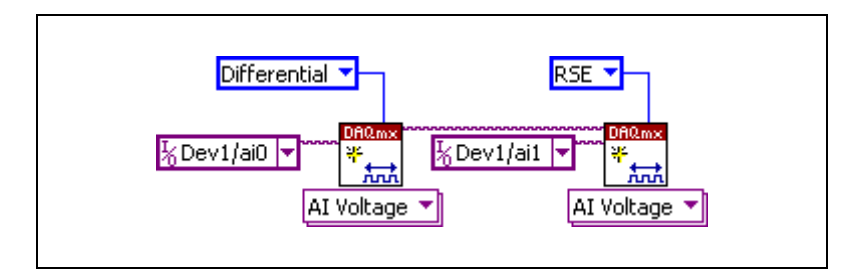

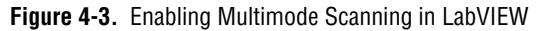

<span id="page-30-1"></span>To configure the input mode of your voltage measurement using the DAQ Assistant, use the **Terminal Configuration** drop-down list. Refer to the *DAQ Assistant Help* for more information about the DAQ Assistant.

To configure the input mode of your voltage measurement using the NI-DAQmx C API, set the **terminalConfig** property. Refer to the *NI-DAQmx C Reference Help* for more information.

# <span id="page-31-0"></span>**Multichannel Scanning Considerations**

M Series devices can scan multiple channels at high rates and digitize the signals accurately. However, you should consider several issues when designing your measurement system to ensure the high accuracy of your measurements.

In multichannel scanning applications, accuracy is affected by settling time. When your NI 621*x* device switches from one AI channel to another AI channel, the device configures the NI-PGIA with the input range of the new channel. The NI-PGIA then amplifies the input signal with the gain for the new input range. Settling time refers to the time it takes the NI-PGIA to amplify the input signal to the desired accuracy before it is sampled by the ADC. The specifications document for your DAQ device lists its settling time.

NI 621*x* devices are designed to have fast settling times. However, several factors can increase the settling time which decreases the accuracy of your measurements. To ensure fast settling times, you should do the following (in order of importance):

- Use low impedance sources
- Use short high-quality cabling
- Carefully choose the channel scanning order
- Avoid scanning faster than necessary

The following sections contain more information about these factors.

#### <span id="page-31-1"></span>**Use Low Impedance Sources**

To ensure fast settling times, your signal sources should have an impedance of  $\langle 1 \text{ k}\Omega$ . Large source impedances increase the settling time of the NI-PGIA, and so decrease the accuracy at fast scanning rates.

Settling times increase when scanning high-impedance signals due to a phenomenon called charge injection. Multiplexers contain switches, usually made of switched capacitors. When one of the channels, for example channel 0, is selected in a multiplexer, those capacitors accumulate charge. When the next channel, for example channel 1, is selected, the accumulated charge leaks backward through channel 1. If the output impedance of the source connected to channel 1 is high enough, the resulting reading of channel 1 can be partially affected by the voltage on channel 0. This effect is referred to as ghosting.

If your source impedance is high, you can decrease the scan rate to allow the NI-PGIA more time to settle. Another option is to use a voltage follower circuit external to your DAQ device to decrease the impedance seen by the DAQ device. Refer to the KnowledgeBase document, *How Do I Create a Buffer to Decrease the Source Impedance of My Analog Input Signal?*, by going to ni.com/info and entering the info code rdbbis.

### <span id="page-32-1"></span><span id="page-32-0"></span>**Carefully Choose the Channel Scanning Order**

### **Avoid Switching from a Large to a Small Input Range**

Switching from a channel with a large input range to a channel with a small input range can greatly increase the settling time.

Suppose a 4 V signal is connected to channel 0 and a 1 mV signal is connected to channel 1. The input range for channel 0 is –10 V to 10 V and the input range of channel 1 is  $-200$  mV to 200 mV.

When the multiplexer switches from channel 0 to channel 1, the input to the NI-PGIA switches from 4 V to 1 mV. The approximately 4 V step from 4 V to 1 mV is 1,000% of the new full-scale range. For a 16-bit device to settle within  $0.0015\%$  (15 ppm or 1 LSB) of the  $\pm 200$  mV full-scale range on channel 1, the input circuitry must settle to within  $0.000031\%$  (0.31 ppm or  $1/50$  LSB) of the  $\pm 10$  V range. Some devices can take many microseconds for the circuitry to settle this much.

To avoid this effect, you should arrange your channel scanning order so that transitions from large to small input ranges are infrequent.

In general, you do not need this extra settling time when the NI-PGIA is switching from a small input range to a larger input range.

### <span id="page-32-2"></span>**Insert Grounded Channel between Signal Channels**

Another technique to improve settling time is to connect an input channel to ground. Then insert this channel in the scan list between two of your signal channels. The input range of the grounded channel should match the input range of the signal after the grounded channel in the scan list.

Consider again the example above where a 4 V signal is connected to channel 0 and a 1 mV signal is connected to channel 1. Suppose the input range for channel 0 is  $-10$  V to 10 V and the input range of channel 1 is  $-200$  mV to  $200$  mV.

You can connect channel 2 to AI GND (or you can use the internal ground signal; refer to *Internal Channels* in the *NI-DAQmx Help*). Set the input range of channel 2 to –200 mV to 200 mV to match channel 1. Then scan channels in the order: 0, 2, 1.

Inserting a grounded channel between signal channels improves settling time because the NI-PGIA adjusts to the new input range setting faster when the input is grounded.

### <span id="page-33-0"></span>**Minimize Voltage Step between Adjacent Channels**

When scanning between channels that have the same input range, the settling time increases with the voltage step between the channels. If you know the expected input range of your signals, you can group signals with similar expected ranges together in your scan list.

For example, suppose all channels in a system use  $a - 5$  to 5 V input range. The signals on channels 0, 2, and 4 vary between 4.3 V and 5 V. The signals on channels 1, 3, and 5 vary between –4 V and 0 V. Scanning channels in the order 0, 2, 4, 1, 3, 5 produces more accurate results than scanning channels in the order  $0, 1, 2, 3, 4, 5$ .

### <span id="page-33-2"></span><span id="page-33-1"></span>**Avoid Scanning Faster Than Necessary**

Designing your system to scan at slower speeds gives the NI-PGIA more time to settle to a more accurate level. Here are two examples to consider.

### **Example 1**

Averaging many AI samples can increase the accuracy of the reading by decreasing noise effects. In general, the more points you average, the more accurate the final result. However, you may choose to decrease the number of points you average and slow down the scanning rate.

Suppose you want to sample 10 channels over a period of 20 ms and average the results. You could acquire 250 points from each channel at a scan rate of 125 kS/s. Another method would be to acquire 500 points from each channel at a scan rate of 250 kS/s. Both methods take the same amount of time. Doubling the number of samples averaged (from 250 to 500) decreases the effect of noise by a factor of 1.4 (the square root of 2). However, doubling the number of samples (in this example) decreases the time the NI-PGIA has to settle from 8 µs to 4 µs. In some cases, the slower scan rate system returns more accurate results.

### <span id="page-34-0"></span>**Example 2**

If the time relationship between channels is not critical, you can sample from the same channel multiple times and scan less frequently. For example, suppose an application requires averaging 100 points from channel 0 and averaging 100 points from channel 1. You could alternate reading between channels—that is, read one point from channel 0, then one point from channel 1, and so on. You also could read all 100 points from channel 0 then read 100 points from channel 1. The second method switches between channels much less often and is affected much less by settling time.

# <span id="page-34-1"></span>**Analog Input Data Acquisition Methods**

When performing analog input measurements, you either can perform software-timed or hardware-timed acquisitions. Hardware-timed acquisitions can be buffered or non-buffered.

### <span id="page-34-2"></span>**Software-Timed Acquisitions**

With a software-timed acquisition, software controls the rate of the acquisition. Software sends a separate command to the hardware to initiate each ADC conversion. In NI-DAQmx, software-timed acquisitions are referred to as having on-demand timing. Software-timed acquisitions are also referred to as immediate or static acquisitions and are typically used for reading a single sample of data.

### <span id="page-34-3"></span>**Hardware-Timed Acquisitions**

With hardware-timed acquisitions, a digital hardware signal (ai/SampleClock) controls the rate of the acquisition. This signal can be generated internally on your device or provided externally.

Hardware-timed acquisitions have several advantages over software-timed acquisitions.

- The time between samples can be much shorter.
- The timing between samples is deterministic.
- Hardware-timed acquisitions can use hardware triggering.

Hardware-timed operations can be buffered or non-buffered.

### <span id="page-35-0"></span>**Buffered**

In a buffered acquisition, data is moved from the DAQ device's onboard FIFO memory to a PC buffer using USB signal streams or programmed I/O before it is transferred to application memory. Buffered acquisitions typically allow for much faster transfer rates than non-buffered acquisitions because data is moved in large blocks, rather than one point at a time.

One property of buffered I/O operations is the sample mode. The sample mode can be either finite or continuous.

Finite sample mode acquisition refers to the acquisition of a specific, predetermined number of data samples. Once the specified number of samples has been written out, the generation stops. If you use a reference trigger, you must use finite sample mode.

Continuous acquisition refers to the acquisition of an unspecified number of samples. Instead of acquiring a set number of data samples and stopping, a continuous acquisition continues until you stop the operation. Continuous acquisition is also referred to as *double-buffered* or *circular-buffered acquisition*.

If data cannot be transferred across the bus fast enough, the FIFO becomes full. New acquisitions will overwrite data in the FIFO before it can be transferred to host memory. The device generates an error in this case. With continuous operations, if the user program does not read data out of the PC buffer fast enough to keep up with the data transfer, the buffer could reach an overflow condition, causing an error to be generated.

### **Non-Buffered**

Hardware-timed, non-buffered mode is not supported for USB M series devices.

# <span id="page-35-2"></span><span id="page-35-1"></span>**Analog Input Digital Triggering**

Analog input supports three different triggering actions:

- Start trigger
- Reference trigger
- Pause trigger

Refer to the *[AI Start Trigger Signal](#page-46-1)*, *[AI Reference Trigger Signal](#page-47-0)*, and *[AI](#page-48-2)  [Pause Trigger Signal](#page-48-2)* sections for information about these triggers.
A digital trigger can initiate these actions. All NI 621*x* devices support digital triggering. NI 621*x* devices do not support analog triggering.

## **Field Wiring Considerations**

Environmental noise can seriously affect the measurement accuracy of the device if you do not take proper care when running signal wires between signal sources and the device. The following recommendations apply mainly to AI signal routing to the device, although they also apply to signal routing in general.

Minimize noise pickup and maximize measurement accuracy by taking the following precautions.

- Use DIFF AI connections to reject common-mode noise.
- Use individually shielded, twisted-pair wires to connect AI signals to the device. With this type of wire, the signals attached to the positive and negative input channels are twisted together and then covered with a shield. You then connect this shield only at one point to the signal source ground. This kind of connection is required for signals traveling through areas with large magnetic fields or high electromagnetic interference.

Refer to the NI Developer Zone document, *Field Wiring and Noise Considerations for Analog Signals*, for more information. To access this document, go to ni.com/info and enter the info code rdfwn3.

## **Analog Input Timing Signals**

In order to provide all of the timing functionality described throughout this section, M Series devices have a flexible timing engine. Figur[e 4-4](#page-37-0)  summarizes all of the timing options provided by the analog input timing engine.

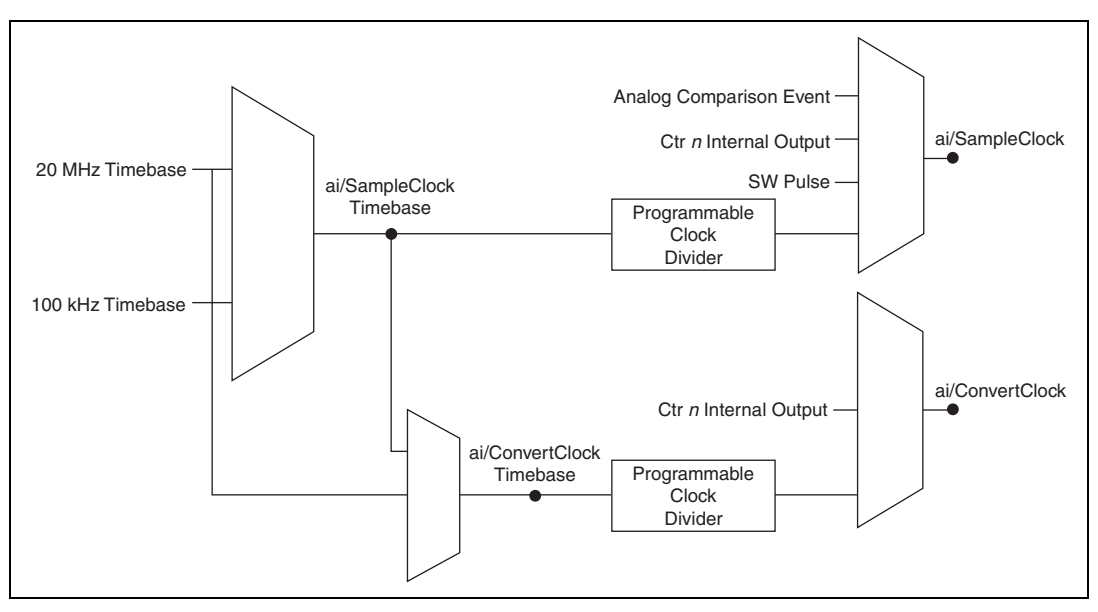

**Figure 4-4.** Analog Input Timing Options

<span id="page-37-0"></span>M Series devices use ai/SampleClock and ai/ConvertClock to perform interval sampling. As Figur[e 4-5](#page-37-1) shows, ai/SampleClock controls the sample period, which is determined by the following equation:

1/Sample Period = Sample Rate

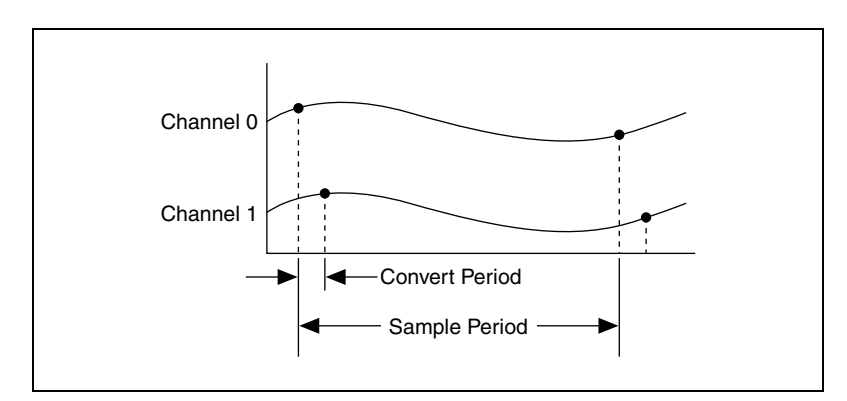

**Figure 4-5.** Interval Sampling

<span id="page-37-1"></span>ai/ConvertClock controls the Convert Period, which is determined by the following equation:

1/Convert Period = Convert Rate

NI-DAQmx chooses the default convert rate to allow for the maximum settling time between conversions. Typically, this rate is the sampling rate for the task multiplied by the number of channels in the task.

**Note** The sampling rate is the fastest you can acquire data on the device and still achieve accurate results. For example, if an M Series device has a sampling rate of 250 kS/s, this sampling rate is aggregate—one channel at 250 kS/s or two channels at 125 kS/s per channel illustrates the relationship.

> Posttriggered data acquisition allows you to view only data that is acquired after a trigger event is received. A typical posttriggered DAQ sequence is shown in Figure [4-6.](#page-38-0) The sample counter is loaded with the specified number of posttrigger samples, in this example, five. The value decrements with each pulse on ai/SampleClock, until the value reaches zero and all desired samples have been acquired.

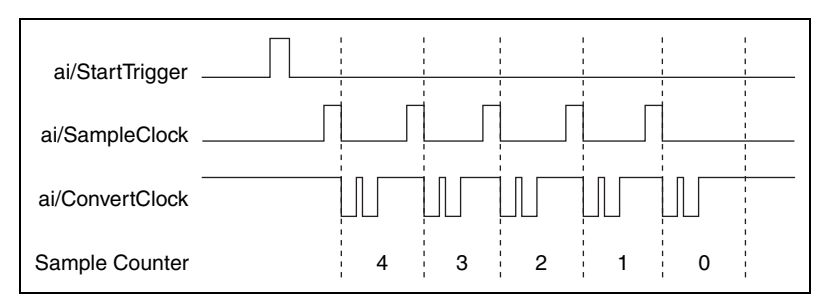

**Figure 4-6.** Posttriggered Data Acquisition Example

<span id="page-38-0"></span>Pretriggered data acquisition allows you to view data that is acquired before the trigger of interest, in addition to data acquired after the trigger. Figur[e 4-7](#page-39-0) shows a typical pretriggered DAQ sequence. ai/StartTrigger can be either a hardware or software signal. If ai/StartTrigger is set up to be a software start trigger, an output pulse appears on the ai/StartTrigger line when the acquisition begins. When the ai/StartTrigger pulse occurs, the sample counter is loaded with the number of pretriggered samples, in this example, four. The value decrements with each pulse on ai/SampleClock, until the value reaches zero. The sample counter is then loaded with the number of posttriggered samples, in this example, three.

 $\mathbb{N}$ 

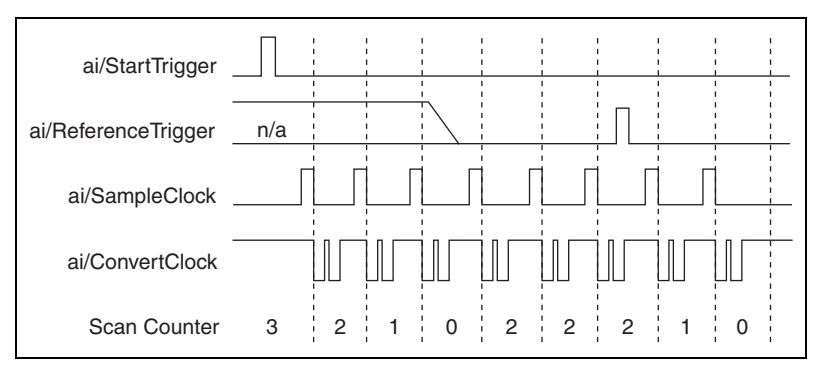

**Figure 4-7.** Pretriggered Data Acquisition Example

<span id="page-39-0"></span>If an ai/ReferenceTrigger pulse occurs before the specified number of pretrigger samples are acquired, the trigger pulse is ignored. Otherwise, when the ai/ReferenceTrigger pulse occurs, the sample counter value decrements until the specified number of posttrigger samples have been acquired.

USB M Series devices feature the following analog input timing signals.

- AI Sample Clock Signal
- AI Sample Clock Timebase Signal
- AI Convert Clock Signal
- AI Convert Clock Timebase Signal
- AI Hold Complete Event Signal
- AI Start Trigger Signal
- AI Reference Trigger Signal
- AI Pause Trigger Signal

#### **AI Sample Clock Signal**

Use the AI Sample Clock (ai/SampleClock) signal to initiate a set of measurements. Your M Series device samples the AI signals of every channel in the task once for every ai/SampleClock. A measurement acquisition consists of one or more samples.

You can specify an internal or external source for ai/SampleClock. You also can specify whether the measurement sample begins on the rising edge or falling edge of ai/SampleClock.

## **Using an Internal Source**

One of the following internal signals can drive ai/SampleClock.

- Counter *n* Internal Output
- AI Sample Clock Timebase (divided down)
- A software pulse

A programmable internal counter divides down the sample clock timebase.

## **Using an External Source**

Use the external signals PFI <0..3> or PFI <8..11> as the source of ai/SampleClock.

## **Routing AI Sample Clock Signal to an Output Terminal**

You can route ai/SampleClock out to any PFI <4..7> or PFI <12..15> terminal. This pulse is always active high.

You can specify the output to have one of two behaviors. With the pulse behavior, your DAQ device briefly pulses the PFI terminal once for every occurrence of ai/SampleClock.

With level behavior, your DAQ device drives the PFI terminal high during the entire sample.

## **Other Timing Requirements**

Your DAQ device only acquires data during an acquisition. The device ignores ai/SampleClock when a measurement acquisition is not in progress. During a measurement acquisition, you can cause your DAQ device to ignore ai/SampleClock using the ai/PauseTrigger signal.

A counter on your device internally generates ai/SampleClock unless you select some external source. ai/StartTrigger starts this counter and either software or hardware can stop it once a finite acquisition completes. When using an internally generated ai/SampleClock, you also can specify a configurable delay from ai/StartTrigger to the first ai/SampleClock pulse. By default, this delay is set to two ticks of the ai/SampleClockTimebase signal. When using an externally generated ai/SampleClock, you must ensure the clock signal is consistent with respect to the timing requirements of ai/ConvertClock. Failure to do so may result in ai/SampleClock pulses that are masked off and acquisitions with erratic sampling intervals. Refer

to AI Convert Clock Signal for more information about the timing requirements between ai/ConvertClock and ai/SampleClock.

Figur[e 4-8](#page-41-0) shows the relationship of ai/SampleClock to ai/StartTrigger.

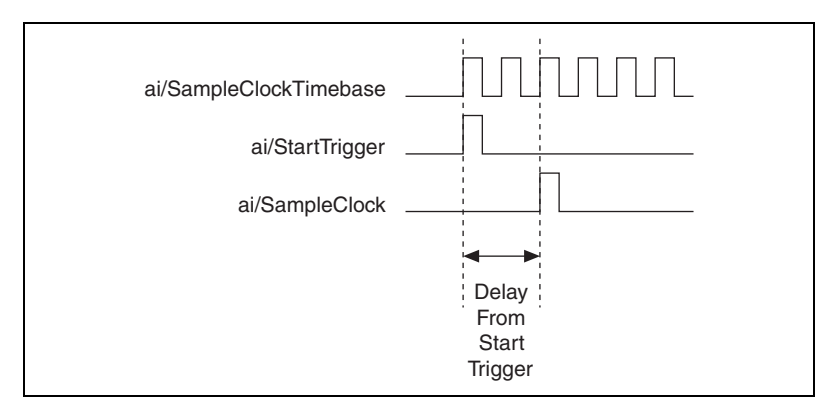

**Figure 4-8.** ai/SampleClock and ai/StartTrigger

## <span id="page-41-0"></span>**AI Sample Clock Timebase Signal**

You can route any of the following signals to be the AI Sample Clock Timebase (ai/SampleClockTimebase) signal:

- 20 MHz Timebase
- 100 kHz Timebase
- PFI <0..3>, PFI <8..11>

ai/SampleClockTimebase is not available as an output on the I/O connector. ai/SampleClockTimebase is divided down to provide one of the possible sources for ai/SampleClock. You can configure the polarity selection for ai/SampleClockTimebase as either rising or falling edge.

#### **AI Convert Clock Signal**

Use the AI Convert Clock (ai/ConvertClock) signal to initiate a single A/D conversion on a single channel. A sample (controlled by the AI Sample Clock) consists of one or more conversions.

You can specify either an internal or external signal as the source of ai/ConvertClock. You also can specify whether the measurement sample begins on the rising edge or falling edge of ai/ConvertClock.

By default, NI-DAQmx chooses the fastest conversion rate possible based on the speed of the A/D converter and adds 10 µs of padding between each channel to allow for adequate settling time. This scheme enables the channels to approximate simultaneous sampling and still allow for adequate settling time. If the AI Sample Clock rate is too fast to allow for this 10 µs of padding, NI-DAQmx chooses the conversion rate so that the AI Convert Clock pulses are evenly spaced throughout the sample.

To explicitly specify the conversion rate, use **AI Convert Clock Rate DAQmx Timing** property node or function.

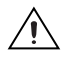

**Caution** Setting the conversion rate higher than the maximum rate specified for your device will result in errors.

## **Using an Internal Source**

One of the following internal signals can drive ai/ConvertClock:

- AI Convert Clock Timebase (divided down)
- Counter *n* Internal Output

A programmable internal counter divides down the AI Convert Clock Timebase to generate ai/ConvertClock. The counter is started by ai/SampleClock and continues to count down to zero, produces an ai/ConvertClock, reloads itself, and repeats the process until the sample is finished. It then reloads itself in preparation for the next ai/SampleClock pulse.

## **Using an External Source**

Use the external signals  $\text{PFI} < 0.3$  or  $\text{PFI} < 8.11$  as the source of ai/ConvertClock:

## **Routing AI Convert Clock Signal to an Output Terminal**

You can route ai/ConvertClock (as an active low signal) out to any PFI <4..7> or PFI <12..15> terminal.

## **Using a Delay from Sample Clock to Convert Clock**

When using an internally generated ai/ConvertClock, you also can specify a configurable delay from ai/SampleClock to the first ai/ConvertClock pulse within the sample. By default, this delay is three ticks of ai/ConvertClockTimebase.

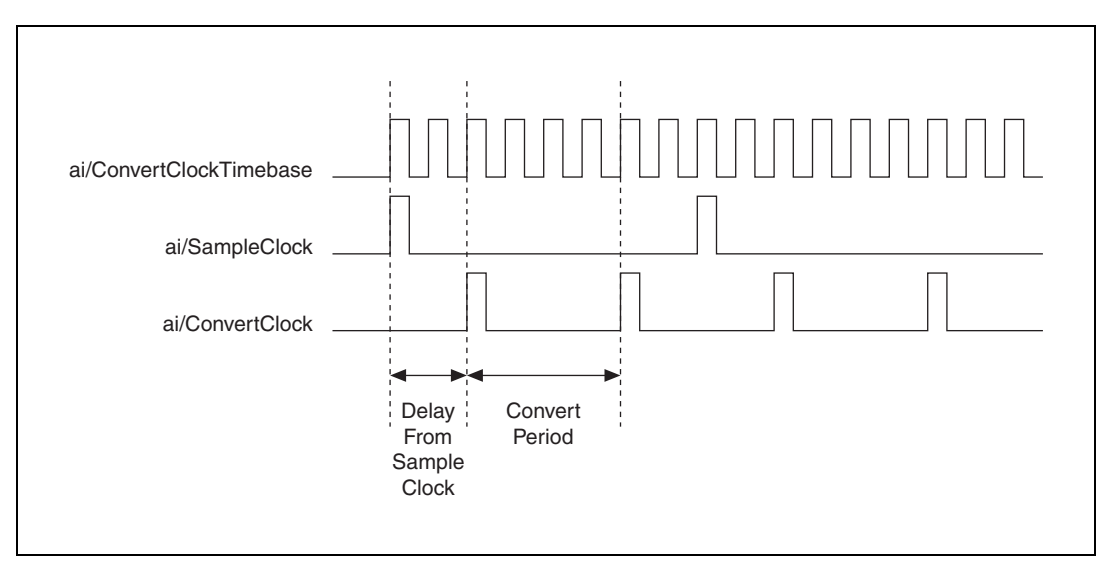

Figur[e 4-9](#page-43-0) shows the relationship of ai/SampleClock to ai/ConvertClock.

**Figure 4-9.** ai/SampleClock and ai/ConvertClock

## <span id="page-43-0"></span>**Other Timing Requirements**

The sample and conversion level timing of M Series devices work such that clock signals are gated off unless the proper timing requirements are met. For example, the device ignores both ai/SampleClock and ai/ConvertClock until it receives a valid ai/StartTrigger signal. Once the device recognizes an ai/SampleClock pulse, it ignores subsequent ai/SampleClock pulses until it receives the correct number of ai/ConvertClock pulses.

Similarly, the device ignores all ai/ConvertClock pulses until it recognizes an ai/SampleClock pulse. Once the device receives the correct number of ai/ConvertClock pulses, it ignores subsequent ai/ConvertClock pulses until it receives another ai/SampleClock. Figure[s 4-10,](#page-44-0) [4-11](#page-44-1), [4-12,](#page-44-2) an[d 4-13](#page-45-0)  show timing sequences for a four-channel acquisition (using AI channels 0, 1, 2, and 3) and demonstrate proper and improper sequencing of ai/SampleClock and ai/ConvertClock.

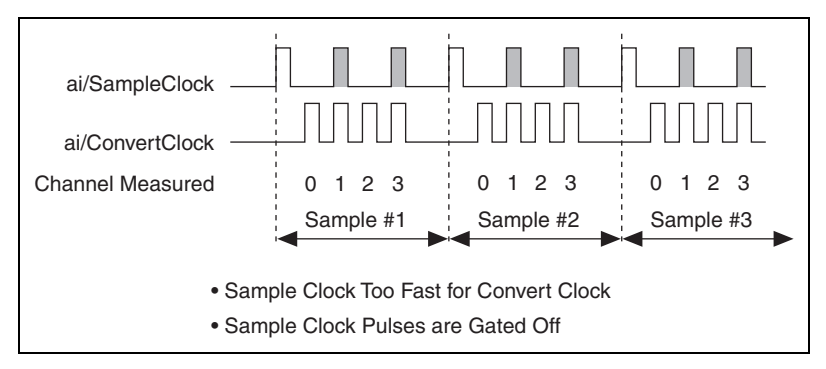

**Figure 4-10.** ai/SampleClock Too Fast

<span id="page-44-0"></span>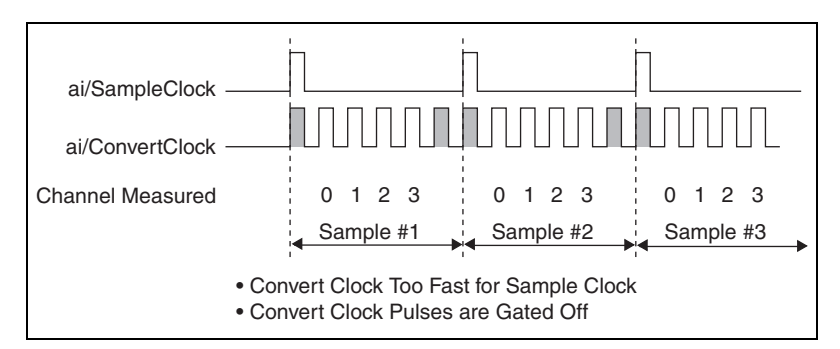

**Figure 4-11.** ai/ConvertClock Too Fast

<span id="page-44-1"></span>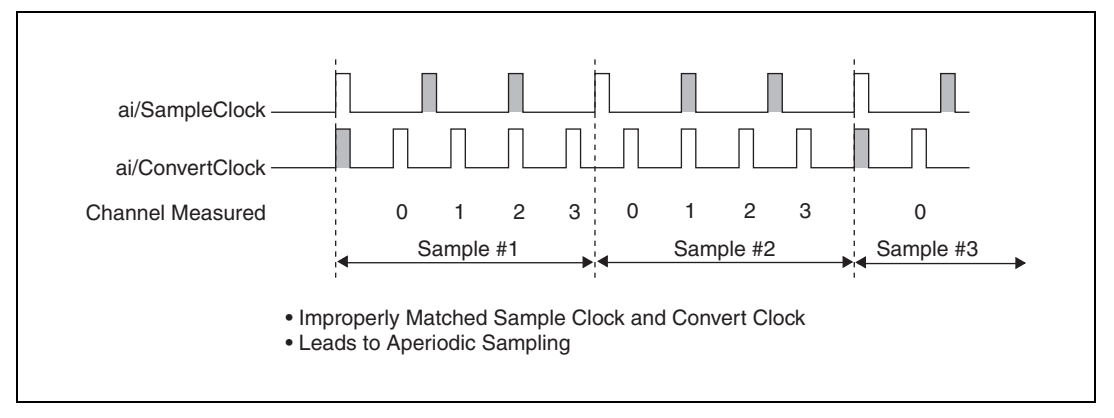

<span id="page-44-2"></span>**Figure 4-12.** ai/SampleClock and ai/ConvertClock Improperly Matched

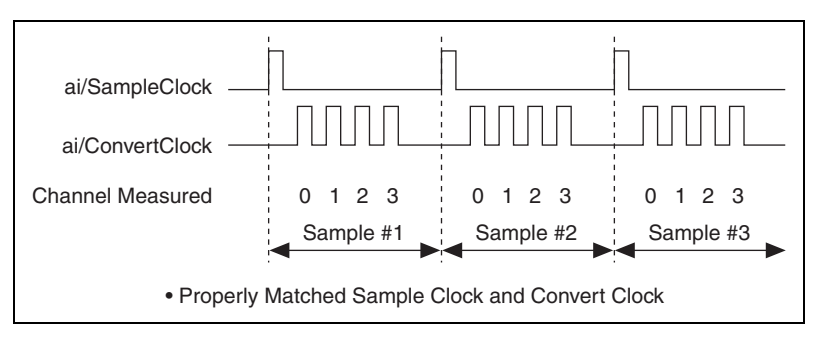

**Figure 4-13.** ai/SampleClock and ai/ConvertClock Properly Matched

<span id="page-45-0"></span>It is also possible to use a single external signal to drive both ai/SampleClock and ai/ConvertClock at the same time. In this mode, each tick of the external clock will cause a conversion on the ADC. Figure [4-14](#page-45-1)  shows this timing relationship.

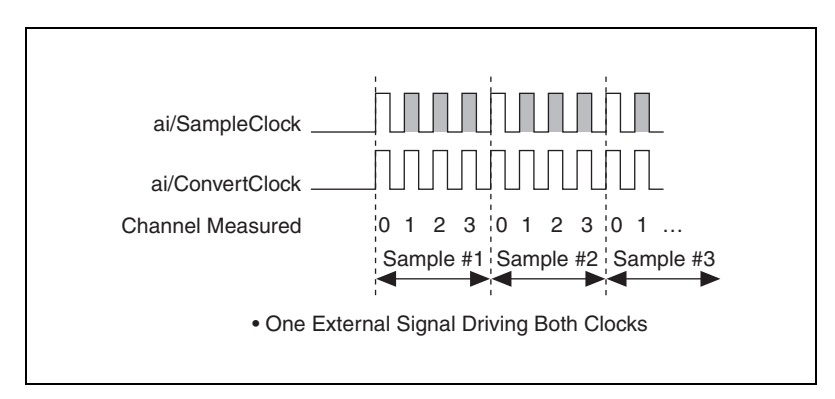

**Figure 4-14.** Single External Signal Driving ai/SampleClock and ai/ConvertClock Simultaneously

## <span id="page-45-1"></span>**AI Convert Clock Timebase Signal**

The AI Convert Clock Timebase (ai/ConvertClockTimebase) signal is divided down to provide on of the possible sources for ai/ConvertClock. Use one of the following signals as the source of ai/ConvertClockTimebase:

- ai/SampleClockTimebase
- 20 MHz Timebase

ai/ConvertClockTimebase is not available as an output on the I/O connector.

## **AI Hold Complete Event Signal**

The AI Hold Complete Event (ai/HoldCompleteEvent) signal generates a pulse after each A/D conversion begins. You can route ai/HoldCompleteEvent out to any PFI <4..8> or PFI <12..15> terminal.

The polarity of ai/HoldCompleteEvent is software-selectable, but is typically configured so that a low-to-high leading edge can clock external AI multiplexers indicating when the input signal has been sampled and can be removed.

## **AI Start Trigger Signal**

Use the AI Start Trigger (ai/StartTrigger) signal to begin a measurement acquisition. A measurement acquisition consists of one or more samples. If you do not use triggers, begin a measurement with a software command. Once the acquisition begins, configure the acquisition to stop:

- When a certain number of points are sampled (in finite mode)
- After a hardware reference trigger (in finite mode)
- With a software command (in continuous mode)

An acquisition that uses a start trigger (but not a reference trigger) is sometimes referred to as a posttriggered acquisition.

## **Using a Digital Source**

To use ai/StartTrigger with a digital source, specify a source and an edge. The source can be any of the following signals:

- PFI <0..3>, PFI <8..11>
- Counter *n* Internal Output

The source also can be one of several other internal signals on your DAQ device. Refer to *Device Routing in MAX* in the *NI-DAQmx Help* or the *LabVIEW 8.x Help* for more information.

You also can specify whether the measurement acquisition begins on the rising edge or falling edge of ai/StartTrigger.

## **Routing AI Start Trigger to an Output Terminal**

You can route ai/StartTrigger out to any PFI <4..8> or PFII <12..15> terminal.

The output is an active high pulse.

The device also uses ai/StartTrigger to initiate pretriggered DAQ operations. In most pretriggered applications, a software trigger generates ai/StartTrigger. Refer to the *[AI Reference Trigger Signal](#page-47-0)* section for a complete description of the use of ai/StartTrigger and ai/ReferenceTrigger in a pretriggered DAQ operation.

#### <span id="page-47-0"></span>**AI Reference Trigger Signal**

Use a reference trigger (ai/ReferenceTrigger) signal to stop a measurement acquisition. To use a reference trigger, specify a buffer of finite size and a number of pretrigger samples (samples that occur before the reference trigger). The number of posttrigger samples (samples that occur after the reference trigger) desired is the buffer size minus the number of pretrigger samples.

Once the acquisition begins, the DAQ device writes samples to the buffer. After the DAQ device captures the specified number of pretrigger samples, the DAQ device begins to look for the reference trigger condition. If the reference trigger condition occurs before the DAQ device captures the specified number of pretrigger samples, the DAQ device ignores the condition.

If the buffer becomes full, the DAQ device continuously discards the oldest samples in the buffer to make space for the next sample. This data can be accessed (with some limitations) before the DAQ device discards it. Refer to the KnowledgeBase document, *Can a Pretriggered Acquisition be Continuous?*, for more information. To access this KnowledgeBase, go to ni.com/info and enter the info code rdcanq.

When the reference trigger occurs, the DAQ device continues to write samples to the buffer until the buffer contains the number of posttrigger samples desired. Figure [4-15](#page-47-1) shows the final buffer.

<span id="page-47-1"></span>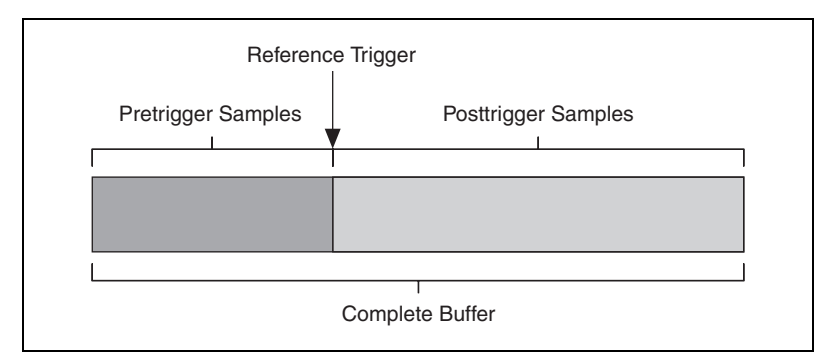

**Figure 4-15.** Reference Trigger Final Buffer

## **Using a Digital Source**

To use ai/ReferenceTrigger with a digital source, specify a source and an edge. The source can be the PFI <0..3> or PFI <8..11> signals.

The source also can be one of several internal signals on your DAQ device. Refer to *Device Routing in MAX* in the *NI-DAQmx Help* or the *LabVIEW 8.x Help* for more information.

You also can specify whether the measurement acquisition stops on the rising edge or falling edge of ai/ReferenceTrigger.

## **Routing AI Reference Trigger Signal to an Output Terminal**

You can route ai/ReferenceTrigger out to any PFI <4..7> or PFI <12..15> terminal.

## **AI Pause Trigger Signal**

You can use the AI Pause Trigger (ai/PauseTrigger) signal to pause and resume a measurement acquisition. The internal sample clock pauses while the external trigger signal is active and resumes when the signal is inactive. You can program the active level of the pause trigger to be high or low.

## **Using a Digital Source**

To use ai/SampleClock, specify a source and a polarity. The source can be the PFI  $< 0.3$  or PFI  $< 8.11$  ignals.

The source also can be one of several other internal signals on your DAQ device. Refer to *Device Routing in MAX* in the *NI-DAQmx Help* or the *LabVIEW 8.x Help* for more information.

 $\mathbb{N}$ 

## **Getting Started with AI Applications in Software**

You can use the M Series device in the following analog input applications.

- Single-point analog input
- Finite analog input
- Continuous analog input

You can perform these applications through DMA, interrupt, or programmed I/O data transfer mechanisms. Some of the applications also use start, reference, and pause triggers.

**Note** For more information about programming analog input applications and triggers in software, refer to the *NI-DAQmx Help* or the *LabVIEW 8.x Help*.

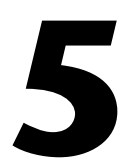

## **Connecting AI Signals on the USB-6210/6211 Devices**

Table [5-1](#page-51-0) summarizes the recommended input configuration for both types of signal sources on NI 6210/6211 devices.

<span id="page-51-0"></span>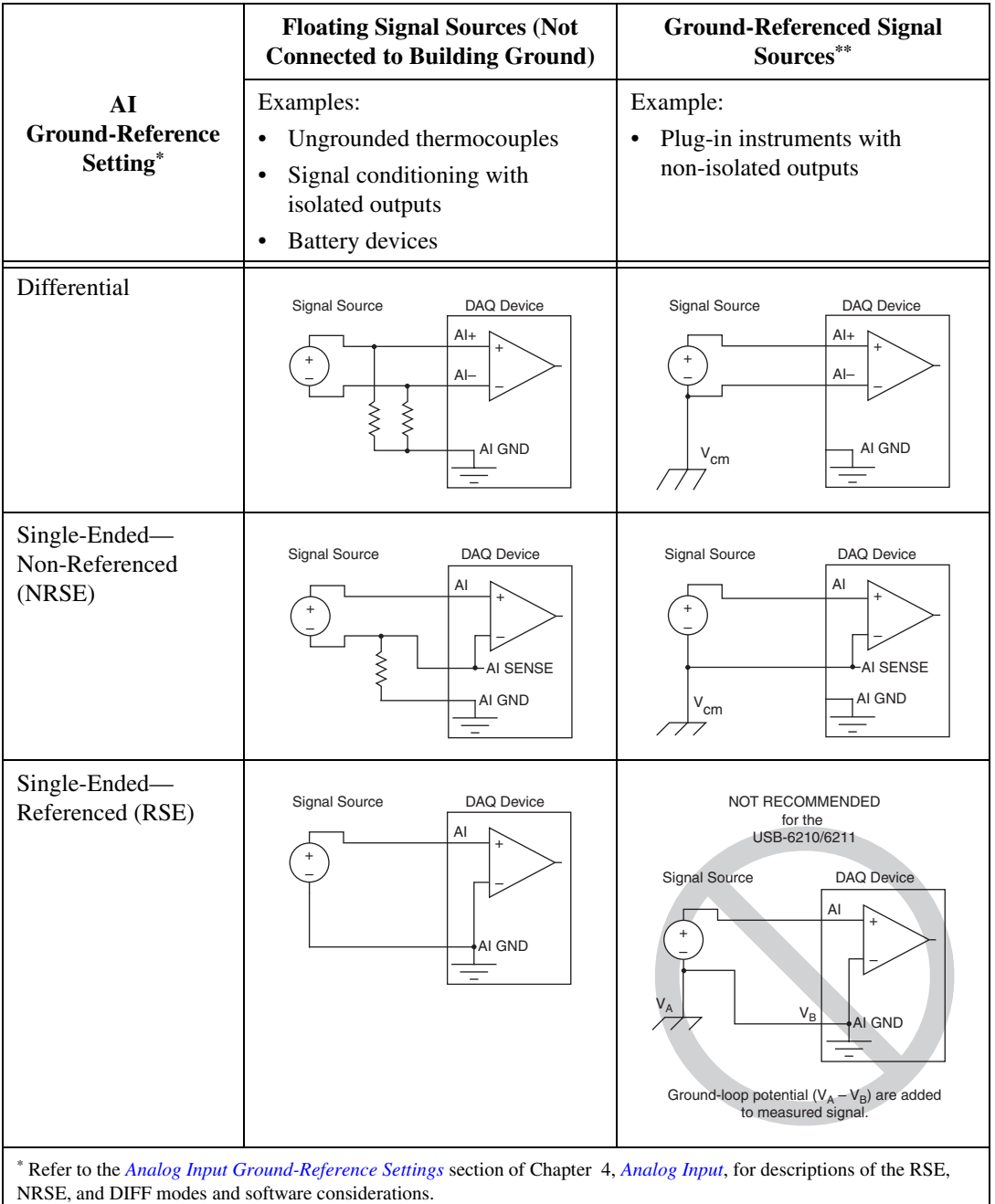

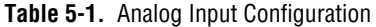

\*\* Refer to the *[Connecting Ground-Referenced Signal Sources](#page-58-0)* section for more information.

## **Connecting Floating Signal Sources**

## **What Are Floating Signal Sources?**

A *floating signal source* is not connected to the building ground system, but has an isolated ground-reference point. Some examples of floating signal sources are outputs of transformers, thermocouples, battery-powered devices, optical isolators, and isolation amplifiers. An instrument or device that has an isolated output is a floating signal source.

## **When to Use Differential Connections with Floating Signal Sources**

Use DIFF input connections for any channel that meets any of the following conditions:

- The input signal is low level (less than 1 V).
- The leads connecting the signal to the device are greater than 3 m (10 ft).
- The input signal requires a separate ground-reference point or return signal.
- The signal leads travel through noisy environments.
- Two analog input channels, AI+ and AI–, are available for the signal.

DIFF signal connections reduce noise pickup and increase common-mode noise rejection. DIFF signal connections also allow input signals to float within the common-mode limits of the NI-PGIA.

Refer to the *[Using Differential Connections for Floating Signal Sources](#page-54-0)* section for more information about differential connections.

#### **When to Use Referenced Single-Ended (RSE) Connections with Floating Signal Sources**

Only use RSE input connections if the input signal meets the following conditions.

- The input signal can share a common reference point, AI GND, with other signals that use RSE.
- The input signal is high-level (greater than 1 V).
- The leads connecting the signal to the device are less than 3 m (10 ft).

DIFF input connections are recommended for greater signal integrity for any input signal that does not meet the preceding conditions.

In the single-ended modes, more electrostatic and magnetic noise couples into the signal connections than in DIFF configurations. The coupling is the result of differences in the signal path. Magnetic coupling is proportional to the area between the two signal conductors. Electrical coupling is a function of how much the electric field differs between the two conductors.

With this type of connection, the NI-PGIA rejects both the common-mode noise in the signal and the ground potential difference between the signal source and the device ground.

Refer to the *[Using Referenced Single-Ended \(RSE\) Connections for](#page-58-1)  [Floating Signal Sources](#page-58-1)* section for more information about RSE connections.

#### **When to Use Non-Referenced Single-Ended (NRSE) Connections with Floating Signal Sources**

Only use NRSE input connections if the input signal meets the following conditions.

- The input signal is high-level (greater than  $1 \text{ V}$ ).
- The leads connecting the signal to the device are less than 3 m (10 ft).

DIFF input connections are recommended for greater signal integrity for any input signal that does not meet the preceding conditions.

In the single-ended modes, more electrostatic and magnetic noise couples into the signal connections than in DIFF configurations. The coupling is the result of differences in the signal path. Magnetic coupling is proportional to the area between the two signal conductors. Electrical coupling is a function of how much the electric field differs between the two conductors.

With this type of connection, the NI-PGIA rejects both the common-mode noise in the signal and the ground potential difference between the signal source and the device ground.

Refer to the *[Using Non-Referenced Single-Ended \(NRSE\) Connections for](#page-57-0)  [Floating Signal Sources](#page-57-0)* section for more information about NRSE connections.

## <span id="page-54-0"></span>**Using Differential Connections for Floating Signal Sources**

It is important to connect the negative lead of a floating source to AI GND (either directly or through a bias resistor). Otherwise, the source may float out of the maximum working voltage range of the NI-PGIA and the DAQ device returns erroneous data.

The easiest way to reference the source to AI GND is to connect the positive side of the signal to AI+ and connect the negative side of the signal to AI GND as well as to AI– without using resistors. This connection works well for DC-coupled sources with low source impedance (less than 100  $Ω$ ).

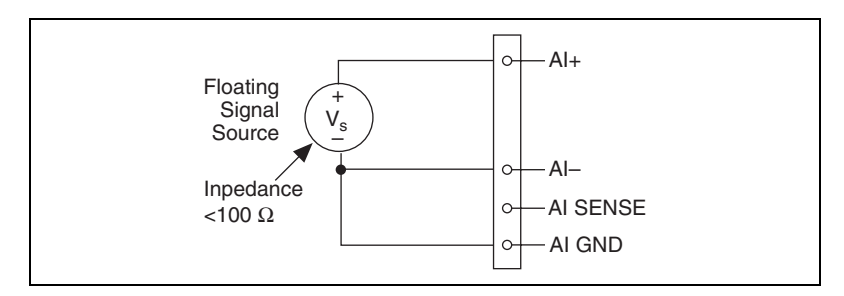

<span id="page-54-1"></span>**Figure 5-1.** Differential Connections for Floating Signal Sources without Bias Resistors

However, for larger source impedances, this connection leaves the DIFF signal path significantly off balance. Noise that couples electrostatically onto the positive line does not couple onto the negative line because it is connected to ground. This noise appears as a DIFF-mode signal instead of a common-mode signal, and thus appears in your data. In this case, instead of directly connecting the negative line to AI GND, connect the negative line to AI GND through a resistor that is about 100 times the equivalent source impedance. The resistor puts the signal path nearly in balance, so that about the same amount of noise couples onto both connections, yielding better rejection of electrostatically coupled noise. This configuration does not load down the source (other than the very high input impedance of the NI-PGIA).

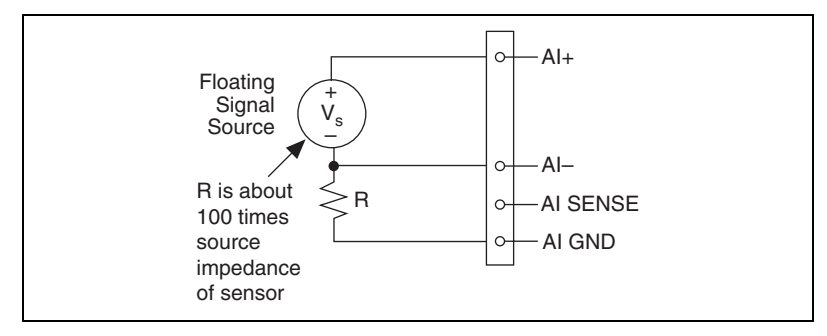

<span id="page-55-0"></span>**Figure 5-2.** Differential Connections for Floating Signal Sources with Single Bias Resistor

You can fully balance the signal path by connecting another resistor of the same value between the positive input and AI GND on the USB-621*x* device, as shown in Figur[e 5-3](#page-56-0). This fully balanced configuration offers slightly better noise rejection, but has the disadvantage of loading the source down with the series combination (sum) of the two resistors. If, for example, the source impedance is 2 k $\Omega$  and each of the two resistors is 100 kΩ, the resistors load down the source with 200 kΩ and produce a –1% gain error.

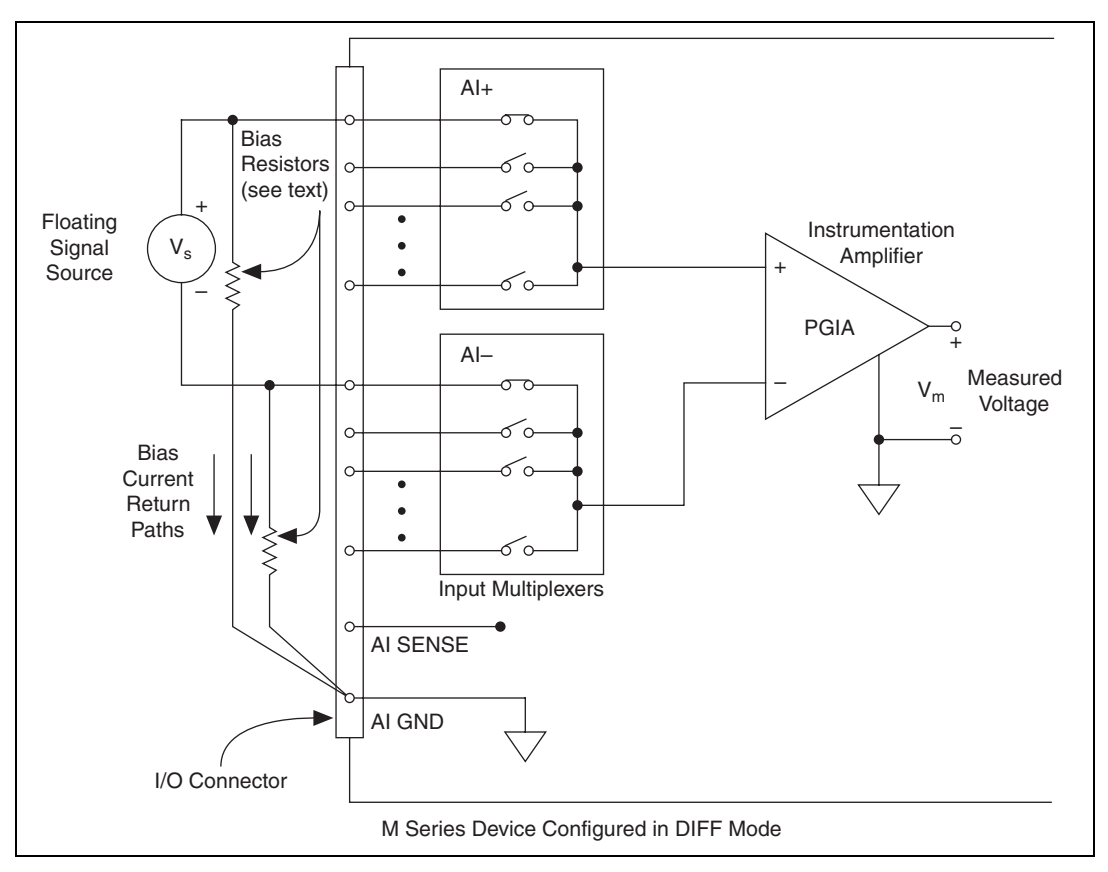

<span id="page-56-0"></span>**Figure 5-3.** Differential Connections for Floating Signal Sources with Balanced Bias Resistors

Both inputs of the NI-PGIA require a DC path to ground in order for the NI-PGIA to work. If the source is AC coupled (capacitively coupled), the NI-PGIA needs a resistor between the positive input and AI GND. If the source has low-impedance, choose a resistor that is large enough not to significantly load the source but small enough not to produce significant input offset voltage as a result of input bias current (typically 100 kΩ to 1 MΩ). In this case, connect the negative input directly to AI GND. If the source has high output impedance, balance the signal path as previously described using the same value resistor on both the positive and negative

inputs; be aware that there is some gain error from loading down the source, as shown in Figure [5-4](#page-57-1).

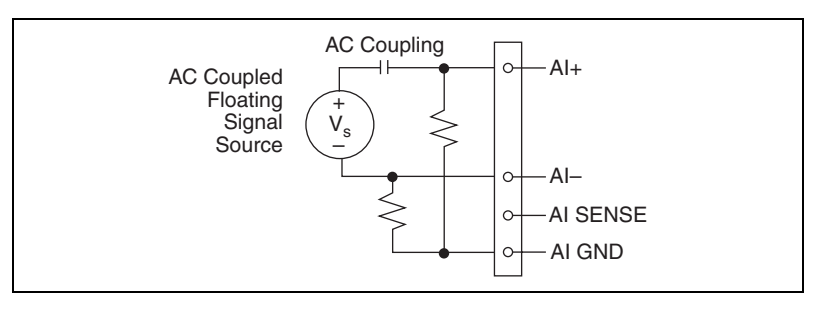

**Figure 5-4.** Differential Connections for AC Coupled Floating Sources with Balanced Bias Resistors

## <span id="page-57-1"></span><span id="page-57-0"></span>**Using Non-Referenced Single-Ended (NRSE) Connections for Floating Signal Sources**

It is important to connect the negative lead of a floating signals source to AI GND (either directly or through a resistor). Otherwise the source may float out of the valid input range of the NI-PGIA and the DAQ device returns erroneous data.

Figur[e 5-5](#page-57-2) shows a floating source connected to the DAQ device in NRSE mode.

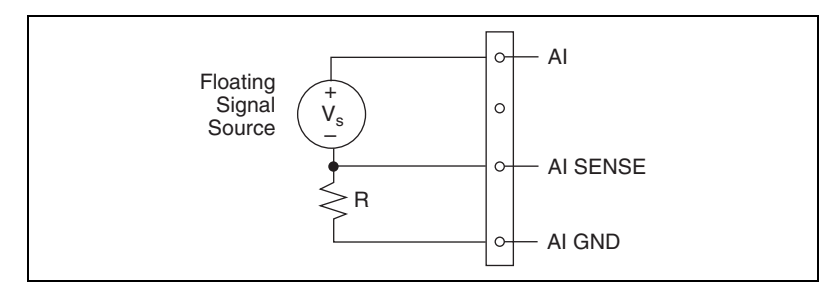

**Figure 5-5.** NRSE Connections for Floating Signal Sources

<span id="page-57-2"></span>All of the bias resistor configurations discussed in the *[Using Differential](#page-54-0)  [Connections for Floating Signal Sources](#page-54-0)* section apply to the NRSE bias resistors as well. Replace AI– with AI SENSE in Figure[s 5-1,](#page-54-1) [5-2](#page-55-0), [5-3,](#page-56-0) an[d 5-4](#page-57-1) for configurations with zero to two bias resistors. The noise rejection of NRSE mode is better than RSE mode because the AI SENSE connection is made remotely near the source. However, the noise rejection of NRSE mode is worse than DIFF mode because the AI SENSE

connection is shared with all channels rather than being cabled in a twisted pair with the AI+ signal.

Using the DAQ Assistant, you can configure the channels for RSE or NRSE input modes. Refer to the *[Configuring AI Ground-Reference Settings in](#page-30-0)  [Software](#page-30-0)* section of Chapte[r 4,](#page-26-0) *[Analog Input](#page-26-1)*, for more information about the DAQ Assistant.

### <span id="page-58-1"></span>**Using Referenced Single-Ended (RSE) Connections for Floating Signal Sources**

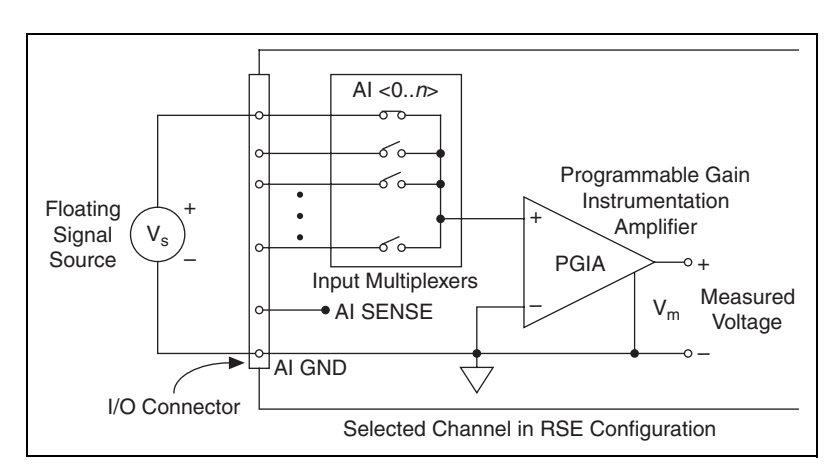

Figur[e 5-6](#page-58-2) shows how to connect a floating signal source to the NI 621*x* device configured for RSE mode.

**Figure 5-6.** RSE Connections for Floating Signal Sources

Using the DAQ Assistant, you can configure the channels for RSE or NRSE input modes. Refer to the *[Configuring AI Ground-Reference Settings in](#page-30-0)  [Software](#page-30-0)* section of Chapte[r 4,](#page-26-0) *[Analog Input](#page-26-1)*, for more information about the DAQ Assistant.

## <span id="page-58-2"></span><span id="page-58-0"></span>**Connecting Ground-Referenced Signal Sources**

#### **What Are Ground-Referenced Signal Sources?**

A *ground-referenced signal source* is a signal source connected to the building system ground. It is already connected to a common ground point with respect to the device, assuming that the computer is plugged into the same power system as the source. Non-isolated outputs of instruments and devices that plug into the building power system fall into this category.

© *National Instruments Corporation 5-9 [NI USB-621x User Manual](#page-0-0)*

The difference in ground potential between two instruments connected to the same building power system is typically between 1 and 100 mV, but the difference can be much higher if power distribution circuits are improperly connected. If a grounded signal source is incorrectly measured, this difference can appear as measurement error. Follow the connection instructions for grounded signal sources to eliminate this ground potential difference from the measured signal.

## **When to Use Differential Connections with Ground-Referenced Signal Sources**

Use DIFF input connections for any channel that meets any of the following conditions:

- The input signal is low level (less than 1 V).
- The leads connecting the signal to the device are greater than 3 m (10 ft).
- The input signal requires a separate ground-reference point or return signal.
- The signal leads travel through noisy environments.
- Two analog input channels, AI+ and AI–, are available.

DIFF signal connections reduce noise pickup and increase common-mode noise rejection. DIFF signal connections also allow input signals to float within the common-mode limits of the NI-PGIA.

Refer to the *[Using Differential Connections for Ground-Referenced Signal](#page-61-0)  [Sources](#page-61-0)* section for more information about differential connections.

#### **When to Use Non-Referenced Single-Ended (NRSE) Connections with Ground-Referenced Signal Sources**

Only use non-referenced single-ended input connections if the input signal meets the following conditions.

- The input signal is high-level (greater than  $1 \text{ V}$ ).
- The leads connecting the signal to the device are less than 3 m (10 ft).
- The input signal can share a common reference point with other signals.

DIFF input connections are recommended for greater signal integrity for any input signal that does not meet the preceding conditions.

In the single-ended modes, more electrostatic and magnetic noise couples into the signal connections than in DIFF configurations. The coupling is the result of differences in the signal path. Magnetic coupling is proportional to the area between the two signal conductors. Electrical coupling is a function of how much the electric field differs between the two conductors.

With this type of connection, the NI-PGIA rejects both the common-mode noise in the signal and the ground potential difference between the signal source and the device ground.

Refer to the *[Using Non-Referenced Single-Ended \(NRSE\) Connections for](#page-62-0)  [Ground-Referenced Signal Sources](#page-62-0)* section for more information about NRSE connections.

#### **When to Use Referenced Single-Ended (RSE) Connections with Ground-Referenced Signal Sources**

Do *not* use RSE connections with ground-referenced signal sources. Use NRSE or DIFF connections instead.

As shown in the bottom-rightmost cell of Table [5-1,](#page-51-0) there can be a potential difference between AI GND and the ground of the sensor. In RSE mode, this ground loop causes measurement errors.

## <span id="page-61-0"></span>**Using Differential Connections for Ground-Referenced Signal Sources**

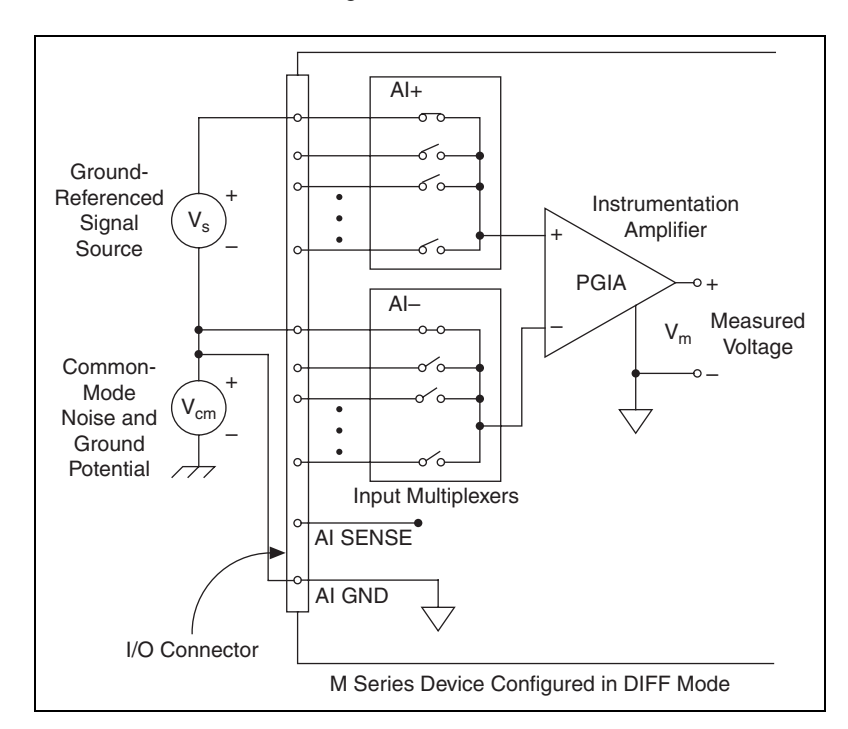

Figur[e 5-7](#page-61-1) shows how to connect a ground-referenced signal source to the USB-6210/6211 device configured in DIFF mode.

**Figure 5-7.** Differential Connections for Ground-Referenced Signal Sources

<span id="page-61-1"></span>With this type of connection, the NI-PGIA rejects both the common-mode noise in the signal and the ground potential difference between the signal source and the device ground, shown as  $V_{cm}$  in the figure.

 $AI+$  and  $AI-$  must both remain within  $+11$  V of AI GND.

## <span id="page-62-0"></span>**Using Non-Referenced Single-Ended (NRSE) Connections for Ground-Referenced Signal Sources**

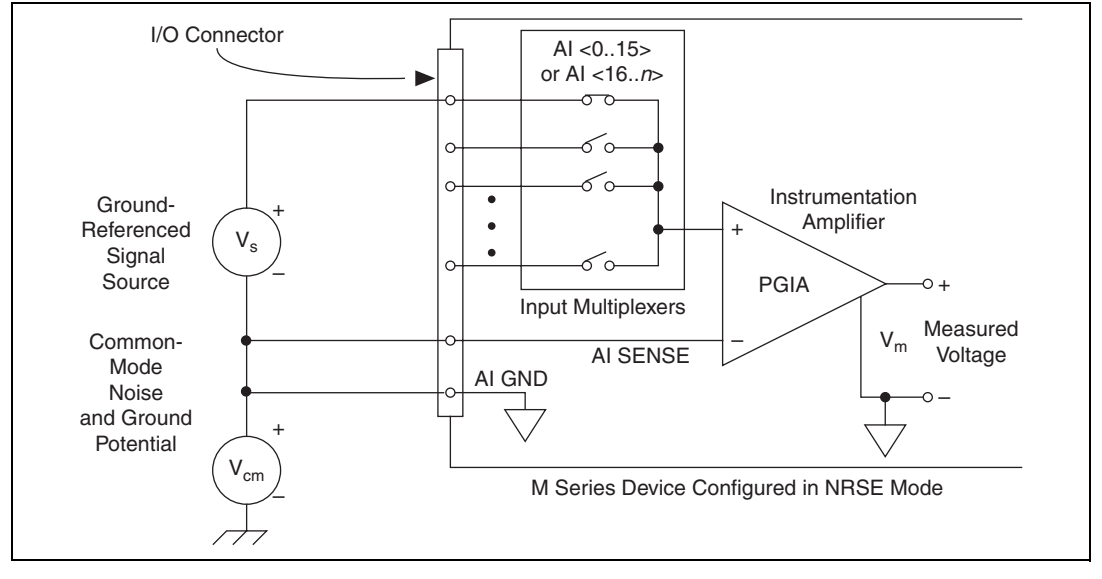

Figur[e 5-8](#page-62-1) shows how to connect ground-reference signal sources to the USB-6210/6211 device in NRSE mode.

**Figure 5-8.** Single-Ended Connections for Ground-Referenced Signal Sources (NRSE Configuration)

<span id="page-62-1"></span>AI+ and AI– must both remain within  $\pm 11$  V of AI GND.

To measure a single-ended, ground-referenced signal source, you must use the NRSE ground-reference setting. Connect the signal to one of AI <0..31> and connect the signal local ground reference to AI SENSE. AI SENSE is internally connected to the negative input of the NI-PGIA. Therefore, the ground point of the signal connects to the negative input of the NI-PGIA.

Any potential difference between the device ground and the signal ground appears as a common-mode signal at both the positive and negative inputs of the NI-PGIA, and this difference is rejected by the amplifier. If the input circuitry of a device were referenced to ground, as it is in the RSE ground-reference setting, this difference in ground potentials would appear as an error in the measured voltage.

Using the DAQ Assistant, you can configure the channels for RSE or NRSE input modes. Refer to the *[Configuring AI Ground-Reference Settings in](#page-30-0)  [Software](#page-30-0)* section of Chapte[r 4,](#page-26-0) *[Analog Input](#page-26-1)*, for more information about the DAQ Assistant.

# **6**

# **Connecting AI Signals on the USB-6215/6218 Devices**

You can connect the USB-6215/6218 directly to a variety of devices and other signal sources. Make sure the devices you connect to the USB-6215/6218 are compatible with the input specifications of the module.

When connecting various sources to the USB-6215/6218, you can use differential, single-ended, or a combination of single-ended and differential connections. Refer to Figures [6-1,](#page-64-0) [6-2,](#page-65-0) an[d 6-3](#page-66-0) for diagrams of each connection type.

**Note** You must always connect AI GND to a local ground signal in your system using a low impedance connection. If you leave AI GND unconnected, you cannot ensure that AI <0..31> are within 10 V of AI GND, and your measurement may be unreliable.

## **Differential Measurements**

To attain more accurate measurements and less noise, use a differential measurement configuration. A differential measurement configuration requires two inputs for each measurement.

## **Differential Pairs**

 $\mathbb{N}$ 

Table [6-1](#page-63-0) the signal pairs that are valid for differential connection configurations with the USB-6215/6218.

<span id="page-63-0"></span>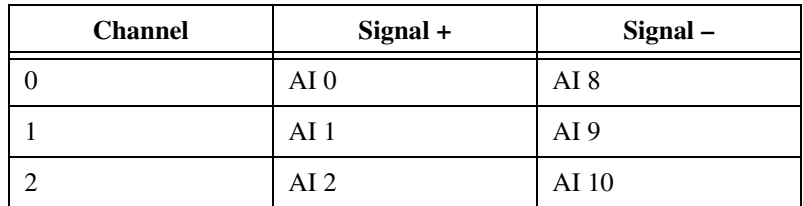

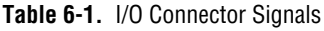

| <b>Channel</b>           | Signal +         | Signal- |
|--------------------------|------------------|---------|
| 3                        | A <sub>I3</sub>  | AI 11   |
| $\overline{4}$           | A <sub>I</sub> 4 | AI 12   |
| 5                        | A I5             | AI 13   |
| 6                        | A <sub>16</sub>  | AI 14   |
| 7                        | A I7             | AI 15   |
| $16*$                    | AI 16            | AI 24   |
| $17*$                    | AI 17            | AI 25   |
| $18*$                    | AI 18            | AI 26   |
| $19*$                    | AI 19            | AI 27   |
| $20*$                    | AI 20            | AI 28   |
| $21*$                    | AI 21            | AI 29   |
| $22*$                    | AI 22            | AI 30   |
| $23*$                    | AI 23            | AI 31   |
| * USB-6218 devices only. |                  |         |

**Table 6-1.** I/O Connector Signals (Continued)

Refer to Figur[e 6-1](#page-64-0) for an illustration of a differential connection configuration.

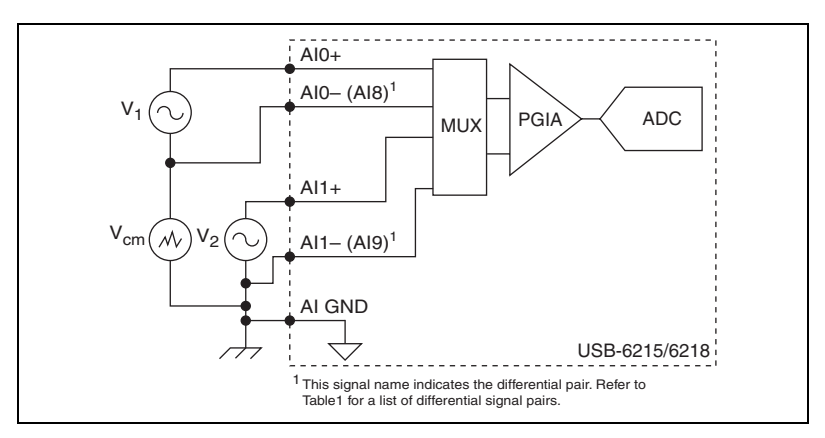

<span id="page-64-0"></span>**Figure 6-1.** Connecting a Device to a USB-6215/6218 Using Differential Connections

The differential connection configuration allows the common-mode noise voltage,  $V_{cm}$ , to be rejected during the measurement of  $V_1$ .

You must connect the negative lead of your sensors and AI GND to a local ground signal on your system.

## **Referenced Single-Ended (RSE) Measurements**

Using the RSE measurement configuration allows the USB-6215/6218 to take measurements on all AI channels when all channels share a common ground. Refer to Figur[e 6-2](#page-65-0) for an illustration of an RSE connection configuration.

**Note** If you leave the AI GND pin unconnected, the signals will float outside the working input range of the USB-6215/6218, which may result in unreliable measurements because there is no way to ensure that the input signal is within 10 V of AI GND.

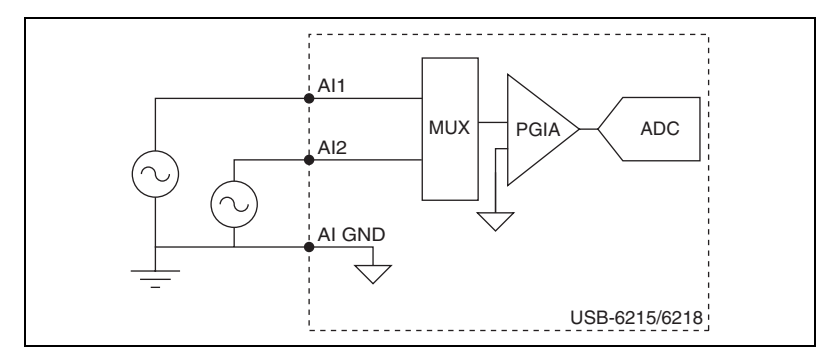

**Figure 6-2.** Connecting a Device to a USB-6215/6218 Using RSE Connections

<span id="page-65-0"></span>In an RSE connection configuration, each input channel is measured with respect to AI GND.

 $\mathbb{N}$ 

## **Non-Referenced Single-Ended (NRSE) Measurements**

To reach a compromise between RSE and differential measurements, you can use an NRSE measurement configuration. This configuration allows for a remote sense for the negative  $(-)$  input of the programmable gain instrumentation amplifier (PGIA) that is shared among all channels configured for NRSE mode. The behavior of this configuration is similar to the behavior of RSE connections but it provides improved noise rejection. Refer to Figur[e 6-3](#page-66-0) for an illustration of an NRSE connection configuration.

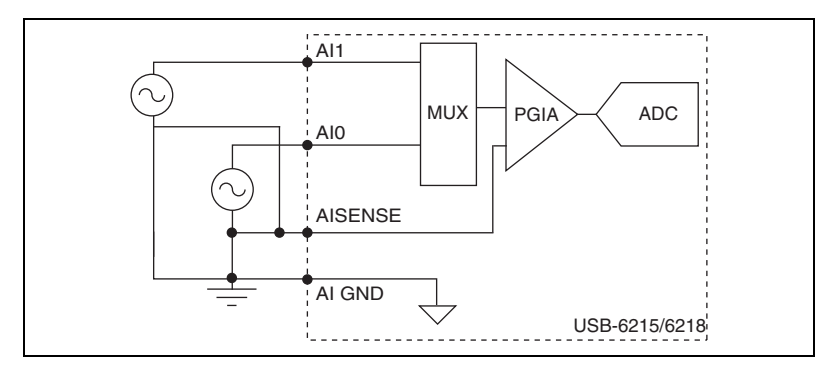

**Figure 6-3.** Connecting a Device to a USB-6215/6218 Using NRSE Connections

<span id="page-66-0"></span>In the NRSE connection configuration, each input channel is measured with respect to AI SENSE.

# **Analog Output**

Many M Series devices have analog output functionality. NI 621*x* devices that support analog output have two AO channels controlled by a single clock and capable of waveform generation. Refer to Appendi[x A,](#page-134-0) *[Device-Specific Information](#page-134-1)*, for information about the capabilities of your device.

Figur[e 7-1](#page-67-0) shows the analog output circuitry of M Series devices.

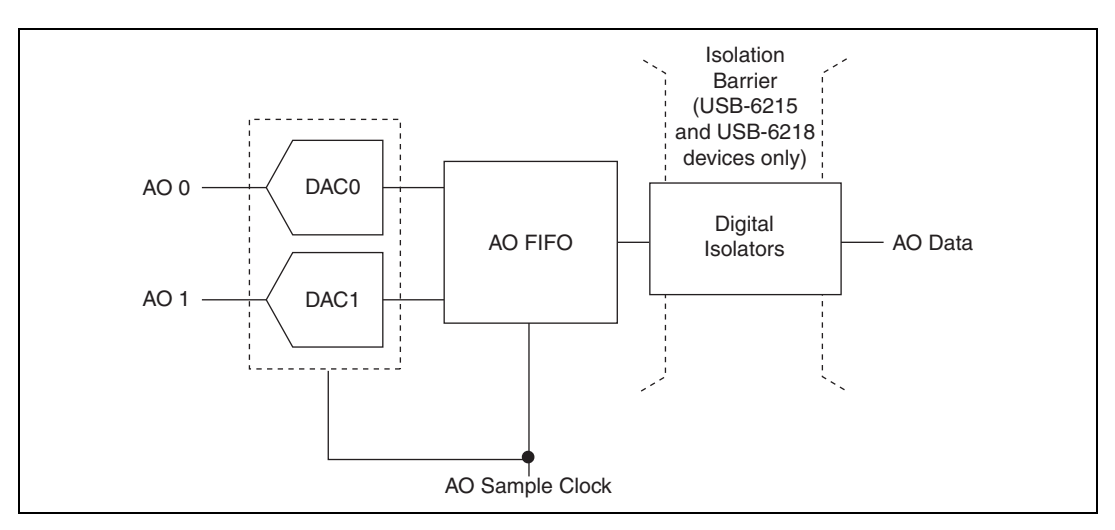

**Figure 7-1.** M Series Analog Output Circuitry

## <span id="page-67-0"></span>**Analog Output Circuitry**

#### **DACs**

Digital-to-analog converters (DACs) convert digital codes to analog voltages.

#### **AO FIFO**

The AO FIFO enables analog output waveform generation. It is a first-in-first-out (FIFO) memory buffer between the computer and the

© *National Instruments Corporation 7-1 [NI USB-621x User Manual](#page-0-0)*

**7**

DACs. It allows you to download the points of a waveform to your M Series device without host computer interaction.

#### **AO Sample Clock**

The AO Sample Clock signal reads a sample from the DAC FIFO and generates the AO voltage.

## **AO Range**

The AO Range is  $\pm 10$  V for NI 621*x* devices.

## **Minimizing Glitches on the Output Signal**

When you use a DAC to generate a waveform, you may observe glitches on the output signal. These glitches are normal; when a DAC switches from one voltage to another, it produces glitches due to released charges. The largest glitches occur when the most significant bit of the DAC code changes. You can build a lowpass deglitching filter to remove some of these glitches, depending on the frequency and nature of the output signal. Visit ni.com/support for more information about minimizing glitches.

## **Analog Output Data Generation Methods**

When performing an analog output operation, you either can perform software-timed or hardware-timed generations.

#### **Software-Timed Generations**

With a software-timed generation, software controls the rate at which data is generated. Software sends a separate command to the hardware to initiate each DAC conversion. In NI-DAQmx, software-timed generations are referred to as on-demand timing. Software-timed generations are also referred to as immediate or static operations. They are typically used for writing a single value out, such as a constant DC voltage.

#### **Hardware-Timed Generations**

With a hardware-timed generation, a digital hardware signal controls the rate of the generation. This signal can be generated internally on your device or provided externally.

Hardware-timed generations have several advantages over software-timed acquisitions:

- The time between samples can be much shorter.
- The timing between samples can be deterministic.
- Hardware-timed acquisitions can use hardware triggering.

Hardware-timed operations can be buffered or non-buffered.

During hardware-timed AO generation, data is moved from a PC buffer to the onboard FIFO on the DAQ device using USB Signal Streams before it is written to the DACs one sample at a time. Buffered acquisitions allow for fast transfer rates because data is moved in large blocks rather than one point at a time.

One property of buffered I/O operations is the sample mode. The sample mode can be either finite or continuous.

Finite sample mode generation refers to the generation of a specific, predetermined number of data samples. Once the specified number of samples has been written out, the generation stops.

Continuous generation refers to the generation of an unspecified number of samples. Instead of generating a set number of data samples and stopping, a continuous generation continues until you stop the operation. There are several different methods of continuous generation that control what data is written. These methods are regeneration, FIFO regeneration and non-regeneration modes.

Regeneration is the repetition of the data that is already in the buffer. Standard regeneration is when data from the PC buffer is continually downloaded to the FIFO to be written out. New data can be written to the PC buffer at any time without disrupting the output.

With FIFO regeneration, the entire buffer is downloaded to the FIFO and regenerated from there. Once the data is downloaded, new data cannot be written to the FIFO. To use FIFO regeneration, the entire buffer must fit within the FIFO size. The advantage of using FIFO regeneration is that it does not require communication with the main host memory once the operation is started, thereby preventing any problems that may occur due to excessive bus traffic.

With non-regeneration, old data will not be repeated. New data must be continually written to the buffer. If the program does not write new data to the buffer at a fast enough rate to keep up with the generation, the buffer will underflow and cause an error.

## **Analog Output Digital Triggering**

Analog output supports two different triggering actions:

- Start trigger
- Pause trigger

A digital trigger can initiate these actions on the USB-621*x* devices. Refer to the *[AO Start Trigger Signal](#page-71-0)* and *[AO Pause Trigger Signal](#page-72-0)* sections for more information about these triggering actions.

## **Connecting Analog Output Signals**

AO <0..1> are the voltage output signals for AO channels 0 and 1. AO GND is the ground reference for AO <0..1>.

Figur[e 7-2](#page-70-0) shows how to make AO connections to the device.

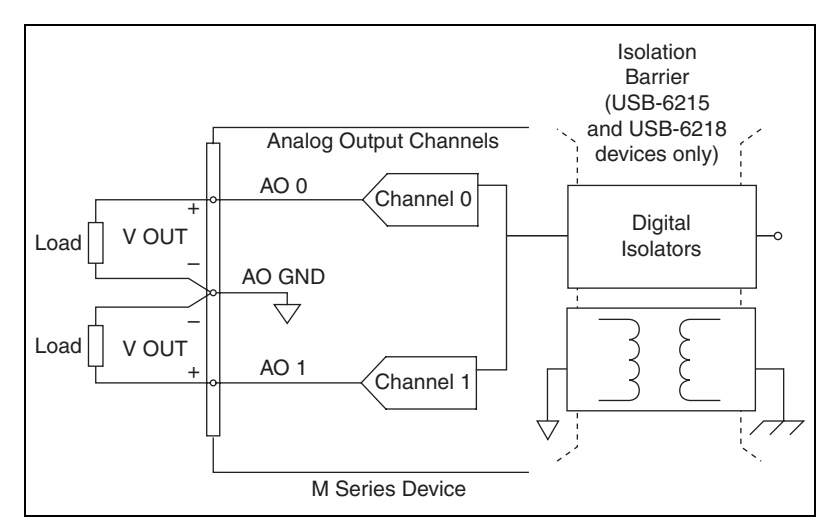

<span id="page-70-0"></span>**Figure 7-2.** Analog Output Connections

## **Analog Output Timing Signals**

Figur[e 7-3](#page-71-1) summarizes all of the timing options provided by the analog output timing engine.

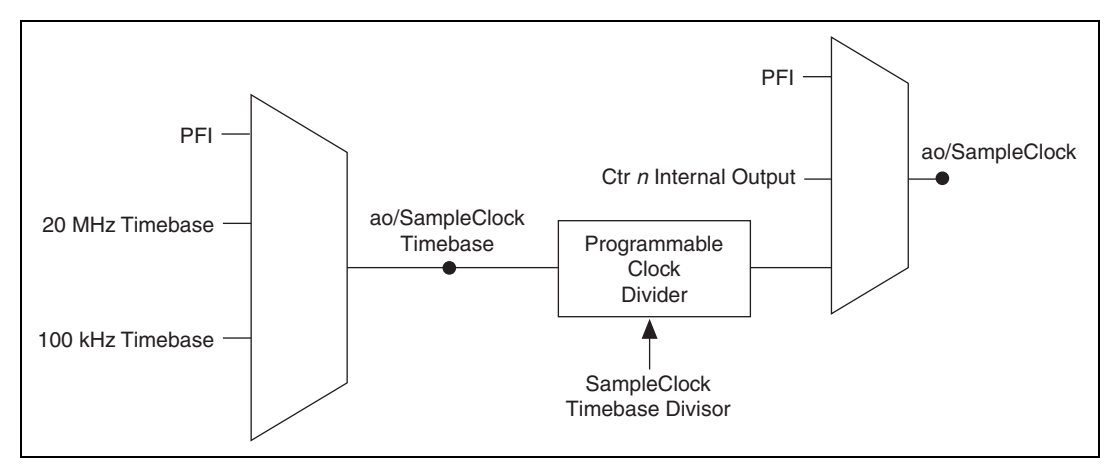

**Figure 7-3.** Analog Output Timing Options

<span id="page-71-1"></span>USB M Series devices feature the following AO (waveform generation) timing signals.

- AO Start Trigger Signal
- AO Pause Trigger Signal
- AO Sample Clock Signal
- AO Sample Clock Timebase Signal

#### <span id="page-71-0"></span>**AO Start Trigger Signal**

Use the AO Start Trigger (ao/StartTrigger) signal to initiate a waveform generation. If you do not use triggers, you can begin a generation with a software command.

## **Using a Digital Source**

To use ao/StartTrigger, specify a source and an edge. The source can be one of the following signals:

- A software pulse
- $\text{PFI} < 0..3$ .  $\text{PFI} < 8..11$
- ai/StartTrigger
The source also can be one of several internal signals on your DAQ device. Refer to *Device Routing in MAX* in the *NI-DAQmx Help* or the *LabVIEW 8.x Help* for more information.

You also can specify whether the waveform generation begins on the rising edge or falling edge of ao/StartTrigger.

### **Routing AO Start Trigger Signal to an Output Terminal**

You can route ao/StartTrigger out to any PFI <4..7> or PFI <12..15> terminal.

The output is an active high pulse.

#### **AO Pause Trigger Signal**

Use the AO Pause Trigger signal (ao/PauseTrigger) to mask off samples in a DAQ sequence. That is, when ao/PauseTrigger is active, no samples occur.

ao/PauseTrigger does not stop a sample that is in progress. The pause does not take effect until the beginning of the next sample.

If you are using any signal other than the onboard clock as the source of your sample clock, the generation resumes as soon as the pause trigger is deasserted and another edge of the sample clock is received, as shown in Figur[e 7-4.](#page-72-0)

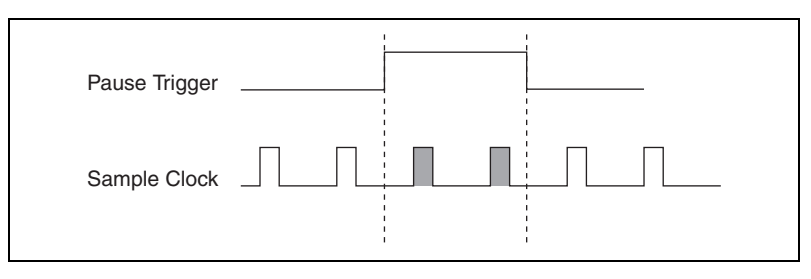

**Figure 7-4.** ao/PauseTrigger with Other Signal Source

## <span id="page-72-0"></span>**Using a Digital Source**

To use ao/PauseTrigger, specify a source and a polarity. The source can be the PFI  $<0..3>$  or PFI  $<8..11>$  signals.

The source also can be one of several other internal signals on your DAQ device. Refer to *Device Routing in MAX* in the *NI-DAQmx Help* or the *LabVIEW 8.x Help* for more information.

You also can specify whether the samples are paused when ao/PauseTrigger is at a logic high or low level.

#### **AO Sample Clock Signal**

Use the AO Sample Clock (ao/SampleClock) signal to initiate AO samples. Each sample updates the outputs of all of the DACs. You can specify an internal or external source for ao/SampleClock. You also can specify whether the DAC update begins on the rising edge or falling edge of ao/SampleClock.

## **Using an Internal Source**

One of the following internal signals can drive ao/SampleClock.

- AO Sample Clock Timebase (divided down)
- Counter *n* Internal Output

A programmable internal counter divides down the AO Sample Clock Timebase signal.

## **Using an External Source**

Use the external signals  $\text{PFI} < 0.3$  or  $\text{PFI} < 8.11$  as the source of ao/SampleClock.

### **Routing AO Sample Clock Signal to an Output Terminal**

You can route ao/SampleClock (as an active low signal) out to any PFI <4..7> or PFI <12..15> terminal.

## **Other Timing Requirements**

A counter on your device internally generates ao/SampleClock unless you select some external source. ao/StartTrigger starts the counter and either the software or hardware can stop it once a finite generation completes. When using an internally generated ao/SampleClock, you also can specify a configurable delay from ao/StartTrigger to the first ao/SampleClock pulse. By default, this delay is two ticks of ao/SampleClockTimebase.

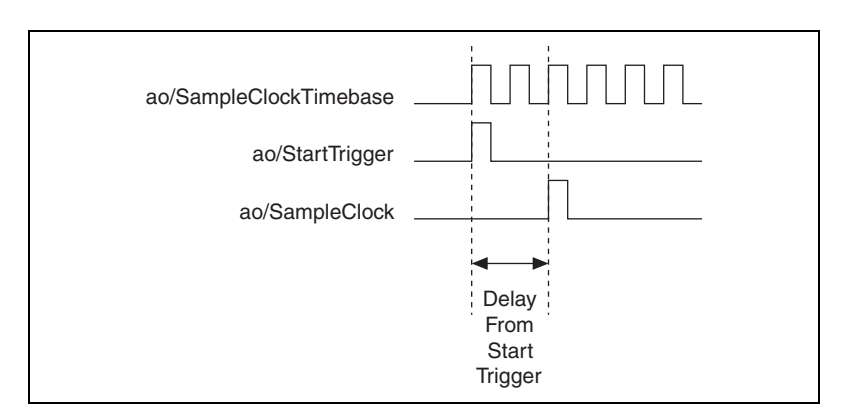

Figur[e 7-5](#page-74-0) shows the relationship of ao/SampleClock to ao/StartTrigger.

**Figure 7-5.** ao/SampleClock and ao/StartTrigger

## <span id="page-74-0"></span>**AO Sample Clock Timebase Signal**

The AO Sample Clock Timebase (ao/SampleClockTimebase) signal is divided down to provide a source for ao/SampleClock.

You can route any of the following signals to be the AO Sample Clock Timebase (ao/SampleClockTimebase) signal:

- 20 MHz Timebase
- 100 kHz Timebase
- $\text{PFI}$  < 0... 3 >,  $\text{PFI}$  < 8... 11 >

ao/SampleClockTimebase is not available as an output on the I/O connector.

You might use ao/SampleClockTimebase if you want to use an external sample clock signal, but need to divide the signal down. If you want to use an external sample clock signal, but do not need to divide the signal, then you should use ao/SampleClock rather than ao/SampleClockTimebase.

## **Getting Started with AO Applications in Software**

You can use an NI 621*x* device in the following analog output applications.

- Single-point (on-demand) generation
- Finite generation
- Continuous generation
- Waveform generation

You can perform these generations through programmed I/O or USB Signal Stream data transfer mechanisms. Some of the applications also use start triggers and pause triggers.

**Note** For more information about programming analog output applications and triggers in software, refer to the *NI-DAQmx Help* or the *LabVIEW 8.x Help*.

 $\mathbb{N}$ 

# **Digital I/O**

NI 621*x* devices have eight static digital input lines, P0.<0..7>. These lines also can be used as PFI inputs.

NI 621*x* devices have eight static digital output lines, P1.<0..8>. These lines also can be used as PFI output. By default the digital output lines are disabled (high impedance with a 47 k $\Omega$  pull down resistor) on power up. Software can enable or disable the entire port (software cannot enable individual lines). Once the port is enabled, you can individually configure each line to the following:

- Set a line to a static 0
- Set a line to a static 1
- Export a timing output signal to a line as a PFI pin

The voltage input and output levels and the current drive level of the DI and DO lines are listed in the *NI 621x Specifications*. Refer to Chapter [10](#page-118-0), *[PFI](#page-118-1)*, for more information on PFI inputs and outputs.

Figur[e 8-1](#page-76-0) shows the circuitry of one DI line and one DO line. The following sections provide information about the various parts of the DIO circuit.

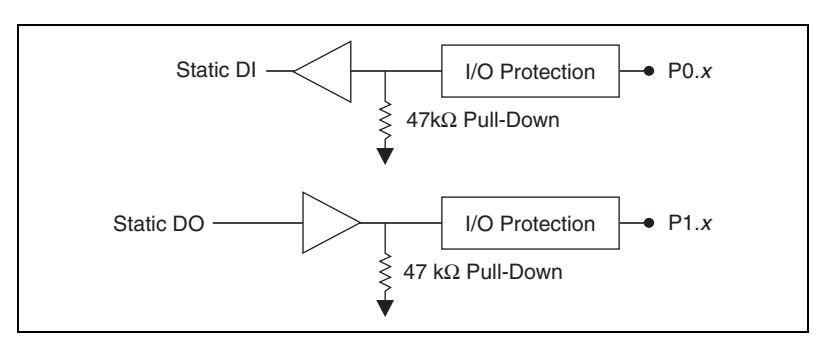

**Figure 8-1.** M Series Digital I/O Circuitry

<span id="page-76-0"></span>The DI terminals are named P0.<0..7> on the NI 621*x* device I/O connector. The DO terminals are named P1.<0..7> on the NI 621*x* device I/O connector.

**8**

The voltage input and output levels and the current drive levels of the DIO lines are listed in the specifications of your device.

## **Static DIO**

You can use static DI and DO lines to monitor or control digital signals.

All samples of static DI lines and updates of DO lines are software-timed.

## **I/O Protection**

Each DI, DO, and PFI signal is protected against overvoltage, undervoltage, and overcurrent conditions as well as ESD events. However, you should avoid these fault conditions by following these guidelines.

- Do *not* connect a DO or PFI output lines to any external signal source, ground signal, or power supply.
- Understand the current requirements of the load connected to DO or PFI output signals. Do not exceed the specified current output limits of the DAQ device. NI has several signal conditioning solutions for digital applications requiring high current drive.
- Do *not* drive a DI or PFI input line with voltages outside of its normal operating range. The PFI or DI lines have a smaller operating range than the AI signals.

## **Increasing Current Drive**

The total internal current limit for digital outputs and power down from the +5 V terminals is 50 mA. You can increase this internal current limit by supplying an external +5 V supply. Refer to the *[+5 V Power as an Input](#page-25-0)* section of Chapte[r 3,](#page-23-0) *[Connector Information](#page-23-1)*.

## **Connecting Digital I/O Signals**

The DI and DO signals, P0.<0..7> and P1.<0..7> are referenced to D GND. Digital input applications include receiving TTL signals and sensing external device states, such as the state of the switch shown in the figure. Digital output applications include sending TTL signals and driving external devices, such as the LED shown in Figur[e 8-2](#page-78-0).

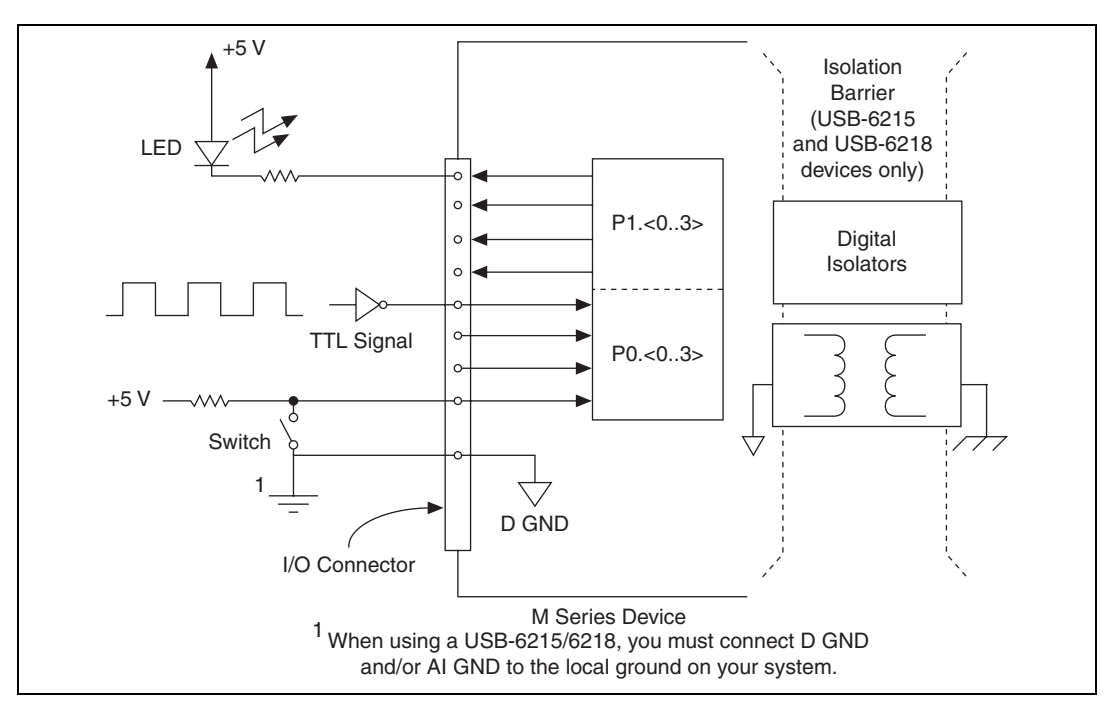

**Figure 8-2.** Digital I/O Connections

<span id="page-78-0"></span>**Caution** Exceeding the maximum input voltage ratings, which are listed in the specifications document for each M Series device, can damage the DAQ device and the computer. NI is *not* liable for any damage resulting from such signal connections.

 $\mathbb{N}$ 

## **Getting Started with DIO Applications in Software**

You can use the M Series device in the following digital I/O applications:

- Static digital input
- Static digital output
- Digital waveform generation
- Digital waveform acquisition
- DI change detection

**Note** For more information about programming digital I/O applications and triggers in software, refer to the *NI-DAQmx Help* or the *LabVIEW 8.x Help*.

# **Counters**

M Series devices have two general-purpose 32-bit counter/timers and one frequency generator, as shown in Figur[e 9-1](#page-80-0). The general-purpose counter/timers can be used for many measurement and pulse generation applications.

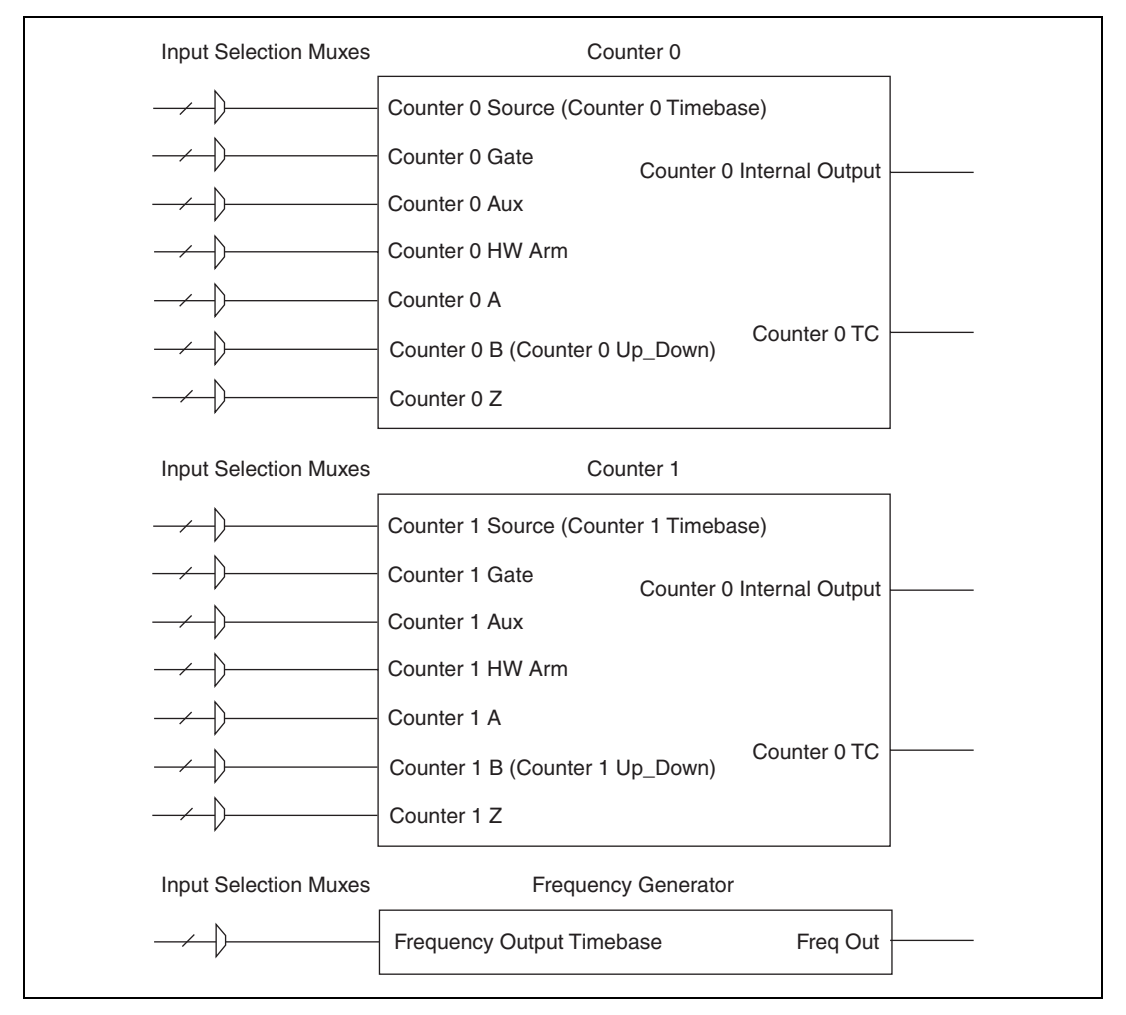

**Figure 9-1.** M Series Counters

<span id="page-80-0"></span>© *National Instruments Corporation 9-1 [NI USB-621x User Manual](#page-0-0)*

**9**

The counters have seven input signals, although in most applications only a few inputs are used.

For information about connecting counter signals, refer to the *[Default](#page-108-0)  [Counter/Timer Pinouts](#page-108-0)* section.

## **Counter Input Applications**

## **Counting Edges**

In edge counting applications, the counter counts edges on its Source after the counter is armed. You can configure the counter to count rising or falling edges on its Source input. You also can control the direction of counting (up or down).

The counter values can be read on demand or with a sample clock.

## **Single Point (On-Demand) Edge Counting**

With single point (on-demand) edge counting, the counter counts the number of edges on the Source input after the counter is armed. *On-demand* refers to the fact that software can read the counter contents at any time without disturbing the counting process. Figur[e 9-2](#page-81-0) shows an example of single point edge counting.

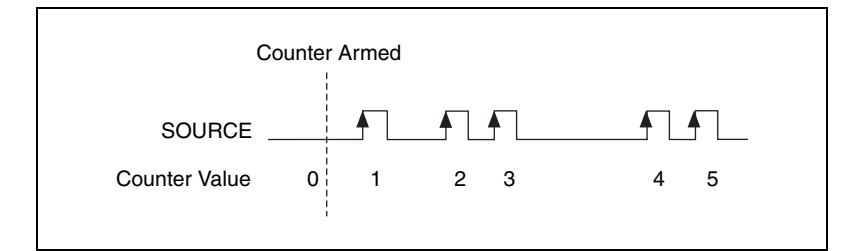

**Figure 9-2.** Single Point (On-Demand) Edge Counting

<span id="page-81-0"></span>You also can use a pause trigger to pause (or gate) the counter. When the pause trigger is active, the counter ignores edges on its Source input. When the pause trigger is inactive, the counter counts edges normally.

You can route the pause trigger to the Gate input of the counter. You can configure the counter to pause counting when the pause trigger is high or when it is low. Figur[e 9-3](#page-82-0) shows an example of on-demand edge counting with a pause trigger.

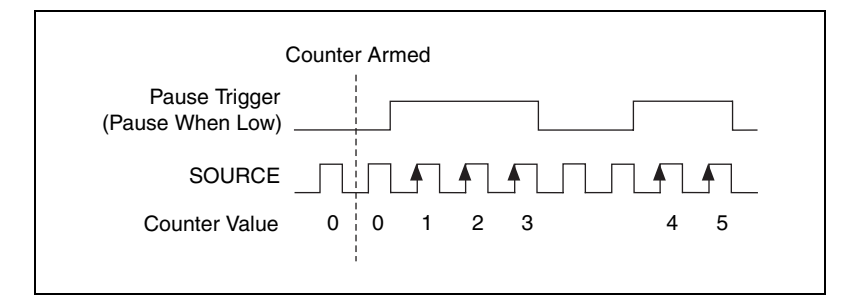

**Figure 9-3.** Single Point (On-Demand) Edge Counting with Pause Trigger

## <span id="page-82-0"></span>**Buffered (Sample Clock) Edge Counting**

With buffered edge counting (edge counting using a sample clock), the counter counts the number of edges on the Source input after the counter is armed. The value of the counter is sampled on each active edge of a sample clock. A USB Signal Stream transfers the sampled values to host memory.

The count values returned are the cumulative counts since the counter armed event. That is, the sample clock does not reset the counter.

You can route the counter sample clock to the Gate input of the counter. You can configure the counter to sample on the rising or falling edge of the sample clock.

Figur[e 9-4](#page-82-1) shows an example of buffered edge counting. Notice that counting begins when the counter is armed, which occurs before the first active edge on Gate.

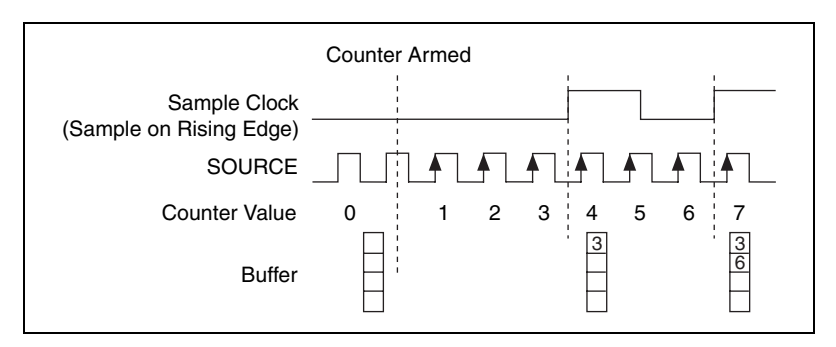

<span id="page-82-1"></span>**Figure 9-4.** Buffered (Sample Clock) Edge Counting

## **Non-Cumulative Buffered Edge Counting**

Non-cumulative edge counting is similar to buffered (sample clock) edge counting. However, the counter resets after each active edge of the Sample Clock. You can route the Sample Clock to the Gate input of the counter.

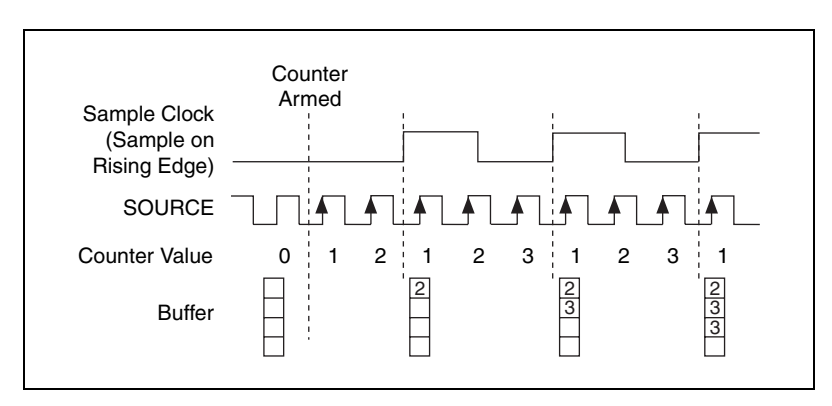

Figur[e 9-5](#page-83-0) shows an example of non-cumulative buffered edge counting.

**Figure 9-5.** Non-Cumulative Buffered Edge Counting

<span id="page-83-0"></span>Notice that the first count interval begins when the counter is armed, which occurs before the first active edge on Gate.

Note that if you are using an external signal as the Source, at least one Source pulse should occur between each active edge of the Gate signal. This condition ensures that correct values are returned by the counter. If this condition is not met, consider using duplicate count prevention, described in the *[Duplicate Count Prevention](#page-114-0)* section.

## **Controlling the Direction of Counting**

In edge counting applications, the counter can count up or down. You can configure the counter to do the following:

- Always count up
- Always count down
- Count up when the Counter  $n \, B$  input is high; count down when it is low

For information about connecting counter signals, refer to the *[Default](#page-108-0)  [Counter/Timer Pinouts](#page-108-0)* section.

#### **Pulse-Width Measurement**

In pulse-width measurements, the counter measures the width of a pulse on its Gate input signal. You can configure the counter to measure the width of high pulses or low pulses on the Gate signal.

You can route an internal or external periodic clock signal (with a known period) to the Source input of the counter. The counter counts the number of rising (or falling) edges on the Source signal while the pulse on the Gate signal is active.

You can calculate the pulse width by multiplying the period of the Source signal by the number of edges returned by the counter.

A pulse-width measurement will be accurate even if the counter is armed while a pulse train is in progress. If a counter is armed while the pulse is in the active state, it will wait for the next transition to the active state to begin the measurement.

## **Single Pulse-Width Measurement**

With single pulse-width measurement, the counter counts the number of edges on the Source input while the Gate input remains active. When the Gate input goes inactive, the counter stores the count in a hardware save register and ignores other edges on the Gate and Source inputs. Software then reads the stored count.

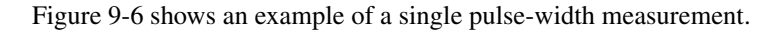

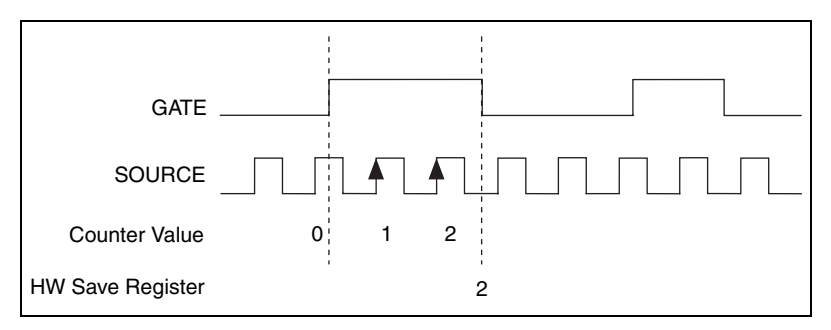

**Figure 9-6.** Single Pulse-Width Measurement

### <span id="page-84-0"></span>**Buffered Pulse-Width Measurement**

Buffered pulse-width measurement is similar to single pulse-width measurement, but buffered pulse-width measurement takes measurements over multiple pulses.

The counter counts the number of edges on the Source input while the Gate input remains active. On each trailing edge of the Gate signal, the counter stores the count in a hardware save register. A USB Signal Stream transfers the stored values to host memory.

Figur[e 9-7](#page-85-0) shows an example of a buffered pulse-width measurement.

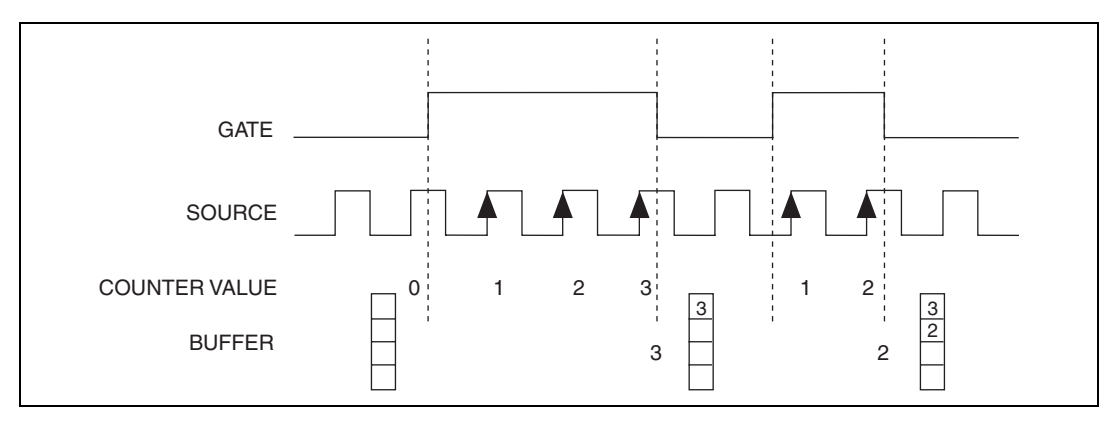

**Figure 9-7.** Buffered Pulse-Width Measurement

<span id="page-85-0"></span>Note that if you are using an external signal as the Source, at least one Source pulse should occur between each active edge of the Gate signal. This condition ensures that correct values are returned by the counter. If this condition is not met, consider using duplicate count prevention, described in the *[Duplicate Count Prevention](#page-114-0)* section.

For information about connecting counter signals, refer to the *[Default](#page-108-0)  [Counter/Timer Pinouts](#page-108-0)* section.

#### **Period Measurement**

In period measurements, the counter measures a period on its Gate input signal after the counter is armed. You can configure the counter to measure the period between two rising edges or two falling edges of the Gate input signal.

You can route an internal or external periodic clock signal (with a known period) to the Source input of the counter. The counter counts the number of rising (or falling) edges occurring on the Source input between the two active edges of the Gate signal.

You can calculate the period of the Gate input by multiplying the period of the Source signal by the number of edges returned by the counter.

## **Single Period Measurement**

With single period measurement, the counter counts the number of rising (or falling) edges on the Source input occurring between two active edges of the Gate input. On the second active edge of the Gate input, the counter stores the count in a hardware save register and ignores other edges on the Gate and Source inputs. Software then reads the stored count.

Figur[e 9-8](#page-86-0) shows an example of a single period measurement.

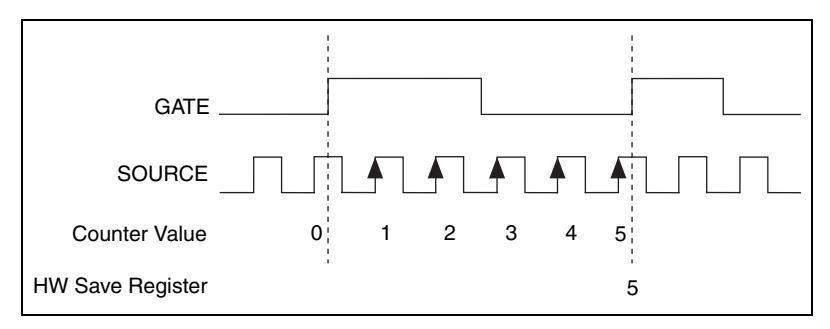

**Figure 9-8.** Single Period Measurement

## <span id="page-86-0"></span>**Buffered Period Measurement**

Buffered period measurement is similar to single period measurement, but buffered period measurement measures multiple periods.

The counter counts the number of rising (or falling) edges on the Source input between each pair of active edges on the Gate input. At the end of each period on the Gate signal, the counter stores the count in a hardware save register. A USB Signal Stream transfers the stored values to host memory.

The counter begins on the first active edge of the Gate after it is armed. The arm usually occurs in the middle of a period of the Gate input. The counter does not store a measurement for this incomplete period.

Figur[e 9-9](#page-87-0) shows an example of a buffered period measurement. In this example, a period is defined by two consecutive rising edges.

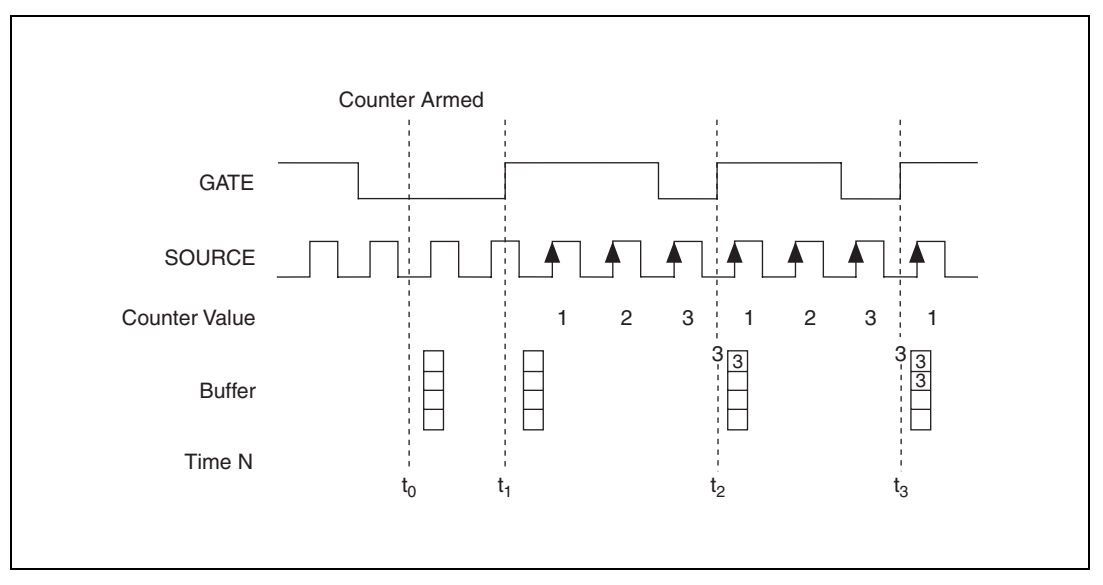

**Figure 9-9.** Buffered Period Measurement

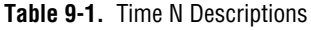

<span id="page-87-0"></span>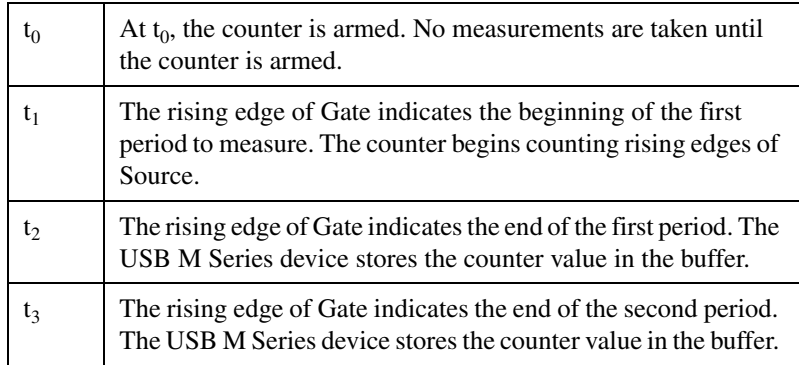

Note that if you are using an external signal as the Source, at least one Source pulse should occur between each active edge of the Gate signal. This condition ensures that correct values are returned by the counter. If this condition is not met, the counter returns a zero. Refer to the *[Duplicate](#page-114-0)  [Count Prevention](#page-114-0)* section for more information.

For information about connecting counter signals, refer to the *[Default](#page-108-0)  [Counter/Timer Pinouts](#page-108-0)* section.

#### **Semi-Period Measurement**

In semi-period measurements, the counter measures a semi-period on its Gate input signal after the counter is armed. A semi-period is the time between any two consecutive edges on the Gate input.

You can route an internal or external periodic clock signal (with a known period) to the Source input of the counter. The counter counts the number of rising (or falling) edges occurring on the Source input between two edges of the Gate signal.

You can calculate the semi-period of the Gate input by multiplying the period of the Source signal by the number of edges returned by the counter.

## **Single Semi-Period Measurement**

Single semi-period measurement is equivalent to single pulse-width measurement.

## **Buffered Semi-Period Measurement**

In buffered semi-period measurement, on each edge of the Gate signal, the counter stores the count in a hardware save register. A USB Signal Stream transfers the stored values to host memory.

The counter begins counting on the first active edge of the Gate after it is armed. The arm usually occurs between edges on the Gate input. The counter does not store a value for this incomplete semi-period.

Figur[e 9-10](#page-88-0) shows an example of a buffered semi-period measurement.

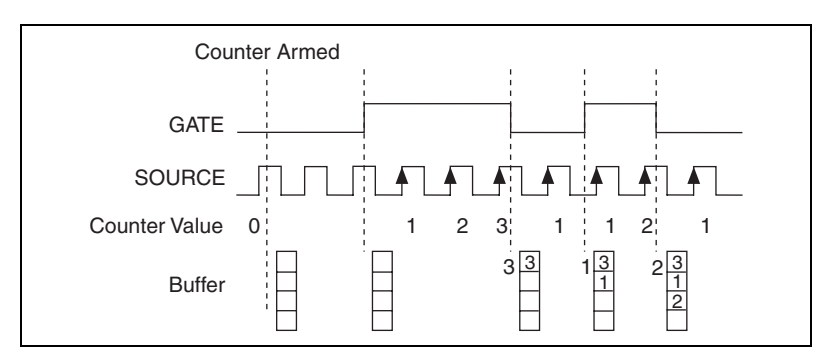

**Figure 9-10.** Buffered Semi-Period Measurement

Note that if you are using an external signal as the Source, at least one Source pulse should occur between each active edge of the Gate signal.

<span id="page-88-0"></span>© *National Instruments Corporation 9-9 [NI USB-621x User Manual](#page-0-0)*

This condition ensures that correct values are returned by the counter. If this condition is not met, the counter returns a zero. Refer to the *[Duplicate](#page-114-0)  [Count Prevention](#page-114-0)* section for more information.

For information about connecting counter signals, refer to the *[Default](#page-108-0)  [Counter/Timer Pinouts](#page-108-0)* section.

#### **Frequency Measurement**

You can use the counters to measure frequency in several different ways. You can choose one of the following methods depending on your application.

#### **Method 1—Measure Low Frequency with One Counter**

In this method, you measure one period of your signal using a known timebase. This method is good for low frequency signals.

You can route the signal to measure  $(F1)$  to the Gate of a counter. You can route a known timebase (Ft) to the Source of the counter. The known timebase can be 80MHzTimebase. For signals that might be slower than 0.02 Hz, use a slower known timebase.

You can configure the counter to measure one period of the gate signal. The frequency of F1 is the inverse of the period. Figur[e 9-11](#page-89-0) illustrates this method.

<span id="page-89-0"></span>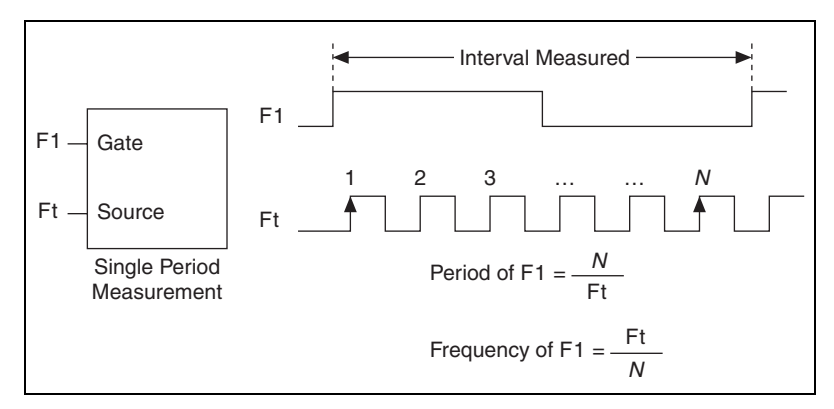

**Figure 9-11.** Method 1

## **Method 1b—Measure Low Frequency with One Counter (Averaged)**

In this method, you measure several periods of your signal using a known timebase. This method is good for low to medium frequency signals.

You can route the signal to measure (F1) to the Gate of a counter. You can route a known timebase (Ft) to the Source of the counter. The known timebase can be 80MHzTimebase. For signals that might be slower than 0.02 Hz, use a slower known timebase.

You can configure the counter to make  $K + 1$  buffered period measurements. Recall that the first period measurement in the buffer should be discarded.

Average the remaining K period measurements to determine the average period of F1. The frequency of F1 is the inverse of the average period. Figur[e 9-12](#page-90-0) illustrates this method.

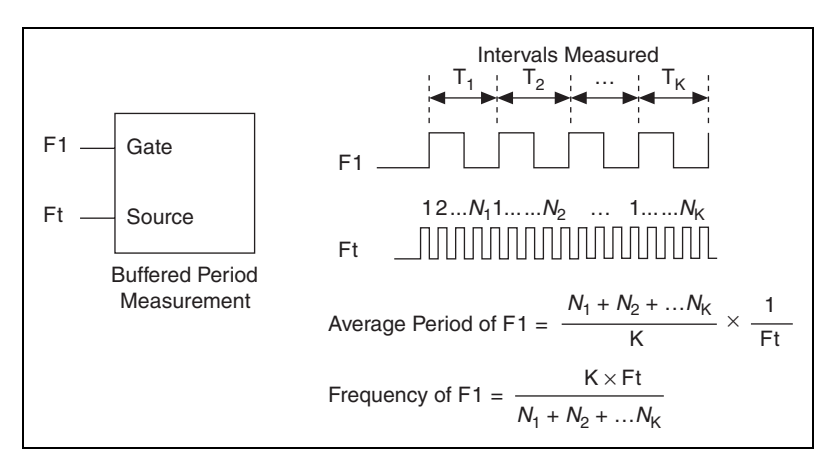

**Figure 9-12.** Method 1b

### <span id="page-90-0"></span>**Method 2—Measure High Frequency with Two Counters**

In this method, you measure one pulse of a known width using your signal and derive the frequency of your signal from the result. This method is good for high frequency signals.

In this method, you route a pulse of known duration (T) to the Gate of a counter. You can generate the pulse using a second counter. You also can generate the pulse externally and connect it to a PFI terminal. You only need to use one counter if you generate the pulse externally.

Route the signal to measure (F1) to the Source of the counter. Configure the counter for a single pulse-width measurement. Suppose you measure the width of pulse T to be *N* periods of F1. Then the frequency of F1 is *N*/T.

Figur[e 9-13](#page-91-0) illustrates this method. Another option would be to measure the width of a known period instead of a known pulse.

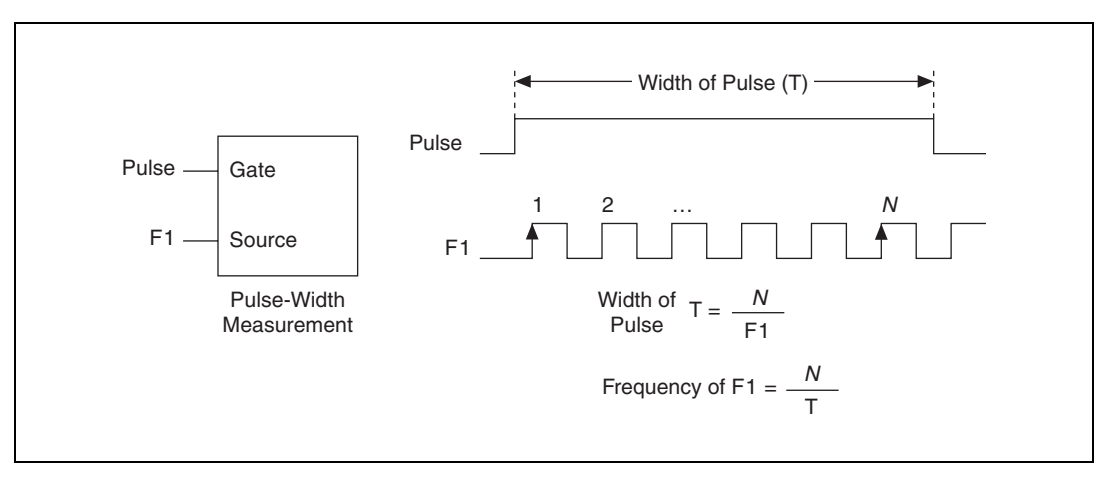

**Figure 9-13.** Method 2

#### <span id="page-91-0"></span>**Method 3—Measure Large Range of Frequencies Using Two Counters**

By using two counters, you can accurately measure a signal that might be high or low frequency. This technique is called reciprocal frequency measurement. In this method, you generate a long pulse using the signal to measure. You then measure the long pulse with a known timebase. The M Series device can measure this long pulse more accurately than the faster input signal.

You can route the signal to measure to the Source input of Counter 0, as shown in Figure [9-14.](#page-92-0) Assume this signal to measure has frequency F1. Configure Counter 0 to generate a single pulse that is the width of *N* periods of the source input signal.

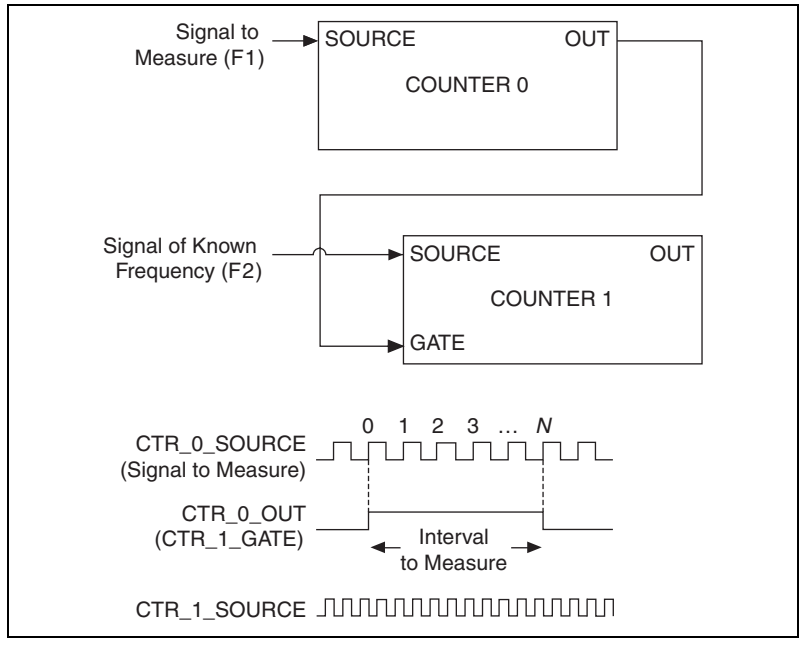

**Figure 9-14.** Method 3

<span id="page-92-0"></span>Then route the Counter 0 Internal Output signal to the Gate input of Counter 1. You can route a signal of known frequency (F2) to the Counter 1 Source input. F2 can be 80MHzTimebase. For signals that might be slower than 0.02 Hz, use a slower known timebase. Configure Counter 1 to perform a single pulse-width measurement. Suppose the result is that the pulse width is J periods of the F2 clock.

From Counter 0, the length of the pulse is *N*/F1. From Counter 1, the length of the same pulse is J/F2. Therefore, the frequency of F1 is given by  $F1 = F2 * (N/J).$ 

## **Choosing a Method for Measuring Frequency**

The best method to measure frequency depends on several factors including the expected frequency of the signal to measures, the desired accuracy, how many counters are available, and how long the measurement can take.

Method 1 uses only one counter. It is a good method for many applications. However, the accuracy of the measurement decreases as the frequency increases.

Consider a frequency measurement on a 50 kHz signal using an 80 MHz Timebase. This frequency corresponds to 1600 cycles of the 80 MHz Timebase. Your measurement may return  $1600 \pm 1$  cycles depending on the phase of the signal with respect to the timebase. As your frequency becomes larger, this error of  $\pm 1$  cycle becomes more significant; Tabl[e 9-2](#page-93-0) illustrates this point.

<span id="page-93-0"></span>

| <b>Task</b>                                       | <b>Equation</b>          | <b>Example 1</b> | <b>Example 2</b> |
|---------------------------------------------------|--------------------------|------------------|------------------|
| Actual Frequency to Measure                       | F1                       | $50$ kHz         | 5 MHz            |
| Timebase Frequency                                | Ft                       | 80 MHz           | 80 MHz           |
| Actual Number of Timebase<br>Periods              | Ft/F1                    | 1600             | 16               |
| Worst Case Measured Number of<br>Timebase Periods | $(Ft/F1) - 1$            | 1599             | 15               |
| <b>Measured Frequency</b>                         | $Ft F1/(Ft - F1)$        | 50.125 kHz       | 5.33 MHz         |
| Error                                             | $[Ft F1/(Ft - F1)] - F1$ | $125$ kHz        | 333 kHz          |
| Error $\%$                                        | $[Ft/(Ft - F1)] - 1$     | 0.06%            | 6.67%            |

**Table 9-2.** Frequency Measurement Method 1

- Method 1b (measuring K periods of F1) improves the accuracy of the measurement. A disadvantage of Method 1b is that you have to take  $K + 1$  measurements. These measurements take more time and consume some of the available USB bandwidth.
- Method 2 is accurate for high frequency signals. However, the accuracy decreases as the frequency of the signal to measure decreases. At very low frequencies, Method 2 may be too inaccurate for your application. Another disadvantage of Method 2 is that it requires two counters (if you cannot provide an external signal of known width). An advantage of Method 2 is that the measurement completes in a known amount of time.
- Method 3 measures high and low frequency signals accurately. However, it requires two counters.

Table [9-3](#page-94-0) summarizes some of the differences in methods of measuring frequency.

<span id="page-94-0"></span>

| <b>Method</b> | Number of<br><b>Counters Used</b> | Number of<br><b>Measurements</b><br><b>Returned</b> | <b>Measures High</b><br><b>Frequency</b><br><b>Signals</b><br><b>Accurately</b> | <b>Measures Low</b><br><b>Frequency</b><br><b>Signals</b><br><b>Accurately</b> |
|---------------|-----------------------------------|-----------------------------------------------------|---------------------------------------------------------------------------------|--------------------------------------------------------------------------------|
|               |                                   |                                                     | Poor                                                                            | Good                                                                           |
| 1b            |                                   | Many                                                | Fair                                                                            | Good                                                                           |
| 2             | 1 or 2                            |                                                     | Good                                                                            | Poor                                                                           |
| 3             |                                   |                                                     | Good                                                                            | Good                                                                           |

**Table 9-3.** Frequency Measurement Method Comparison

For information about connecting counter signals, refer to the *[Default](#page-108-0)  [Counter/Timer Pinouts](#page-108-0)* section.

#### **Position Measurement**

You can use the counters to perform position measurements with quadrature encoders or two-pulse encoders. You can measure angular position with X1, X2, and X4 angular encoders. Linear position can be measured with two-pulse encoders. You can choose to do either a single point (on-demand) position measurement or a buffered (sample clock) position measurement. You must arm a counter to begin position measurements.

#### **Measurements Using Quadrature Encoders**

The counters can perform measurements of quadrature encoders that use X1, X2, or X4 encoding. A quadrature encoder can have up to three channels—channels A, B, and Z.

#### **X1 Encoding**

When channel A leads channel B in a quadrature cycle, the counter increments. When channel B leads channel A in a quadrature cycle, the counter decrements. The amount of increments and decrements per cycle depends on the type of encoding—X1, X2, or X4.

Figur[e 9-15](#page-95-0) shows a quadrature cycle and the resulting increments and decrements for X1 encoding. When channel A leads channel B, the increment occurs on the rising edge of channel A. When channel B leads channel A, the decrement occurs on the falling edge of channel A.

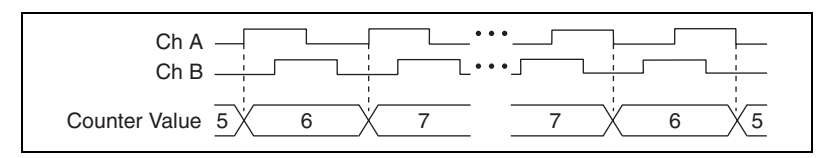

**Figure 9-15.** X1 Encoding

#### <span id="page-95-0"></span>**X2 Encoding**

The same behavior holds for X2 encoding except the counter increments or decrements on each edge of channel A, depending on which channel leads the other. Each cycle results in two increments or decrements, as shown in Figur[e 9-16.](#page-95-1)

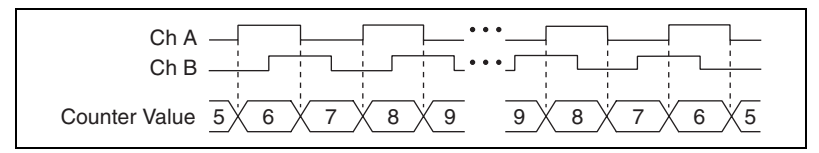

**Figure 9-16.** X2 Encoding

#### **X4 Encoding**

Similarly, the counter increments or decrements on each edge of channels A and B for X4 encoding. Whether the counter increments or decrements depends on which channel leads the other. Each cycle results in four increments or decrements, as shown in Figur[e 9-17](#page-95-2).

<span id="page-95-2"></span><span id="page-95-1"></span>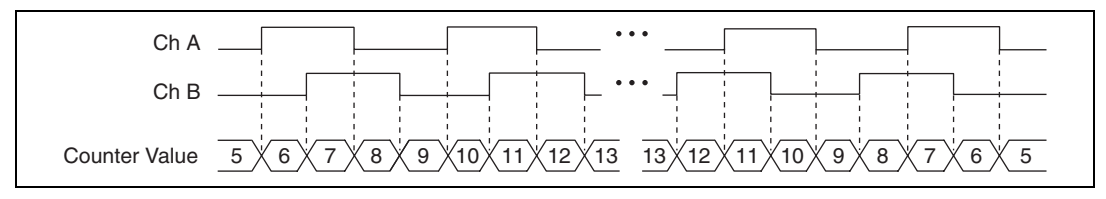

**Figure 9-17.** X4 Encoding

#### **Channel Z Behavior**

Some quadrature encoders have a third channel, channel Z, which is also referred to as the index channel. A high level on channel Z causes the counter to be reloaded with a specified value in a specified phase of the quadrature cycle. You can program this reload to occur in any one of the four phases in a quadrature cycle.

Channel Z behavior—when it goes high and how long it stays high—differs with quadrature encoder designs. You must refer to the documentation for your quadrature encoder to obtain timing of channel Z with respect to channels A and B. You must then ensure that channel Z is high during at least a portion of the phase you specify for reload. For instance, in Figur[e 9-18,](#page-96-0) channel Z is never high when channel A is high and channel B is low. Thus, the reload must occur in some other phase.

In Figure [9-18](#page-96-0), the reload phase is when both channel A and channel B are low. The reload occurs when this phase is true and channel Z is high. Incrementing and decrementing takes priority over reloading. Thus, when the channel B goes low to enter the reload phase, the increment occurs first. The reload occurs within one maximum timebase period after the reload phase becomes true. After the reload occurs, the counter continues to count as before. The figure illustrates channel Z reload with X4 decoding.

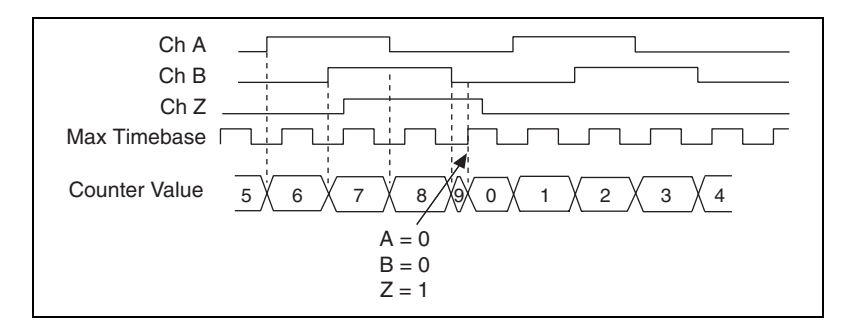

**Figure 9-18.** Channel Z Reload with X4 Decoding

### <span id="page-96-0"></span>**Measurements Using Two Pulse Encoders**

The counter supports two pulse encoders that have two channels—channels A and B.

The counter increments on each rising edge of channel A. The counter decrements on each rising edge of channel B, as shown in Figure [9-19](#page-97-0).

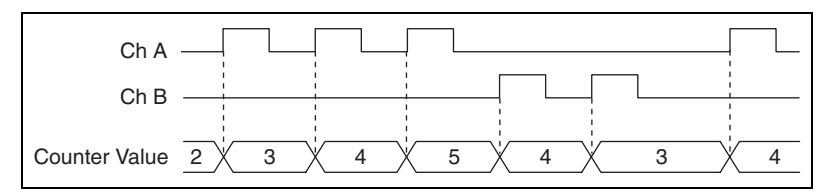

**Figure 9-19.** Measurements Using Two Pulse Encoders

For information about connecting counter signals, refer to the *[Default](#page-108-0)  [Counter/Timer Pinouts](#page-108-0)* section.

#### <span id="page-97-0"></span>**Two-Signal Edge-Separation Measurement**

Two-signal edge-separation measurement is similar to pulse-width measurement, except that there are two measurement signals—Aux and Gate. An active edge on the Aux input starts the counting and an active edge on the Gate input stops the counting. You must arm a counter to begin a two edge separation measurement.

After the counter has been armed and an active edge occurs on the Aux input, the counter counts the number of rising (or falling) edges on the Source. The counter ignores additional edges on the Aux input.

The counter stops counting upon receiving an active edge on the Gate input. The counter stores the count in a hardware save register.

You can configure the rising or falling edge of the Aux input to be the active edge. You can configure the rising or falling edge of the Gate input to be the active edge.

Use this type of measurement to count events or measure the time that occurs between edges on two signals. This type of measurement is sometimes referred to as start/stop trigger measurement, second gate measurement, or A-to-B measurement.

## **Single Two-Signal Edge-Separation Measurement**

With single two-signal edge-separation measurement, the counter counts the number of rising (or falling) edges on the Source input occurring between an active edge of the Gate signal and an active edge of the Aux signal. The counter then stores the count in a hardware save register and ignores other edges on its inputs. Software then reads the stored count.

Figur[e 9-20](#page-98-0) shows an example of a single two-signal edge-separation measurement.

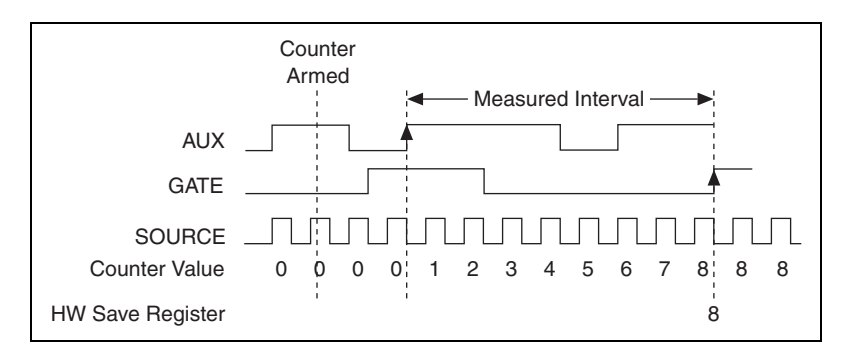

**Figure 9-20.** Single Two-Signal Edge-Separation Measurement

## <span id="page-98-0"></span>**Buffered Two-Signal Edge-Separation Measurement**

Buffered and single two-signal edge-separation measurements are similar, but buffered measurement measures multiple intervals.

The counter counts the number of rising (or falling) edges on the Source input occurring between an active edge of the Gate signal and an active edge of the Aux signal. The counter then stores the count in a hardware save register. On the next active edge of the Gate signal, the counter begins another measurement. A USB Signal Stream transfers the stored values to host memory.

Figur[e 9-21](#page-98-1) shows an example of a buffered two-signal edge-separation measurement.

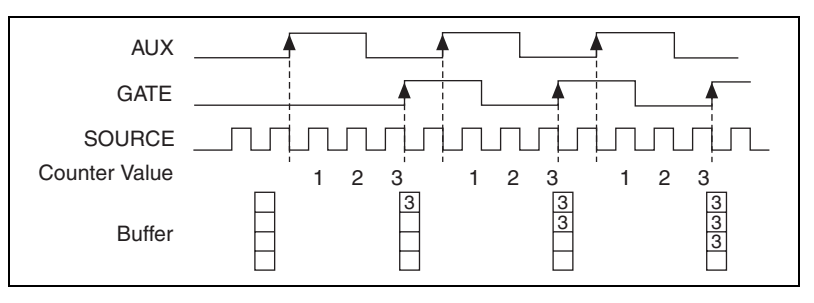

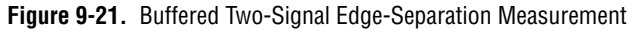

<span id="page-98-1"></span>For information about connecting counter signals, refer to the *[Default](#page-108-0)  [Counter/Timer Pinouts](#page-108-0)* section.

## **Counter Output Applications**

## **Simple Pulse Generation**

## **Single Pulse Generation**

The counter can output a single pulse. The pulse appears on the Counter *n* Internal Output signal of the counter.

You can specify a delay from when the counter is armed to the beginning of the pulse. The delay is measured in terms of a number of active edges of the Source input.

You can specify a pulse width. The pulse width is also measured in terms of a number of active edges of the Source input. You also can specify the active edge of the Source input (rising or falling).

Figur[e 9-22](#page-99-0) shows a generation of a pulse with a pulse delay of four and a pulse width of three (using the rising edge of Source).

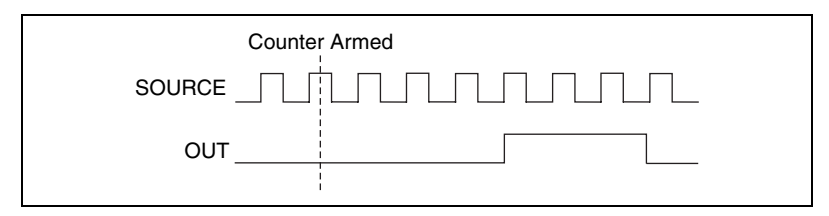

**Figure 9-22.** Single Pulse Generation

## <span id="page-99-0"></span>**Single Pulse Generation with Start Trigger**

The counter can output a single pulse in response to one pulse on a hardware Start Trigger signal. The pulse appears on the Counter *n* Internal Output signal of the counter.

You can route the Start Trigger signal to the Gate input of the counter. You can specify a delay from the Start Trigger to the beginning of the pulse. You also can specify the pulse width. The delay and pulse width are measured in terms of a number of active edges of the Source input.

After the Start Trigger signal pulses once, the counter ignores the Gate input.

Figur[e 9-23](#page-100-0) shows a generation of a pulse with a pulse delay of four and a pulse width of three (using the rising edge of Source).

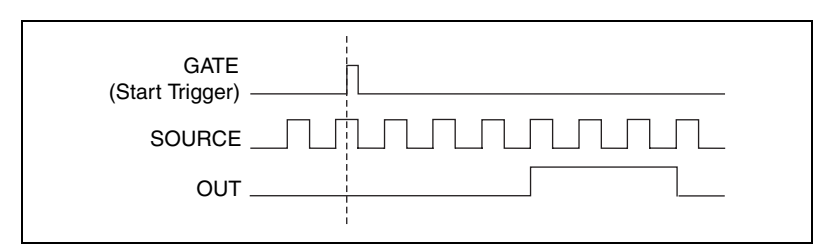

**Figure 9-23.** Single Pulse Generation with Start Trigger

### <span id="page-100-0"></span>**Retriggerable Single Pulse Generation**

The counter can output a single pulse in response to each pulse on a hardware Start Trigger signal. The pulses appear on the Counter *n* Internal Output signal of the counter.

You can route the Start Trigger signal to the Gate input of the counter. You can specify a delay from the Start Trigger to the beginning of each pulse. You also can specify the pulse width. The delay and pulse width are measured in terms of a number of active edges of the Source input.

The counter ignores the Gate input while a pulse generation is in progress. After the pulse generation is finished, the counter waits for another Start Trigger signal to begin another pulse generation.

Figur[e 9-24](#page-100-1) shows a generation of two pulses with a pulse delay of five and a pulse width of three (using the rising edge of Source).

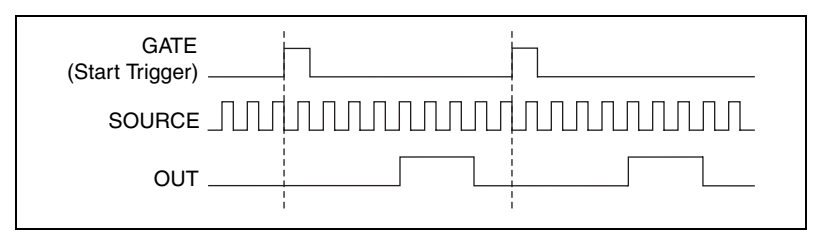

**Figure 9-24.** Retriggerable Single Pulse Generation

<span id="page-100-1"></span>For information about connecting counter signals, refer to the *[Default](#page-108-0)  [Counter/Timer Pinouts](#page-108-0)* section.

#### **Pulse Train Generation**

#### **Continuous Pulse Train Generation**

This function generates a train of pulses with programmable frequency and duty cycle. The pulses appear on the Counter *n* Internal Output signal of the counter.

You can specify a delay from when the counter is armed to the beginning of the pulse train. The delay is measured in terms of a number of active edges of the Source input.

You specify the high and low pulse widths of the output signal. The pulse widths are also measured in terms of a number of active edges of the Source input. You also can specify the active edge of the Source input (rising or falling).

The counter can begin the pulse train generation as soon as the counter is armed, or in response to a hardware Start Trigger. You can route the Start Trigger to the Gate input of the counter.

You also can use the Gate input of the counter as a Pause Trigger (if it is not used as a Start Trigger). The counter pauses pulse generation when the Pause Trigger is active.

Figur[e 9-25](#page-101-0) shows a continuous pulse train generation (using the rising edge of Source).

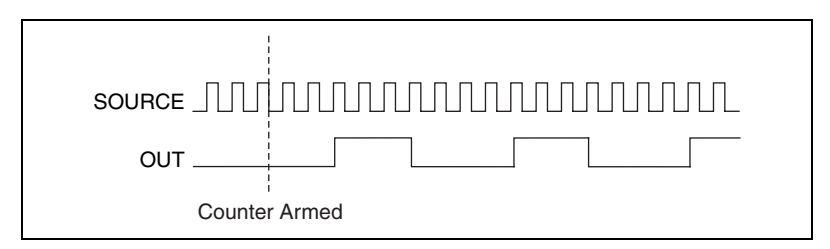

**Figure 9-25.** Continuous Pulse Train Generation

<span id="page-101-0"></span>Continuous pulse train generation is sometimes called frequency division. If the high and low pulse widths of the output signal are *M* and *N* periods, then the frequency of the Counter *n* Internal Output signal is equal to the frequency of the Source input divided by *M* + *N*.

For information about connecting counter signals, refer to the *[Default](#page-108-0)  [Counter/Timer Pinouts](#page-108-0)* section.

#### **Frequency Generation**

You can generate a frequency by using a counter in pulse train generation mode or by using the frequency generator circuit.

## **Using the Frequency Generator**

The frequency generator can output a square wave at many different frequencies. The frequency generator is independent of the two general-purpose 32-bit counter/timer modules on M Series devices.

Figur[e 9-26](#page-102-0) shows a block diagram of the frequency generator.

<span id="page-102-0"></span>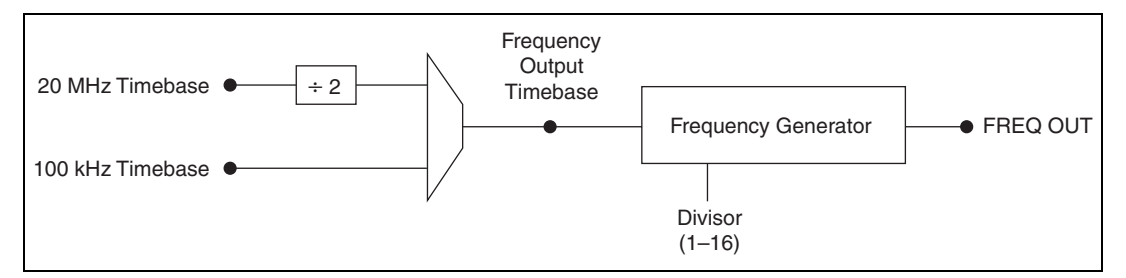

**Figure 9-26.** Frequency Generator Block Diagram

The frequency generator generates the Frequency Output signal. The Frequency Output signal is the Frequency Output Timebase divided by a number you select from 1 to 16. The Frequency Output Timebase can be either the 20 MHz Timebase divided by 2 or the 100 kHz Timebase.

The duty cycle of Frequency Output is 50% if the divider is either 1 or an even number. For an odd divider, suppose the divider is set to D. In this case, Frequency Output is low for  $(D + 1)/2$  cycles and high for  $(D - 1)/2$ cycles of the Frequency Output Timebase.

Figur[e 9-27](#page-102-1) shows the output waveform of the frequency generator when the divider is set to 5.

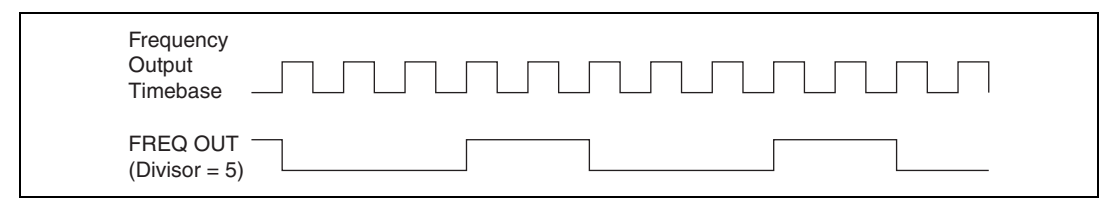

**Figure 9-27.** Frequency Generator Output Waveform

<span id="page-102-1"></span>© *National Instruments Corporation 9-23 [NI USB-621x User Manual](#page-0-0)*

Frequency Output can be routed out to any PFI <4..7> or PFI <12..15> terminal. All PFI terminals are set to high-impedance at startup. The FREQ OUT signal also can be routed to DO Sample Clock and DI Sample Clock.

In software, program the frequency generator as you would program one of the counters for pulse train generation.

For information about connecting counter signals, refer to the *[Default](#page-108-0)  [Counter/Timer Pinouts](#page-108-0)* section.

#### **Frequency Division**

The counters can generate a signal with a frequency that is a fraction of an input signal. This function is equivalent to continuous pulse train generation.

For information about connecting counter signals, refer to the *[Default](#page-108-0)  [Counter/Timer Pinouts](#page-108-0)* section.

#### **Pulse Generation for ETS**

In this application, the counter produces a pulse on the output a specified delay after an active edge on Gate. After each active edge on Gate, the counter cumulatively increments the delay between the Gate and the pulse on the output by a specified amount. Thus, the delay between the Gate and the pulse produced successively increases.

**Note** ETS = Equivalent Time Sampling.

The increase in the delay value can be between 0 and 255. For instance, if you specify the increment to be 10, the delay between the active Gate edge and the pulse on the output will increase by 10 every time a new pulse is generated.

Suppose you program your counter to generate pulses with a delay of 100 and pulse width of 200 each time it receives a trigger. Furthermore, suppose you specify the delay increment to be 10. On the first trigger, your pulse delay will be 100, on the second it will be 110, on the third it will be 120; the process will repeat in this manner until the counter is disarmed. The counter ignores any Gate edge that is received while the pulse triggered by the previous Gate edge is in progress.

The waveform thus produced at the counter's output can be used to provide timing for undersampling applications where a digitizing system can sample repetitive waveforms that are higher in frequency than the Nyquist

 $\mathbb{N}$ 

frequency of the system. Figure [9-28](#page-104-0) shows an example of pulse generation for ETS; the delay from the trigger to the pulse increases after each subsequent Gate active edge.

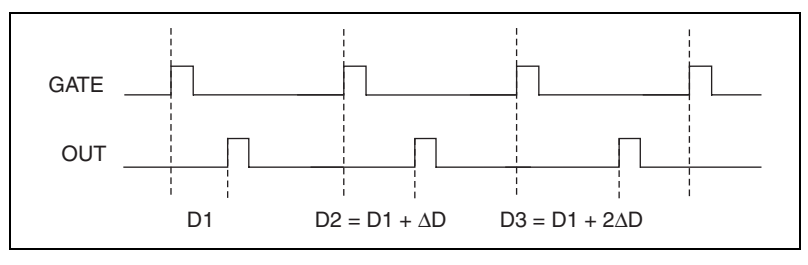

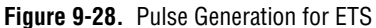

For information about connecting counter signals, refer to the *[Default](#page-108-0)  [Counter/Timer Pinouts](#page-108-0)* section.

## <span id="page-104-0"></span>**Counter Timing Signals**

USB M Series devices feature the following counter timing signals.

- Counter *n* Source
- Counter *n* Gate
- Counter *n* Aux
- Counter *n* A
- Counter *n* B
- Counter *n* Z
- Counter *n* Up\_Down
- Counter *n* HW Arm
- Counter *n* Internal Output
- Counter *n* TC
- Frequency Output

In this section, *n* refers to either Counter 0 or 1. For example, Counter *n* Source refers to two signals—Counter 0 Source (the source input to Counter 0) and Counter 1 Source (the source input to Counter 1).

#### **Counter** *n* **Source Signal**

The selected edge of the Counter *n* Source signal increments and decrements the counter value depending on the application the counter is performing. Table [9-4](#page-105-0) lists how this terminal is used in various applications.

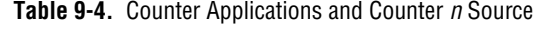

<span id="page-105-0"></span>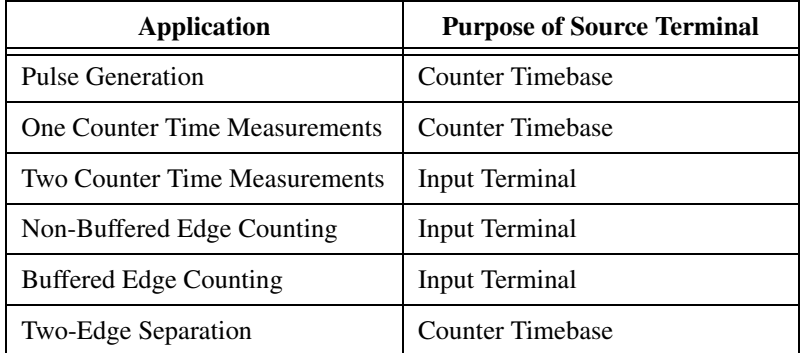

#### **Routing a Signal to Counter** *n* **Source**

Each counter has independent input selectors for the Counter *n* Source signal. Any of the following signals can be routed to the Counter *n* Source input.

- 80 MHz Timebase
- 20 MHz Timebase
- 100 kHz Timebase
- PFI < 0..3 >, PFI < 8..11 >

In addition, Counter 1 TC or Counter 1 Gate can be routed to Counter 0 Source. Counter 0 TC or Counter 0 Gate can be routed to Counter 1 Source.

Some of these options may not be available in some driver software.

## **Routing Counter** *n* **Source to an Output Terminal**

You can route Counter *n* Source out to any PFI <4..7> or PFII <12..15> terminal.

#### **Counter** *n* **Gate Signal**

The Counter *n* Gate signal can perform many different operations depending on the application including starting and stopping the counter, and saving the counter contents.

## **Routing a Signal to Counter** *n* **Gate**

Each counter has independent input selectors for the Counter *n* Gate signal. Any of the following signals can be routed to the Counter *n* Gate input.

- PFI < 0..3 >, PFI < 8..11 >
- ai/ReferenceTrigger
- ai/StartTrigger
- ai/SampleClock
- ai/ConvertClock
- ao/SampleClock

In addition, Counter 1 Internal Output or Counter 1 Source can be routed to Counter 0 Gate. Counter 0 Internal Output or Counter 0 Source can be routed to Counter 1 Gate.

Some of these options may not be available in some driver software.

## **Routing Counter** *n* **Gate to an Output Terminal**

You can route Counter *n* Gate out to any PFI <4..7> or PFI <12..15> terminal.

#### **Counter** *n* **Aux Signal**

The Counter *n* Aux signal indicates the first edge in a two-signal edge-separation measurement.

### **Routing a Signal to Counter** *n* **Aux**

Each counter has independent input selectors for the Counter *n* Aux signal. Any of the following signals can be routed to the Counter *n* Aux input.

- $\text{PFI} < 0.3$ .  $\text{PFI} < 8.11$
- ai/ReferenceTrigger
- ai/StartTrigger

In addition, Counter 1 Internal Output, Counter 1 Gate, Counter 1 Source, or Counter 0 Gate can be routed to Counter 0 Aux. Counter 0 Internal

Output, Counter 0 Gate, Counter 0 Source, or Counter 1 Gate can be routed to Counter 1 Aux.

Some of these options may not be available in some driver software.

#### **Counter** *n* **A, Counter** *n* **B, and Counter** *n* **Z Signals**

Counter *n* B can control the direction of counting in edge counting applications. Use the A, B, and Z inputs to each counter when measuring quadrature encoders or measuring two pulse encoders.

## **Routing Signals to A, B, and Z Counter Inputs**

Each counter has independent input selectors for each of the A, B, and Z inputs. The PFI <0..3> or PFI <8..11> signals can be routed to each input.

#### **Counter** *n* **Up\_Down Signal**

Counter *n* Up\_Down is another name for the Counter *n* B signal.

#### **Counter** *n* **HW Arm Signal**

The Counter *n* HW Arm signal enables a counter to begin an input or output function.

To begin any counter input or output function, you must first enable, or arm, the counter. In some applications, such as buffered semi-period measurement, the counter begins counting when it is armed. In other applications, such as single pulse-width measurement, the counter begins waiting for the Gate signal when it is armed. Counter output operations can use the arm signal in addition to a start trigger.

Software can arm counters or configure counters to be armed on the assertion of the Counter *n* HW Arm signal.

## **Routing Signals to Counter** *n* **HW Arm Input**

Any of the following signals can be routed to the Counter *n* HW Arm input.

- $\text{PFI}$  < 0...3 >.  $\text{PFI}$  < 8...11 >
- ai/ReferenceTrigger
- ai/StartTrigger

Counter 1 Internal Output can be routed to Counter 0 HW Arm. Counter 0 Internal Output can be routed to Counter 1 HW Arm.
Some of these options may not be available in some driver software.

#### **Counter** *n* **Internal Output and Counter** *n* **TC Signals**

Counter *n* TC is an internal signal that asserts when the counter value is 0.

The Counter *n* Internal Output signal changes in response to Counter *n* TC. The two software-selectable output options are pulse on TC and toggle output polarity on TC. The output polarity is software-selectable for both options.

#### **Routing Counter** *n* **Internal Output to an Output Terminal**

You can route Counter *n* Internal Output to any PFI <4..7> or PFI <12..15> terminal.

#### **Frequency Output Signal**

The Frequency Output (FREQ OUT) signal is the output of the frequency output generator.

#### **Routing Frequency Output to a Terminal**

You can route Frequency Output to any PFI <4..7> or PFI <12..15> terminal.

## **Default Counter/Timer Pinouts**

By default, NI-DAQmx routes the counter/timer inputs and outputs to the PFI pins, shown in Table[s 9-5](#page-108-0) and [9-6.](#page-109-0)

<span id="page-108-0"></span>

| <b>Counter/Timer Signal</b> | <b>Default Terminal Number (Name)</b> |  |
|-----------------------------|---------------------------------------|--|
| CTR 0 SRC                   | $1$ (PFI 0)                           |  |
| <b>CTR 0 GATE</b>           | 2 (PFI 1)                             |  |
| CTR 0 AUX                   | $1$ (PFI 0)                           |  |
| CTR 0 OUT                   | 6 (PFI 4)                             |  |
| CTR 0 A                     | $1$ (PFI 0)                           |  |
| CTR 0 Z                     | 3 (PFI 2)                             |  |

**Table 9-5.** Default NI-DAQmx Counter/Timer Pins for USB-6210/6211/6215 Devices

| <b>Counter/Timer Signal</b> | <b>Default Terminal Number (Name)</b> |
|-----------------------------|---------------------------------------|
| CTR 0 B                     | $2$ (PFI 1)                           |
| CTR 1 SRC                   | 4 (PFI 3)                             |
| <b>CTR 1 GATE</b>           | 3 (PFI 2)                             |
| CTR 1 AUX                   | 4 (PFI 3)                             |
| CTR 1 OUT                   | 7 (PFI 5)                             |
| CTR <sub>1</sub> A          | 4 (PFI 3)                             |
| CTR <sub>1</sub> Z          | $2$ (PFI 1)                           |
| CTR <sub>1</sub> B          | 3 (PFI 2)                             |
| FREQ OUT                    | 8 (PFI 6)                             |

**Table 9-5.** Default NI-DAQmx Counter/Timer Pins for USB-6210/6211/6215 Devices (Continued)

**Table 9-6.** Default NI-DAQmx Counter/Timer Pins for USB-6218 Devices

<span id="page-109-0"></span>

| <b>Counter/Timer Signal</b> | <b>Default Terminal Number (Name)</b> |
|-----------------------------|---------------------------------------|
| CTR 0 SRC                   | 1 (PFI 0)                             |
| <b>CTR 0 GATE</b>           | 2 (PFI 1)                             |
| CTR 0 AUX                   | 34 (PFI 9)                            |
| CTR 0 OUT                   | 6 (PFI 4)                             |
| CTR <sub>0</sub> A          | 1 (PFI 0)                             |
| CTR 0 Z                     | 2 (PFI 1)                             |
| CTR 0 B                     | 34 (PFI 9)                            |
| CTR 1 SRC                   | 4 (PFI 3)                             |
| <b>CTR 1 GATE</b>           | 3 (PFI 2)                             |
| <b>CTR 1 AUX</b>            | 35 (PFI 10)                           |
| CTR 1 OUT                   | 7 (PFI 5)                             |
| CTR <sub>1</sub> A          | 4 (PFI 3)                             |
| CTR 1 Z                     | 3 (PFI 2)                             |
| CTR <sub>1</sub> B          | 35 (PFI 10)                           |
| FREQ OUT                    | 8 (PFI 6)                             |

You can use these defaults or select other sources and destinations for the counter/timer signals in NI-DAQmx. Refer to *Connecting Counter Signals* in the *NI-DAQmx Help* or the *LabVIEW 8.x Help* for more information about how to connect your signals for common counter measurements and generations. M Series default PFI lines for counter functions are listed in *Physical Channels* in the *NI-DAQmx Help* or the *LabVIEW 8.x Help*.

## <span id="page-110-0"></span>**Counter Triggering**

Counters support three different triggering actions—arm start, start, and pause.

#### **Arm Start Trigger**

Any counter operation can use the arm start trigger.

For counter output operations, you can use it in addition to the start and pause triggers. For counter input operations, you can use the arm start trigger to have start trigger-like behavior. The arm start trigger can be used for synchronizing multiple counter input and output tasks.

When using an arm start trigger, the arm start trigger source is routed to the Counter *n* HW Arm signal.

#### **Start Trigger**

For counter output operations, a start trigger can be configured to begin a finite or continuous pulse generation. Once a continuous generation has triggered, the pulses continue to generate until you stop the operation in software. For finite generations, the specified number of pulses is generated and the generation stops unless you use the retriggerable attribute. When you use this attribute, subsequent start triggers cause the generation to restart.

When using a start trigger, the start trigger source is routed to the Counter *n* Gate signal input of the counter.

Counter input operations can use the arm start trigger to have start trigger-like behavior.

#### **Pause Trigger**

You can use pause triggers in edge counting and continuous pulse generation applications. For edge counting acquisitions, the counter stops counting edges while the external trigger signal is low and resumes when the signal goes high or vice versa. For continuous pulse generations, the counter stops generating pulses while the external trigger signal is low and resumes when the signal goes high or vice versa.

When using a pause trigger, the pause trigger source is routed to the Counter *n* Gate signal input of the counter.

## **Other Counter Features**

#### **Sample Clock**

When taking counter measurements, you can enable a sample clock. When you use a sample clock, measurements are saved after an active edge of the sample clock. Figur[e 9-29](#page-111-0) shows an example of using a sample clock with a buffered period measurement. In this example, a period is defined by two consecutive rising edges of the Gate.

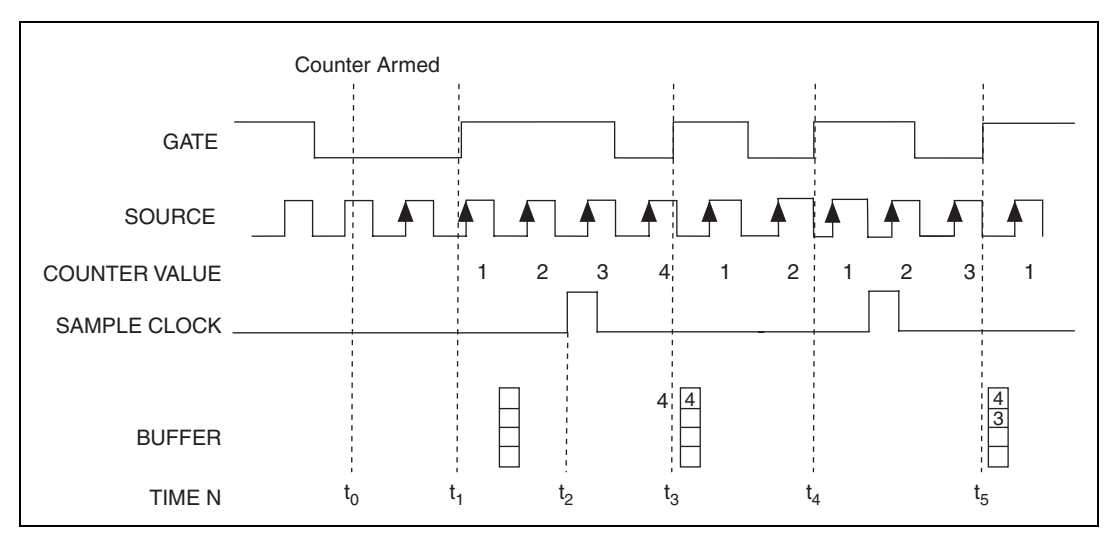

<span id="page-111-0"></span>**Figure 9-29.** Sample Clock Example

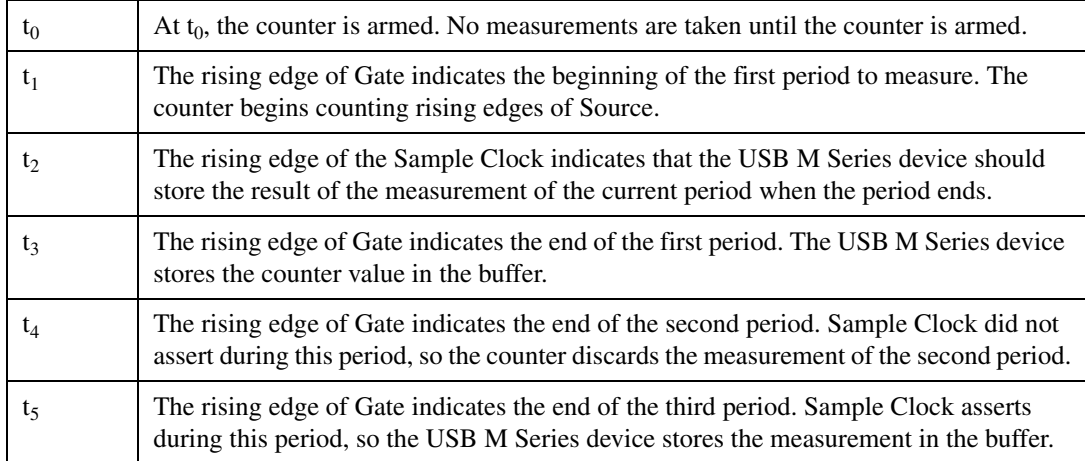

#### **Table 9-7.** Time N Descriptions

#### **Cascading Counters**

You can internally route the Counter *n* Internal Output and Counter *n* TC signals of each counter to Gate inputs of the other counter. By cascading two counters together, you can effectively create a 64-bit counter. By cascading counters, you also can enable other applications. For example, to improve the accuracy of frequency measurements, use reciprocal frequency measurement, as described in the *[Method 3—Measure Large Range of](#page-91-0)  [Frequencies Using Two Counters](#page-91-0)* section.

#### **Counter Filters**

You can enable a programmable debouncing filter on each PFI signal. When the filters are enabled, your device samples the input on each rising edge of a filter clock. M Series devices use an onboard oscillator to generate the filter clock with a 40 MHz frequency.

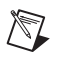

**Note** NI-DAQmx *only* supports filters on counter inputs.

The following is an example of low to high transitions of the input signal. High to low transitions work similarly.

Assume that an input terminal has been low for a long time. The input terminal then changes from low to high, but glitches several times. When the filter clock has sampled the signal high on N consecutive edges, the low to high transition is propagated to the rest of the circuit. The value of N depends on the filter setting; refer to Table [9-8.](#page-113-0)

<span id="page-113-0"></span>

| <b>Filter Setting</b> | N (Filter Clocks<br><b>Needed to Pass</b><br>Signal) | <b>Pulse Width</b><br><b>Guaranteed to Pass</b><br><b>Filter</b> | <b>Pulse Width</b><br><b>Guaranteed to Not</b><br><b>Pass Filter</b> |
|-----------------------|------------------------------------------------------|------------------------------------------------------------------|----------------------------------------------------------------------|
| $125$ ns              |                                                      | $125$ ns                                                         | $100$ ns                                                             |
| $6.425 \,\mu s$       | 257                                                  | $6.425 \,\mu s$                                                  | $6.400 \,\mu s$                                                      |
| $2.55$ ms             | ~101,800                                             | $2.55$ ms                                                        | $2.54$ ms                                                            |
| Disabled              |                                                      |                                                                  |                                                                      |

**Table 9-8.** Filters

The filter setting for each input can be configured independently. On power up, the filters are disabled. Figure [9-30](#page-113-1) shows an example of a low to high transition on an input that has its filter set to 125 ns ( $N = 5$ ).

<span id="page-113-1"></span>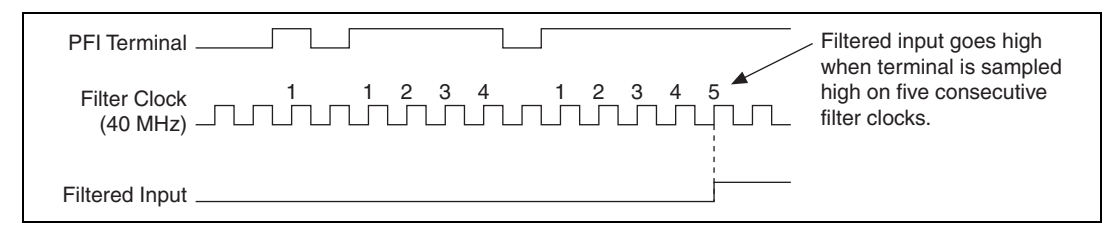

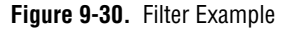

Enabling filters introduces jitter on the input signal. For the 125 ns and 6.425 µs filter settings, the jitter is up to 25 ns. On the 2.55 ms setting, the jitter is up to 10.025 µs.

Refer to the KnowledgeBase document, *Digital Filtering with M Series*, for more information about digital filters and counters. To access this KnowledgeBase, go to ni.com/info and enter the info code rddfms.

#### **Prescaling**

Prescaling allows the counter to count a signal that is faster than the maximum timebase of the counter. M Series devices offer 8X and 2X prescaling on each counter (prescaling can be disabled). Each prescaler consists of a small, simple counter that counts to eight (or two) and rolls over. This counter can run faster than the larger counters, which simply count the rollovers of this smaller counter. Thus, the prescaler acts as a frequency divider on the Source and puts out a frequency that is one-eighth (or one-half) of what it is accepting.

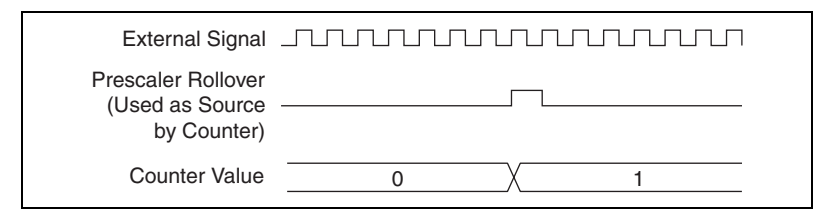

**Figure 9-31.** Prescaling

Prescaling is intended to be used for frequency measurement where the measurement is made on a continuous, repetitive signal. The prescaling counter cannot be read; therefore, you cannot determine how many edges have occurred since the previous rollover. Prescaling can be used for event counting provided it is acceptable to have an error of up to seven (or one). Prescaling can be used when the counter Source is an external signal. Prescaling is not available if the counter Source is one of the internal timebases (80MHzTimebase, 20MHzTimebase, or 100kHzTimebase).

#### **Duplicate Count Prevention**

*Duplicate count prevention* (or synchronous counting mode) is used when taking frequency or period measurements on USB-621*x* devices, which ensures that a counter returns correct data in applications that use a slow or non-periodic external source. Duplicate count prevention applies only to buffered counter applications such as measuring frequency or period. In such buffered applications, the counter should store the number of times an external Source pulses between rising edges on the Gate signal.

#### **Example Application That Works Correctly (No Duplicate Counting)**

Figur[e 9-32](#page-115-0) shows an external buffered signal as the period measurement Source.

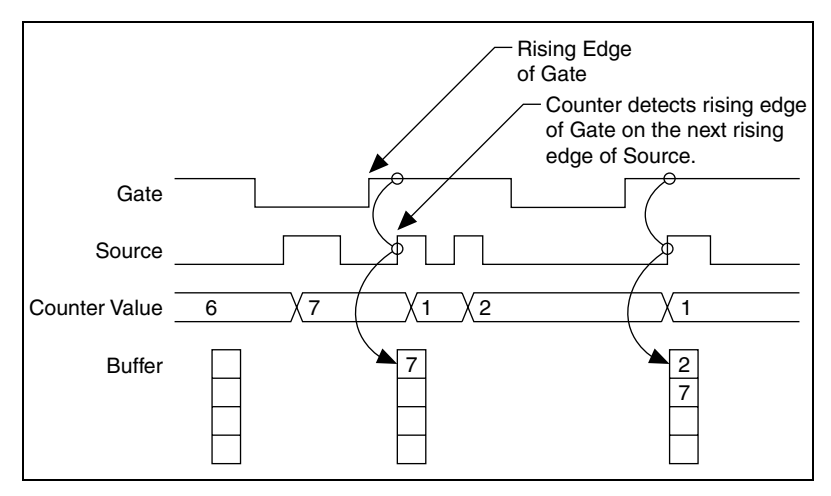

**Figure 9-32.** Duplicate Count Prevention Example

<span id="page-115-0"></span>On the first rising edge of Gate, the current count of 7 is stored. On the next rising edge of Gate, the counter stores a 2 since two Source pulses occurred after the previous rising edge of Gate.

The counter synchronizes or samples the Gate signal with the Source signal, so the counter does not detect a rising edge in Gate until the next Source pulse. In this example, the counter stores the values in the buffer on the first rising Source edge after the rising edge of Gate. The details of when exactly the counter synchronizes the Gate signal vary depending on the synchronization mode.

#### **Example Application That Works Incorrectly (Duplicate Counting)**

In Figure [9-33,](#page-116-0) after the first rising edge of Gate, no Source pulses occur, so the counter does not write the correct data to the buffer.

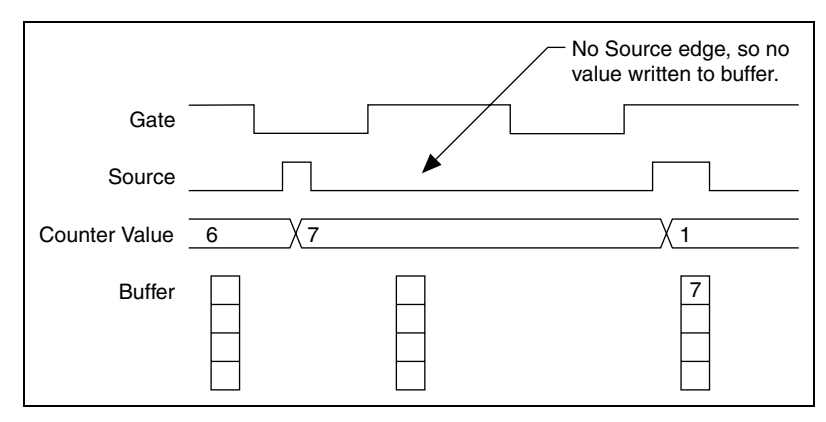

**Figure 9-33.** Duplicate Count Example

#### **Example Application That Prevents Duplicate Count**

With duplicate count prevention, the counter synchronizes both the Source and Gate signals to the 80 MHz Timebase. By synchronizing to the timebase, the counter detects edges on Gate even if the Source does not pulse. This enables the correct current count to be stored in the buffer even if no Source edges occur between Gate signals, as shown in Figure [9-34.](#page-116-1)

<span id="page-116-0"></span>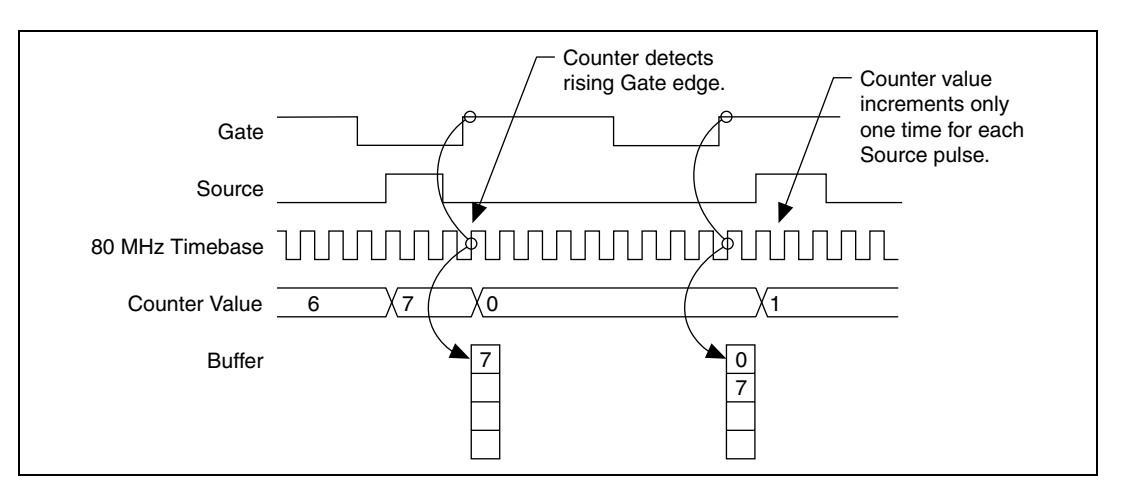

**Figure 9-34.** Duplicate Count Prevention Example

<span id="page-116-1"></span>© *National Instruments Corporation 9-37 [NI USB-621x User Manual](#page-0-0)*

Even if the Source pulses are long, the counter increments only once for each Source pulse.

Normally, the counter value and Counter *n* Internal Output signals change synchronously to the Source signal. With duplicate count prevention, the counter value and Counter *n* Internal Output signals change synchronously to the 80 MHz Timebase.

#### **Enabling Duplicate Count Prevention in NI-DAQmx**

Duplicate count prevention is automatically used with the USB-621*x* devices. Disabling duplicate count prevention is not supported.

# <span id="page-118-2"></span>**PFI**

NI 621*x* devices have up to eight input and eight output Programmable Function Interface (PFI) signals, which also can be used as static digital input or static digital output signals.

Each input PFI can be individually configured as the following:

- A static digital input
- A timing input signal for AI, AO, or counter/timer functions

Each output PFI can be individually configured as the following:

- A static digital output
- A timing output signal from AI, AO, or counter/timer functions

Each PFI input also has a programmable debouncing filter. Figure [10-1](#page-118-0) shows the circuitry of an input PFI line.

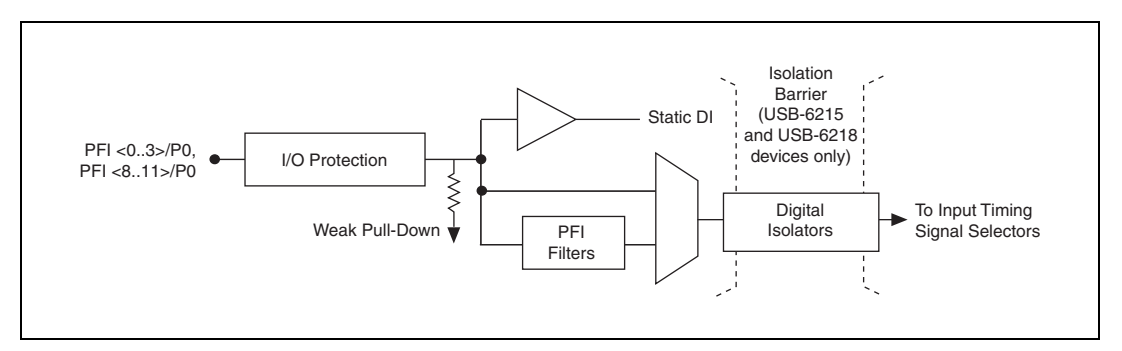

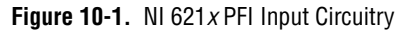

<span id="page-118-0"></span>Figur[e 10-2](#page-119-0) shows the circuitry of an output PFI line.

<span id="page-118-1"></span>**10**

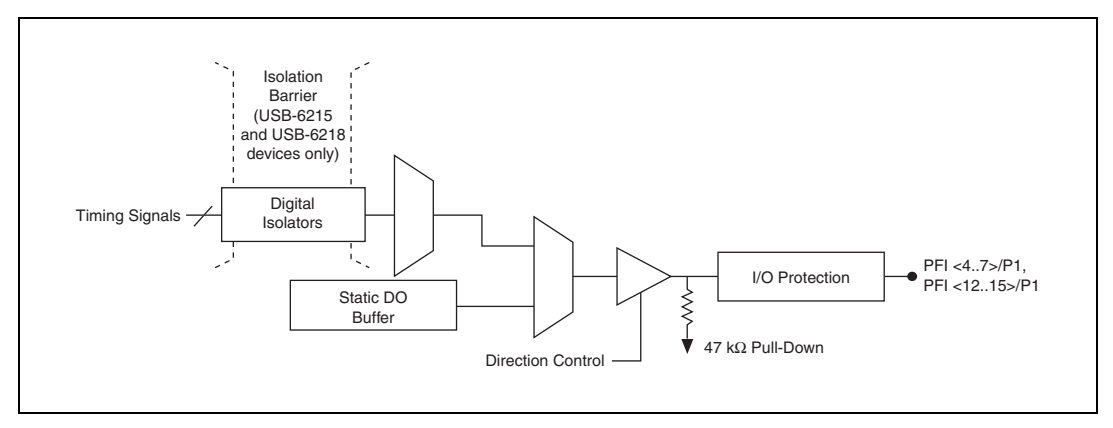

**Figure 10-2.** NI 621*x* PFI Output Circuitry

<span id="page-119-0"></span>When a terminal is used as a timing input or output signal, it is called PFI *x*. When a terminal is used as a static digital input or output, it is called P0.*x* or P1.*x*. On the I/O connector, each terminal is labeled PFI *x*/P0 or PFI *x*/P1.

The voltage input and output levels and the current drive levels of the PFI signals are listed in the specifications of your device.

### **Using PFI Terminals as Timing Input Signals**

Use PFI terminals to route external timing signals to many different M Series functions. Each input PFI terminal can be routed to any of the following signals.

- AI Convert Clock
- AI Sample Clock
- AI Start Trigger
- AI Reference Trigger
- AI Pause Trigger
- AI Sample Clock Timebase
- AO Start Trigger
- AO Sample Clock
- AO Sample Clock Timebase
- AO Pause Trigger
- Counter input signals for either counter—Source, Gate, Aux, HW\_Arm, A, B, Z

Most functions allow you to configure the polarity of PFI inputs and whether the input is edge or level sensitive.

## **Exporting Timing Output Signals Using PFI Terminals**

You can route any of the following timing signals to any PFI output terminal.

- AI Convert Clock\*
- AI Hold Complete Event
- AI Reference Trigger
- AI Sample Clock
- AI Start Trigger
- AO Sample Clock\*
- AO Start Trigger
- Counter *n* Source
- Counter *n* Gate
- Counter *n* Internal Output
- Frequency Output

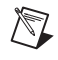

**Note** Signals with a \* are inverted before being driven to a terminal; that is, these signals are active low.

## **Using PFI Terminals as Static Digital I/Os**

Each input PFI line can be individually configured as a static digital input, called P0.*x*. Each output PFI line can be individually configured as a static digital output, called P1.*x*.

## <span id="page-120-0"></span>**Connecting PFI Input Signals**

All PFI input connections are referenced to D GND. Figure [10-3](#page-121-0) shows this reference, and how to connect an external PFI 0 source and an external PFI 2 source to two PFI terminals.

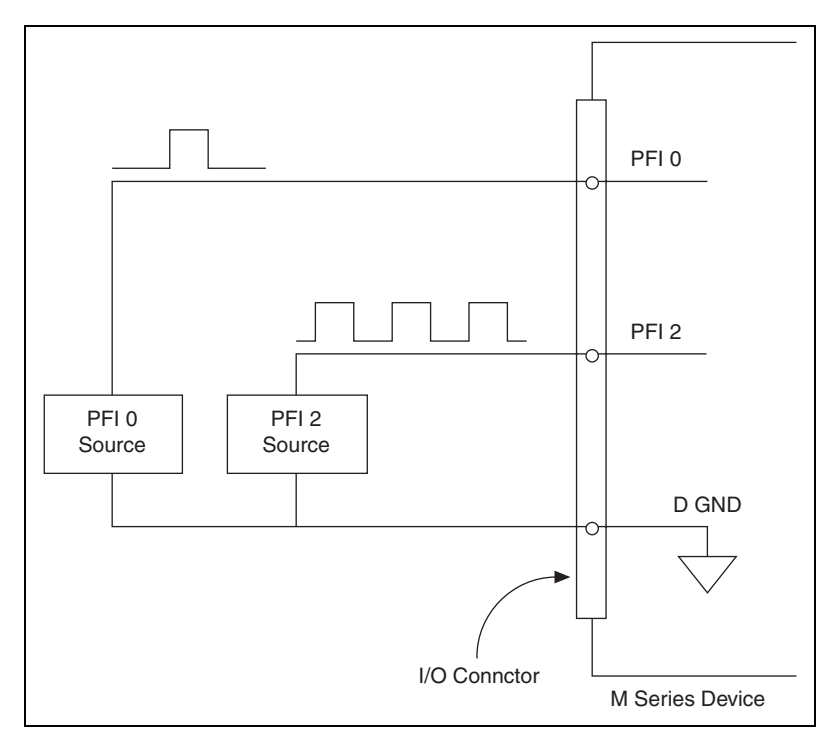

**Figure 10-3.** PFI Input Signals Connections

## <span id="page-121-0"></span>**PFI Filters**

 $\mathbb N$ 

You can enable a programmable debouncing filter on each PFI signal. When the filters are enabled, your device samples the input on each rising edge of a filter clock. M Series devices use an onboard oscillator to generate the filter clock with a 40 MHz frequency.

**Note** NI-DAQmx *only* supports filters on counter inputs.

The following is an example of low to high transitions of the input signal. High to low transitions work similarly.

Assume that an input terminal has been low for a long time. The input terminal then changes from low to high, but glitches several times. When the filter clock has sampled the signal high on N consecutive edges, the low to high transition is propagated to the rest of the circuit. The value of N depends on the filter setting; refer to Table [10-1.](#page-122-0)

<span id="page-122-0"></span>

| <b>Filter Setting</b> | N (Filter Clocks)<br><b>Needed to Pass</b><br>Signal) | <b>Pulse Width</b><br><b>Guaranteed to Pass</b><br><b>Filter</b> | <b>Pulse Width</b><br><b>Guaranteed to Not</b><br><b>Pass Filter</b> |
|-----------------------|-------------------------------------------------------|------------------------------------------------------------------|----------------------------------------------------------------------|
| $125$ ns              |                                                       | $125$ ns                                                         | $100$ ns                                                             |
| $6.425 \,\mu s$       | 257                                                   | $6.425 \,\mu s$                                                  | $6.400 \,\mathrm{us}$                                                |
| $2.55 \text{ ms}$     | ~101,800                                              | $2.55$ ms                                                        | $2.54 \text{ ms}$                                                    |
| <b>Disabled</b>       |                                                       |                                                                  |                                                                      |

**Table 10-1.** Filters

The filter setting for each input can be configured independently. On power up, the filters are disabled. Figure [10-4](#page-122-1) shows an example of a low to high transition on an input that has its filter set to  $125 \text{ ns}$  (N = 5).

<span id="page-122-1"></span>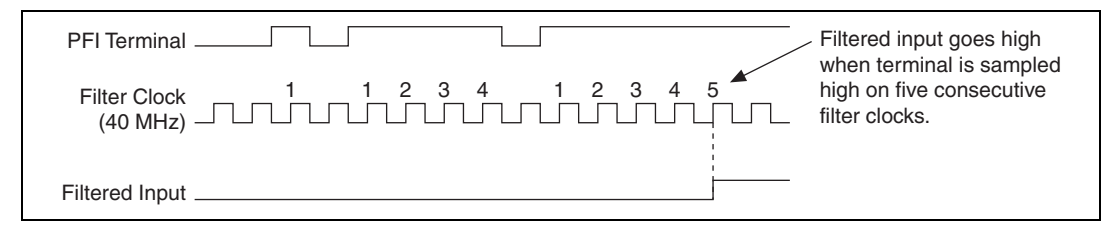

**Figure 10-4.** Filter Example

Enabling filters introduces jitter on the input signal. For the 125 ns and 6.425 µs filter settings, the jitter is up to 25 ns. On the 2.55 ms setting, the jitter is up to  $10.025$   $\mu$ s.

When a PFI input is routed directly to RTSI, or a RTSI input is routed directly to PFI, the M Series device does not use the filtered version of the input signal.

Refer to the KnowledgeBase document, *Digital Filtering with M Series*, for more information about digital filters and counters. To access this KnowledgeBase, go to ni.com/info and enter the info code rddfms.

## **I/O Protection**

Each DI, DO, and PFI signal is protected against overvoltage, undervoltage, and overcurrent conditions as well as ESD events. However, you should avoid these fault conditions by following these guidelines.

- Do *not* connect a DO or PFI output lines to any external signal source, ground signal, or power supply.
- Understand the current requirements of the load connected to DO or PFI output signals. Do not exceed the specified current output limits of the DAQ device. NI has several signal conditioning solutions for digital applications requiring high current drive.
- Do *not* drive a DI or PFI input line with voltages outside of its normal operating range. The PFI or DI lines have a smaller operating range than the AI signals.
- Treat the DAQ device as you would treat any static sensitive device. Always properly ground yourself and the equipment when handling the DAQ device or connecting to it.

## **Programmable Power-Up States**

At system startup and reset, the hardware sets all output PFI and DO lines to high-impedance by default. The DAQ device does not drive the signal high or low. Each line has a weak pull-down resistor connected to it, as described in the specifications document for your device.

NI-DAQmx 8.3 and later supports programmable power-up states for PFI and DIO lines. Software can program any value at power up to the P1 lines. The output PFI and DO lines can be set as:

- A high-impedance input with a weak pull-down resistor (default)
- An output driving a 0
- An output driving a 1

Refer to the *NI-DAQmx Help* or the *LabVIEW 8.x Help* for more information about setting power-up states in NI-DAQmx or MAX.

# **11**

# **Isolation and Digital Isolators**

USB-6215/6218 devices are isolated data acquisition devices. As shown in Figur[e 11-1,](#page-124-0) the analog input, analog output, counters, PFI/static DI, and PFI/static DO circuitry, and digital routing and clock generation are referenced to an *isolated ground*. The bus interface circuitry is referenced to a *non-isolated ground*. Refer to Table [11-1](#page-124-1) for an example of the symbols for isolated ground and non-isolated ground.

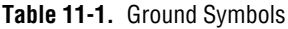

<span id="page-124-1"></span>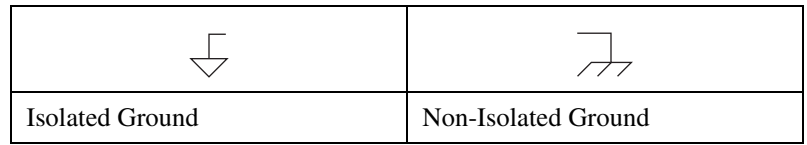

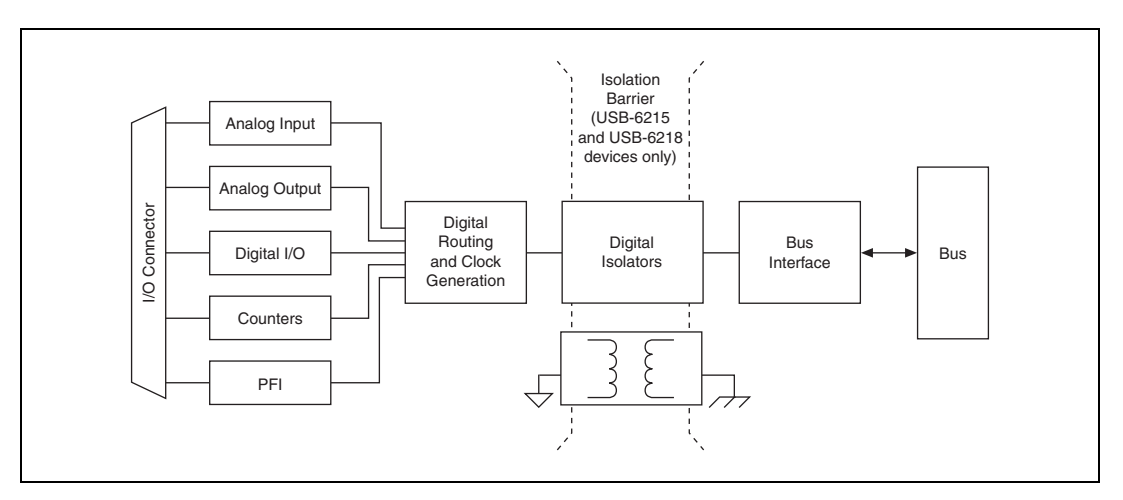

**Figure 11-1.** General NI 621*x* Block Diagram

<span id="page-124-0"></span>The non-isolated ground is connected to the chassis ground of the PC.

Each isolated ground is *not* connected to the chassis ground of the PC. The isolated ground can be at a higher or lower voltage relative to the non-isolated ground. All analog measurements are made relative to the isolated ground signal.

The isolated ground is an *input* to the USB-6215/6218 device. The user *must* connect this ground to the ground of system being measured or controlled. Refer to Chapte[r 5,](#page-50-0) *[Connecting AI Signals on the](#page-50-1)  [USB-6210/6211 Devices](#page-50-1)*, Chapte[r 6,](#page-63-0) *[Connecting AI Signals on the](#page-63-1)  [USB-6215/6218 Devices](#page-63-1)*, the *[Connecting Analog Output Signals](#page-70-0)* section of Chapter [7](#page-67-0), *[Analog Output](#page-67-1)*, the *[Connecting Digital I/O Signals](#page-78-0)* section of Chapter [8](#page-76-0), *[Digital I/O](#page-76-1)*, and the *[Connecting PFI Input Signals](#page-120-0)* section of Chapter [10](#page-118-1), *[PFI](#page-118-2)*, for more information.

## **Digital Isolation**

The USB-6215/6218 uses digital isolators. Unlike analog isolators, digital isolators do not introduce any analog error in the measurements taken by the device. The A/D converter, used for analog input, is on the isolated side of the device. The analog inputs are digitized before they are sent across the isolation barrier. Similarly, the D/A converters, used for analog output, are on the isolated side of the device.

## **Benefits of an Isolated DAQ Device**

With isolation, engineers can safely measure a small signal in the presence of a large common-mode voltage signal. Some advantages of isolation are as follows:

- **Improved rejection—Isolation increases the ability of the** measurement system to reject common-mode voltages. *Common-mode voltage* is the signal that is present or "common" to both the positive and negative input of a measurement device, but is not part of the signal to be measured.
- **Improved accuracy**—Isolation improves measurement accuracy by physically preventing ground loops. Ground loops, a common source of error and noise, are the result of a measurement system having multiple grounds at different potentials.
- **Improved safety—Isolation creates an insulation barrier so you can** make floating measurements while protecting the USB host computer against large transient voltage spikes.

## **Reducing Common-Mode Noise**

Isolated products require an isolated power supply to deliver power to the isolated side from the non-isolated side. Isolated power supplies work by switching voltages through a transformer with high-speed transistors.

Switching voltages through the transformer cause charging and discharging of the parasitic capacitances and inductances in the switching power supplies that occur on every switch cycle, resulting in high-speed currents flowing through the isolated side and returning to the non-isolated side, which is earth ground.

These parasitic currents interact with parasitic and non-parasitic resistances causing voltage spikes. These voltage spikes are called *common-mode noise*, a noise source that travels in the ground and is therefore common to both the ground and any signal referenced to the ground, such as AI, AO, and digital signals. Common-mode noise appears at the harmonics of the switching power supply frequency and can corrupt measurements depending on the system setup.

To reduce common-mode noise:

- Better grounding from the front connector AI GND to the signal source ground can reduce common-mode noise. Use low resistance cabling and connections and verify that all ground connections are kept short. Keep the number of connections to a minimum. If the device's isolated ground is being connected back to earth ground, verify that this is done in the most direct way possible.
- Reduce source impedances if possible. The parasitic currents react with these impedances.

#### **Creating an AC Return Path**

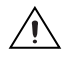

**Caution** Adding a capacitor will degrade the USB M Series device withstand voltage and isolation specifications. Withstand voltage *must* be retested by an approved testing facility after adjustments are made to the measurement system.

#### **Isolated Systems**

A fully isolated measurement system is one where the device's isolated front end is not connected back to earth ground.

Create an AC path back to earth ground from the device's isolated ground by connecting a high voltage capacitor between the isolated board ground and earth ground. The voltage rating of the capacitor must be larger than the voltage drop between the isolated ground and earth ground.

#### **Non-Isolated Systems**

A non-isolated measurement system is one where the device's isolated front end connects to earth ground.

Add an AC return path from the device isolated ground to earth ground. For non-isolated systems, an AC return path is only needed for high or source impedances. An AC return path can be created by connecting a capacitor between the device's isolated ground and earth ground.

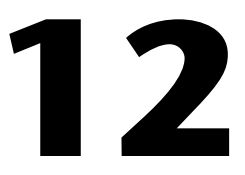

## **Digital Routing and Clock Generation**

The digital routing circuitry has the following main functions.

- Manages the flow of data between the bus interface and the acquisition/generation sub-systems (analog input, analog output, digital I/O, and the counters). The digital routing circuitry uses FIFOs (if present) in each sub-system to ensure efficient data movement.
- Routes timing and control signals. The acquisition/generation sub-systems use these signals to manage acquisitions and generations. These signals can come from the following sources.
	- Your M Series device
	- User input through the PFI terminals
- Routes and generates the main clock signals for the M Series device.

### **80 MHz Timebase**

The 80 MHz Timebase can be used as the Source input to the 32-bit general-purpose counter/timers.

The 80 MHz Timebase is generated from the onboard oscillator.

## **20 MHz Timebase**

The 20 MHz Timebase normally generates many of the AI and AO timing signals. The 20 MHz Timebase also can be used as the Source input to the 32-bit general-purpose counter/timers.

The 20 MHz Timebase is generated by dividing down the 80 MHz Timebase.

## **100 kHz Timebase**

The 100 kHz Timebase can be used to generate many of the AI and AO timing signals. The 100 kHz Timebase also can be used as the Source input to the 32-bit general-purpose counter/timers.

The 100 kHz Timebase is generated by dividing down the 20 MHz Timebase by 200.

# **13**

## **Bus Interface**

The bus interface circuitry of M Series devices efficiently moves data between host memory and the measurement and acquisition circuits.

All M Series devices are jumperless for complete plug-and-play operation. The operating system automatically assigns the base address, interrupt levels, and other resources.

NI 621*x* devices incorporate USB-STC2 technology to implement a Hi-Speed USB interface.

## **USB Signal Streams**

M Series USB devices have four fully-independent USB Signal Streams for high-performance transfers of data blocks. One USB Signal Stream is available for each measurement and acquisition block.

- Analog input
- Analog output
- Counter 0
- Counter 1

## **Data Transfer Methods**

The two primary ways to transfer data across the USB bus are USB Signal Stream and programmed I/O.

#### **USB Signal Stream**

USB Signal Stream is a method to transfer data between the device and computer memory using USB bulk transfers without intervention of the microcontroller on the NI device. NI uses USB Signal Stream hardware and software technology to achieve high throughput rates and increase system utilization in USB devices.

#### **Programmed I/O**

Programmed I/O is a data transfer mechanism where the user's program is responsible for transferring data. Each read or write call in the program initiates the transfer of data. Programmed I/O is typically used in software-timed (on-demand) operations. Refer to the *[Software-Timed](#page-68-0)  [Generations](#page-68-0)* section of Chapte[r 7,](#page-67-0) *[Analog Output](#page-67-1)*, for more information.

#### **Changing Data Transfer Methods**

USB M Series devices have four dedicated USB Signal Stream channels. To change your data transfer mechanism between USB Signal Streams and programmed I/O, use the **Data Transfer Mechanism** property node function in NI-DAQmx.

# **14**

# **Triggering**

A *trigger* is a signal that causes an action, such as starting or stopping the acquisition of data. When you configure a trigger, you must decide how you want to produce the trigger and the action you want the trigger to cause. All M Series devices support internal software triggering, as well as external digital triggering. For information about the different actions triggers can perform for each sub-system of the device, refer to the following sections:

- The *[Analog Input Digital Triggering](#page-35-0)* section of Chapte[r 4](#page-26-0), *[Analog](#page-26-1)  [Input](#page-26-1)*
- The *[Analog Output Digital Triggering](#page-70-1)* section of Chapter [7](#page-67-0), *[Analog](#page-67-1)  [Output](#page-67-1)*
- The *[Counter Triggering](#page-110-0)* section of Chapte[r 9,](#page-80-0) *[Counters](#page-80-1)*

## **Triggering with a Digital Source**

Your DAQ device can generate a trigger on a digital signal. You must specify a source and an edge. The digital source can be any input PFI signal.

The edge can be either the rising edge or falling edge of the digital signal. A rising edge is a transition from a low logic level to a high logic level. A falling edge is a high to low transition.

Figur[e 14-1](#page-132-0) shows a falling-edge trigger.

<span id="page-132-0"></span>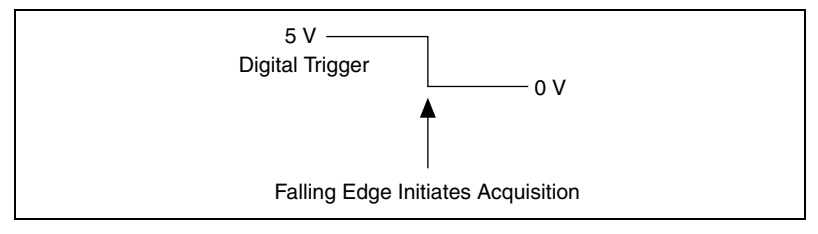

**Figure 14-1.** Falling-Edge Trigger

You also can program your DAQ device to perform an action in response to a trigger from a digital source. The action can affect the following:

- Analog input acquisition
- Analog output generation
- Counter behavior

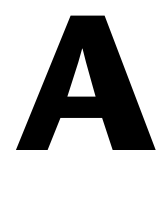

# **Device-Specific Information**

This appendix contains device pinouts, specifications, cable and accessory choices, and other information for the following USB M Series devices.

- [USB-6210](#page-134-0)
- [USB-6211/6215](#page-137-0)
- **[USB 6218](#page-140-0)**

To obtain documentation for devices not listed here, refer to ni.com/ manuals.

## <span id="page-134-0"></span>**USB-6210**

#### **USB-6210 Pinout**

Figur[e A-1](#page-135-0) shows the pinout of the NI 6210.

For a detailed description of each signal, refer to the *[I/O Connector Signal](#page-23-0)  [Descriptions](#page-23-0)* section of Chapter [3](#page-23-1), *[Connector Information](#page-23-2)*.

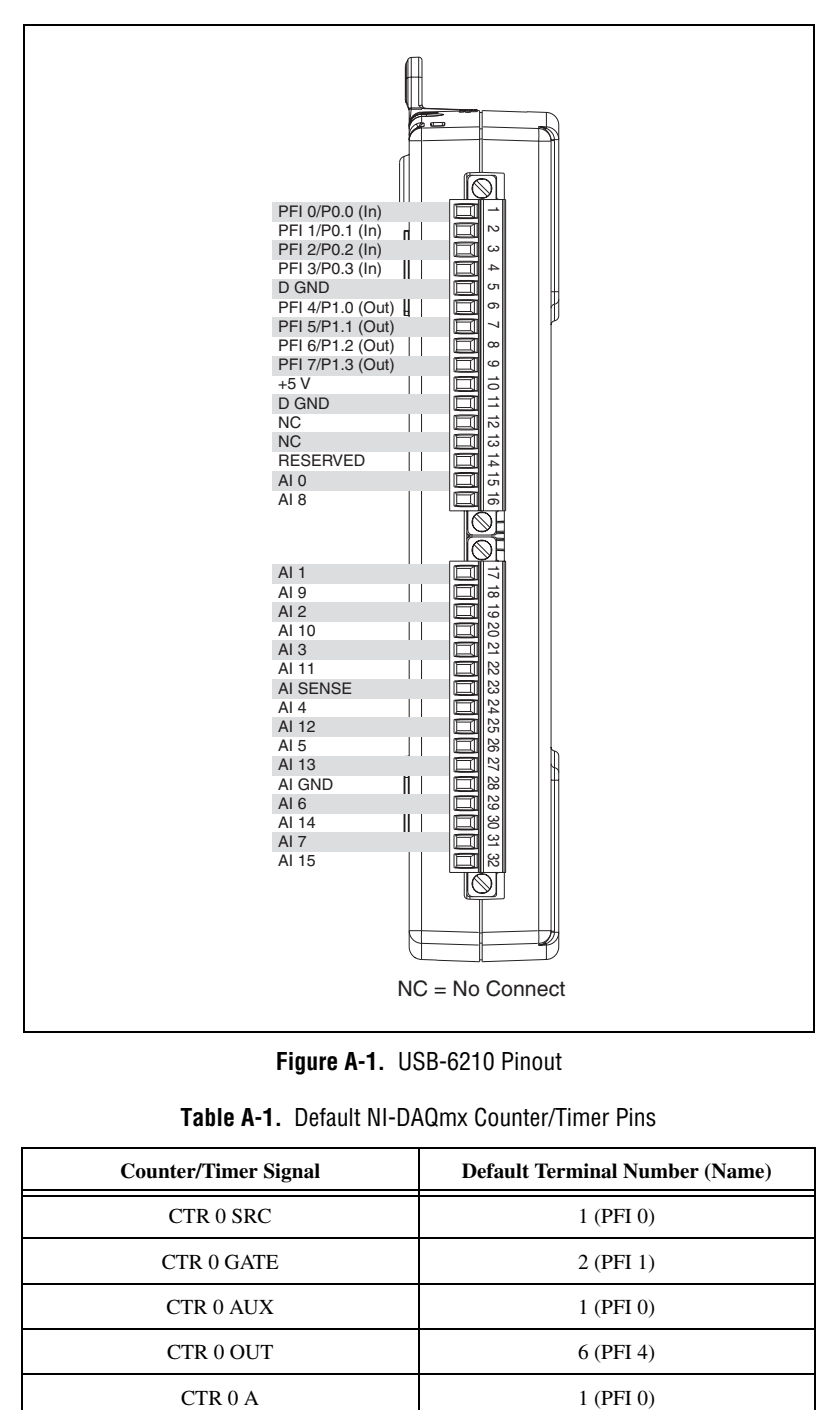

**Figure A-1.** USB-6210 Pinout

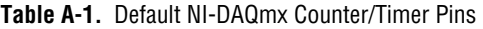

<span id="page-135-0"></span>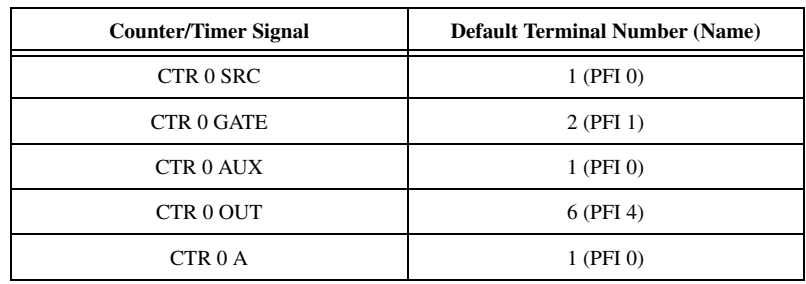

*[NI USB-621x User Manual](#page-0-0) A-2 ni.com*

| <b>Counter/Timer Signal</b> | <b>Default Terminal Number (Name)</b> |
|-----------------------------|---------------------------------------|
| CTR 0 Z                     | 2 (PFI 1)                             |
| CTR 0 B                     | $1$ (PFI 0)                           |
| CTR 1 SRC                   | 4 (PFI 3)                             |
| <b>CTR 1 GATE</b>           | 3 (PFI 2)                             |
| <b>CTR 1 AUX</b>            | 4 (PFI 3)                             |
| CTR 1 OUT                   | 7 (PFI 5)                             |
| CTR <sub>1</sub> A          | 4 (PFI 3)                             |
| CTR <sub>1</sub> Z          | 3 (PFI 2)                             |
| CTR <sub>1</sub> B          | 4 (PFI 3)                             |
| <b>FREQ OUT</b>             | 8 (PFI 6)                             |

**Table A-1.** Default NI-DAQmx Counter/Timer Pins (Continued)

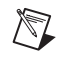

**Note** For more information about default NI-DAQmx counter inputs, refer to *Connecting Counter Signals* in the *NI-DAQmx Help* or the *LabVIEW 8.x Help*.

#### **USB-6210 Specifications**

Refer to the *NI 621x Specifications* for more detailed information about the USB-6210 device.

#### **USB-6210 PWR/ACT LED Indicator**

The PWR/ACT LED indicator indicates device status.

| <b>LED</b> State | <b>Device Status</b>                                                                    |
|------------------|-----------------------------------------------------------------------------------------|
| Not lit          | Device not powered or device<br>error. Refer to ni.com/support<br>if device is powered. |
| On, not blinking | Device error. Refer to<br>ni.com/support.                                               |

**Table A-2.** PWR/ACT LED Status

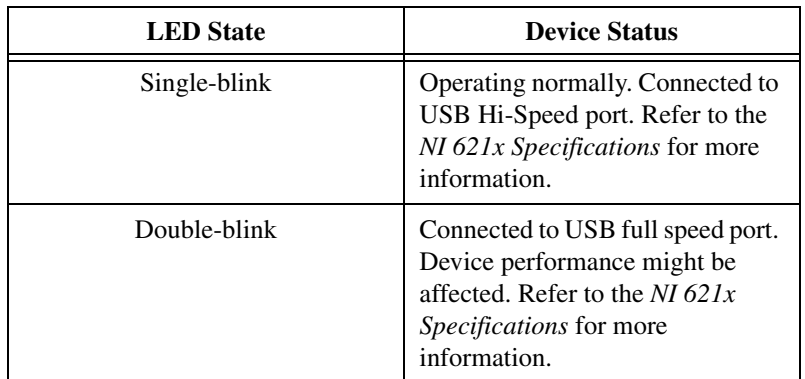

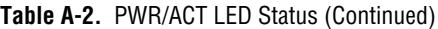

## <span id="page-137-0"></span>**USB-6211/6215**

#### **USB-6211/6215 Pinout**

Figur[e A-2](#page-138-0) shows the pinout of the NI 6211/6215.

For a detailed description of each signal, refer to the *[I/O Connector Signal](#page-23-0)  [Descriptions](#page-23-0)* section of Chapter [3](#page-23-1), *[Connector Information](#page-23-2)*.

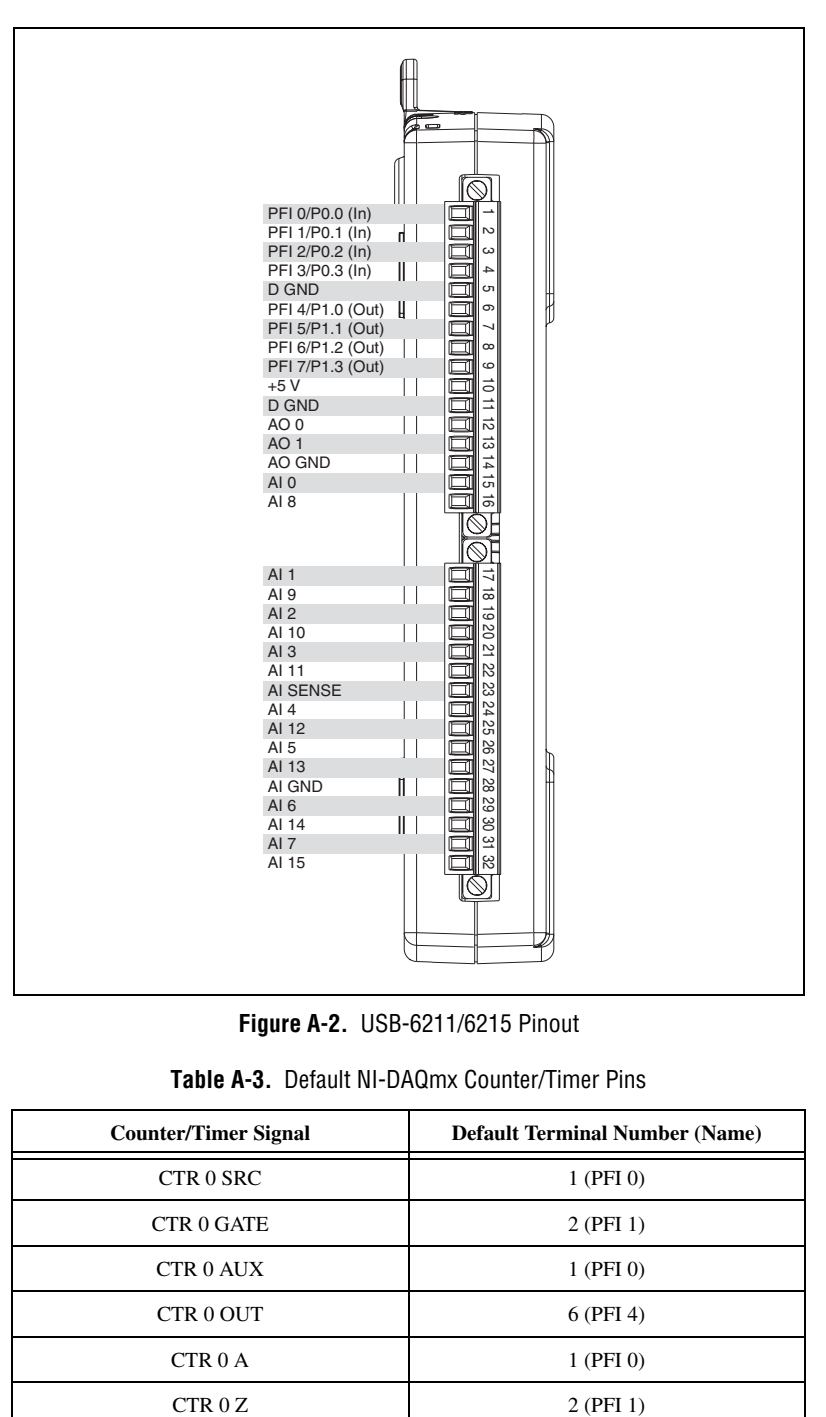

**Figure A-2.** USB-6211/6215 Pinout

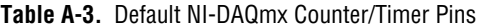

<span id="page-138-0"></span>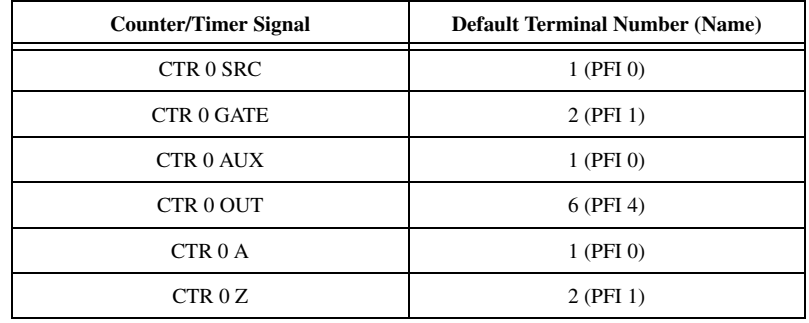

© *National Instruments Corporation A-5 [NI USB-621x User Manual](#page-0-0)*

| <b>Counter/Timer Signal</b> | <b>Default Terminal Number (Name)</b> |
|-----------------------------|---------------------------------------|
| CTR 0B                      | $1$ (PFI 0)                           |
| CTR 1 SRC                   | 4 (PFI 3)                             |
| <b>CTR 1 GATE</b>           | 3 (PFI 2)                             |
| CTR 1 AUX                   | 4 (PFI 3)                             |
| CTR 1 OUT                   | 7 (PFI 5)                             |
| CTR <sub>1</sub> A          | 4 (PFI 3)                             |
| CTR <sub>1</sub> Z          | 3 (PFI 2)                             |
| CTR <sub>1</sub> B          | 4 (PFI 3)                             |
| <b>FREQ OUT</b>             | 8 (PFI 6)                             |

**Table A-3.** Default NI-DAQmx Counter/Timer Pins (Continued)

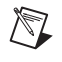

**Note** For more information about default NI-DAQmx counter inputs, refer to *Connecting Counter Signals* in the *NI-DAQmx Help* or the *LabVIEW 8.x Help*.

#### **USB-6211/6215 Specifications**

Refer to the *NI 621x Specifications* for more detailed information about the USB-6211/6215 device.

#### **USB-6211/6215 PWR/ACT LED Indicator**

The PWR/ACT LED indicator indicates device status.

| <b>LED</b> State | <b>Device Status</b>                                                                    |
|------------------|-----------------------------------------------------------------------------------------|
| Not lit          | Device not powered or device<br>error. Refer to ni.com/support<br>if device is powered. |
| On, not blinking | Device error. Refer to<br>ni.com/support.                                               |

**Table A-4.** PWR/ACT LED Status

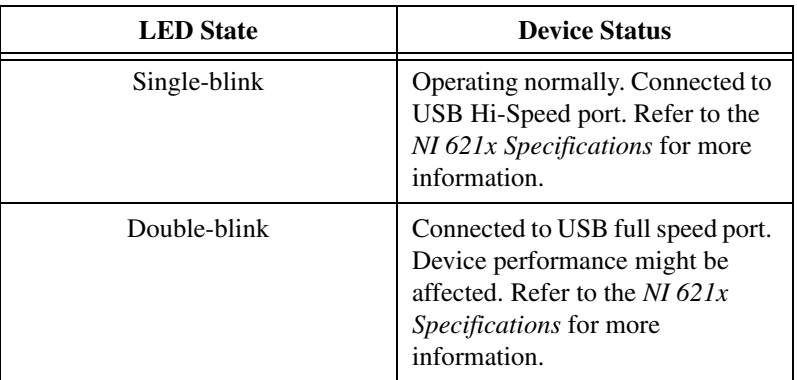

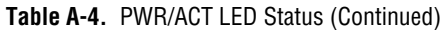

## <span id="page-140-0"></span>**USB 6218**

#### **USB 6218 Pinout**

Figur[e A-3](#page-141-0) shows the pinout of the NI 6218.

For a detailed description of each signal, refer to the *[I/O Connector Signal](#page-23-0)  [Descriptions](#page-23-0)* section of Chapter [3](#page-23-1), *[Connector Information](#page-23-2)*.

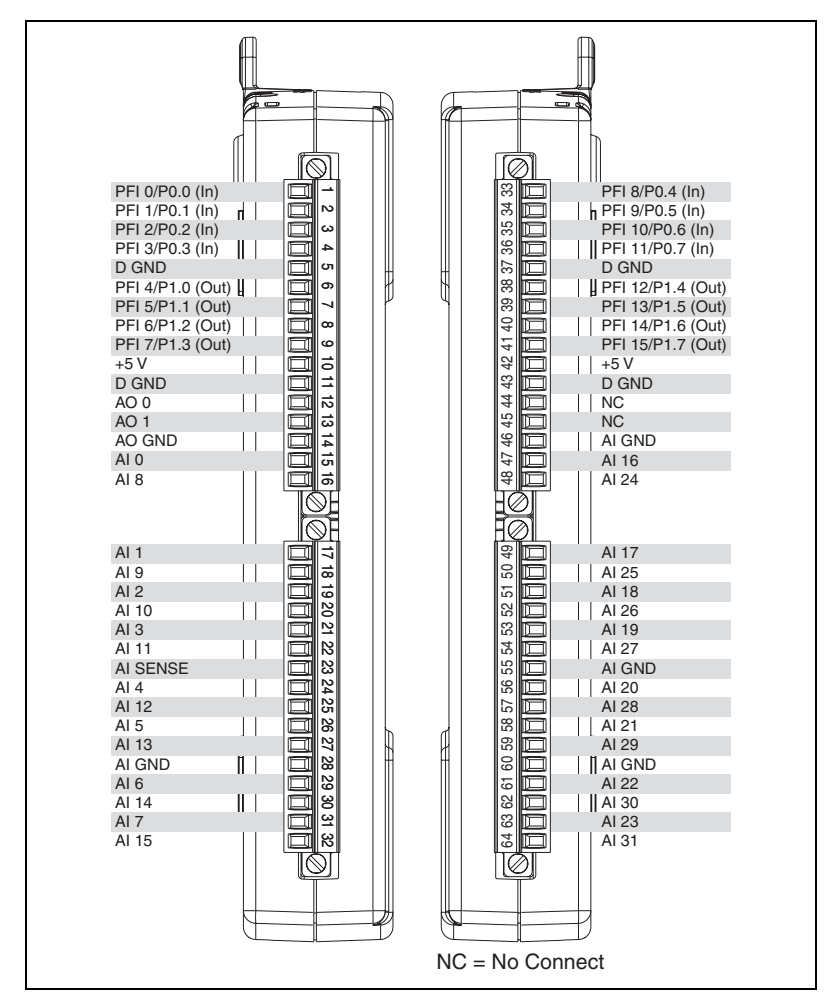

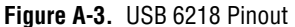

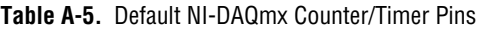

<span id="page-141-0"></span>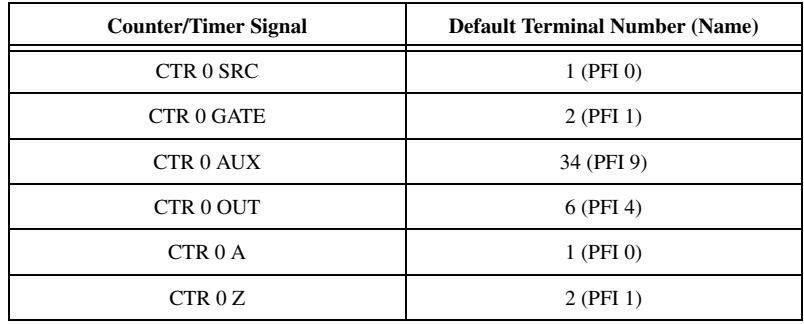

| <b>Counter/Timer Signal</b> | <b>Default Terminal Number (Name)</b> |
|-----------------------------|---------------------------------------|
| CTR 0 B                     | 34 (PFI 9)                            |
| CTR 1 SRC                   | 4 (PFI 3)                             |
| <b>CTR 1 GATE</b>           | 3 (PFI 2)                             |
| CTR 1 AUX                   | 35 (PFI 10)                           |
| CTR 1 OUT                   | 7 (PFI 5)                             |
| CTR <sub>1</sub> A          | 4 (PFI 3)                             |
| CTR <sub>1</sub> Z          | 3 (PFI 2)                             |
| CTR <sub>1</sub> B          | 35 (PFI 10)                           |
| <b>FREQ OUT</b>             | 8 (PFI 6)                             |

**Table A-5.** Default NI-DAQmx Counter/Timer Pins (Continued)

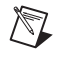

**Note** For more information about default NI-DAQmx counter inputs, refer to *Connecting Counter Signals* in the *NI-DAQmx Help* or the *LabVIEW 8.x Help*.

#### **USB 6218 Specifications**

Refer to the *NI 621x Specifications* for more detailed information about the USB 6218 device.

#### **USB 6218 PWR/ACT LED Indicator**

The PWR/ACT LED indicator indicates device status.

| <b>LED</b> State | <b>Device Status</b>                                                                    |
|------------------|-----------------------------------------------------------------------------------------|
| Not lit          | Device not powered or device<br>error. Refer to ni.com/support<br>if device is powered. |
| On, not blinking | Device error. Refer to<br>ni.com/support.                                               |

**Table A-6.** PWR/ACT LED Status

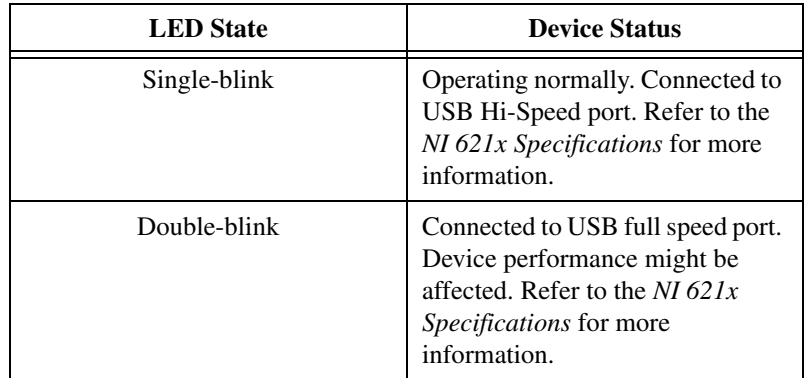

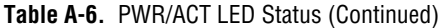
# **Troubleshooting**

This section contains common questions about M Series devices. If your questions are not answered here, refer to the National Instruments KnowledgeBase at ni.com/kb.

# <span id="page-144-2"></span>**Analog Input**

#### <span id="page-144-0"></span>**I am seeing crosstalk or ghost voltages when sampling multiple channels. What does this mean?**

You may be experiencing a phenomenon called *charge injection*, which occurs when you sample a series of high-output impedance sources with a multiplexer. Multiplexers contain switches, usually made of switched capacitors. When a channel, for example AI 0, is selected in a multiplexer, those capacitors accumulate charge. When the next channel, for example AI 1, is selected, the accumulated current (or charge) leaks backward through channel 1. If the output impedance of the source connected to AI 1 is high enough, the resulting reading can somewhat affect the voltage in AI 0. To circumvent this problem, use a voltage follower that has operational amplifiers (op-amps) with unity gain for each high-impedance source before connecting to an M Series device. Otherwise, you must decrease the sample rate for each channel.

Another common cause of channel crosstalk is due to sampling among multiple channels at various gains. In this situation, the settling times can increase. For more information about charge injection and sampling channels at different gains, refer to the *[Multichannel Scanning](#page-31-0)  [Considerations](#page-31-0)* section of Chapter [4](#page-26-0), *[Analog Input](#page-26-1)*.

#### <span id="page-144-1"></span>**I am using my device in differential analog input ground-reference mode and I have connected a differential input signal, but my readings are random and drift rapidly. What is wrong?**

In DIFF mode, if the readings from the DAQ device are random and drift rapidly, you should check the ground-reference connections. The signal can be referenced to a level that is considered floating with reference to the device ground reference. Even if you are in DIFF mode, you must still reference the signal to the same ground level as the device reference. There

**B**

are various methods of achieving this reference while maintaining a high common-mode rejection ratio (CMRR). These methods are outlined in Chapter [5](#page-50-0), *[Connecting AI Signals on the USB-6210/6211 Devices](#page-50-1)* and Chapter [6](#page-63-0), *[Connecting AI Signals on the USB-6215/6218 Devices](#page-63-1)*.

AI GND is an AI common signal that routes directly to the ground connection point on the devices. You can use this signal if you need a general analog ground connection point to the device. Refer to the *[When to](#page-59-0)  [Use Differential Connections with Ground-Referenced Signal Sources](#page-59-0)* section of Chapte[r 5,](#page-50-0) *[Connecting AI Signals on the USB-6210/6211](#page-50-1)  [Devices](#page-50-1)*, for more information.

#### <span id="page-145-1"></span>**How can I use the AI Sample Clock and AI Convert Clock signals on an M Series device to sample the AI channel(s)?**

M Series devices use ai/SampleClock and ai/ConvertClock to perform interval sampling. As Figur[e B-1](#page-145-0) shows, ai/SampleClock controls the sample period, which is determined by the following equation:

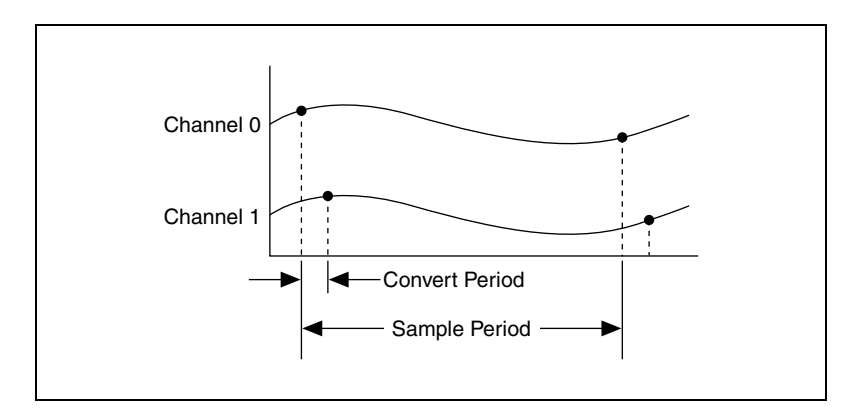

1/sample period = sample rate

**Figure B-1.** ai/SampleClock and ai/ConvertClock

<span id="page-145-0"></span>ai/ConvertClock controls the convert period, which is determined by the following equation:

1/convert period = convert rate

This method allows multiple channels to be sampled relatively quickly in relationship to the overall sample rate, providing a nearly simultaneous effect with a fixed delay between channels.

# <span id="page-146-0"></span>**Analog Output**

#### <span id="page-146-1"></span>**I am seeing glitches on the output signal. How can I minimize it?**

When you use a DAC to generate a waveform, you may observe glitches on the output signal. These glitches are normal; when a DAC switches from one voltage to another, it produces glitches due to released charges. The largest glitches occur when the most significant bit of the DAC code changes. You can build a lowpass deglitching filter to remove some of these glitches, depending on the frequency and nature of the output signal. Visit ni.com/support for more information about minimizing glitches.

# **Technical Support and Professional Services**

<span id="page-147-2"></span>Visit the following sections of the National Instruments Web site at ni.com for technical support and professional services:

- <span id="page-147-8"></span><span id="page-147-6"></span><span id="page-147-1"></span>• **Support**—Online technical support resources at ni.com/support include the following:
	- **Self-Help Resources**—For answers and solutions, visit the award-winning National Instruments Web site for software drivers and updates, a searchable KnowledgeBase, product manuals, step-by-step troubleshooting wizards, thousands of example programs, tutorials, application notes, instrument drivers, and so on.
	- **Free Technical Support**—All registered users receive free Basic Service, which includes access to hundreds of Application Engineers worldwide in the NI Discussion Forums at ni.com/forums. National Instruments Application Engineers make sure every question receives an answer.

<span id="page-147-5"></span>For information about other technical support options in your area, visit ni.com/services or contact your local office at ni.com/contact.

- <span id="page-147-7"></span>• **Training and Certification**—Visit ni.com/training for self-paced training, eLearning virtual classrooms, interactive CDs, and Certification program information. You also can register for instructor-led, hands-on courses at locations around the world.
- **System Integration—If** you have time constraints, limited in-house technical resources, or other project challenges, National Instruments Alliance Partner members can help. To learn more, call your local NI office or visit ni.com/alliance.
- <span id="page-147-0"></span>• **Declaration of Conformity (DoC)**—A DoC is our claim of compliance with the Council of the European Communities using the manufacturer's declaration of conformity. This system affords the user protection for electronic compatibility (EMC) and product safety. You can obtain the DoC for your product by visiting ni.com/ certification.

<span id="page-147-4"></span><span id="page-147-3"></span>**C**

<span id="page-148-0"></span>• **Calibration Certificate**—If your product supports calibration, you can obtain the calibration certificate for your product at ni.com/ calibration.

If you searched ni.com and could not find the answers you need, contact your local office or NI corporate headquarters. Phone numbers for our worldwide offices are listed at the front of this manual. You also can visit the Worldwide Offices section of ni.com/niglobal to access the branch office Web sites, which provide up-to-date contact information, support phone numbers, email addresses, and current events.

## **Numbers/Symbols**

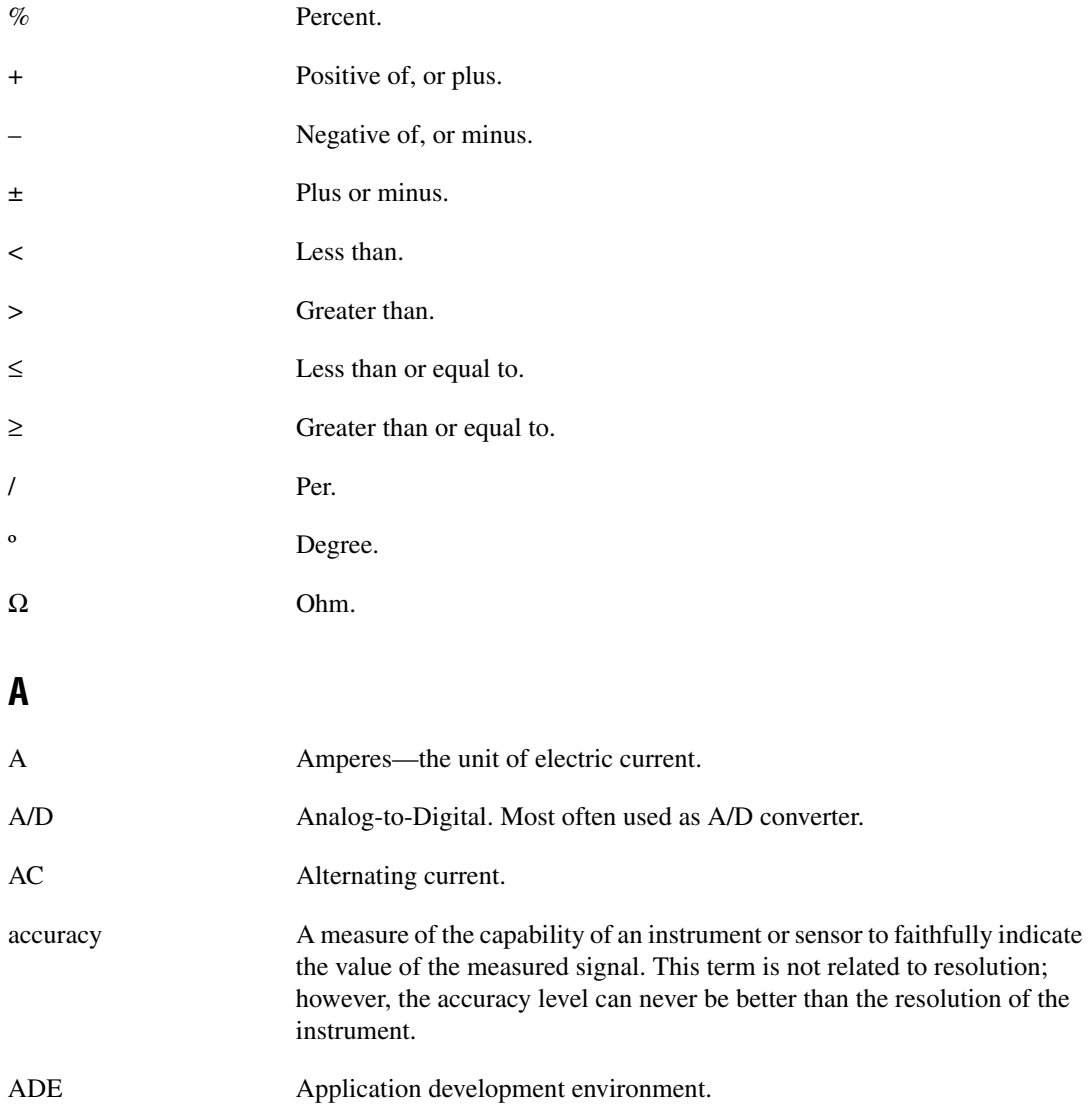

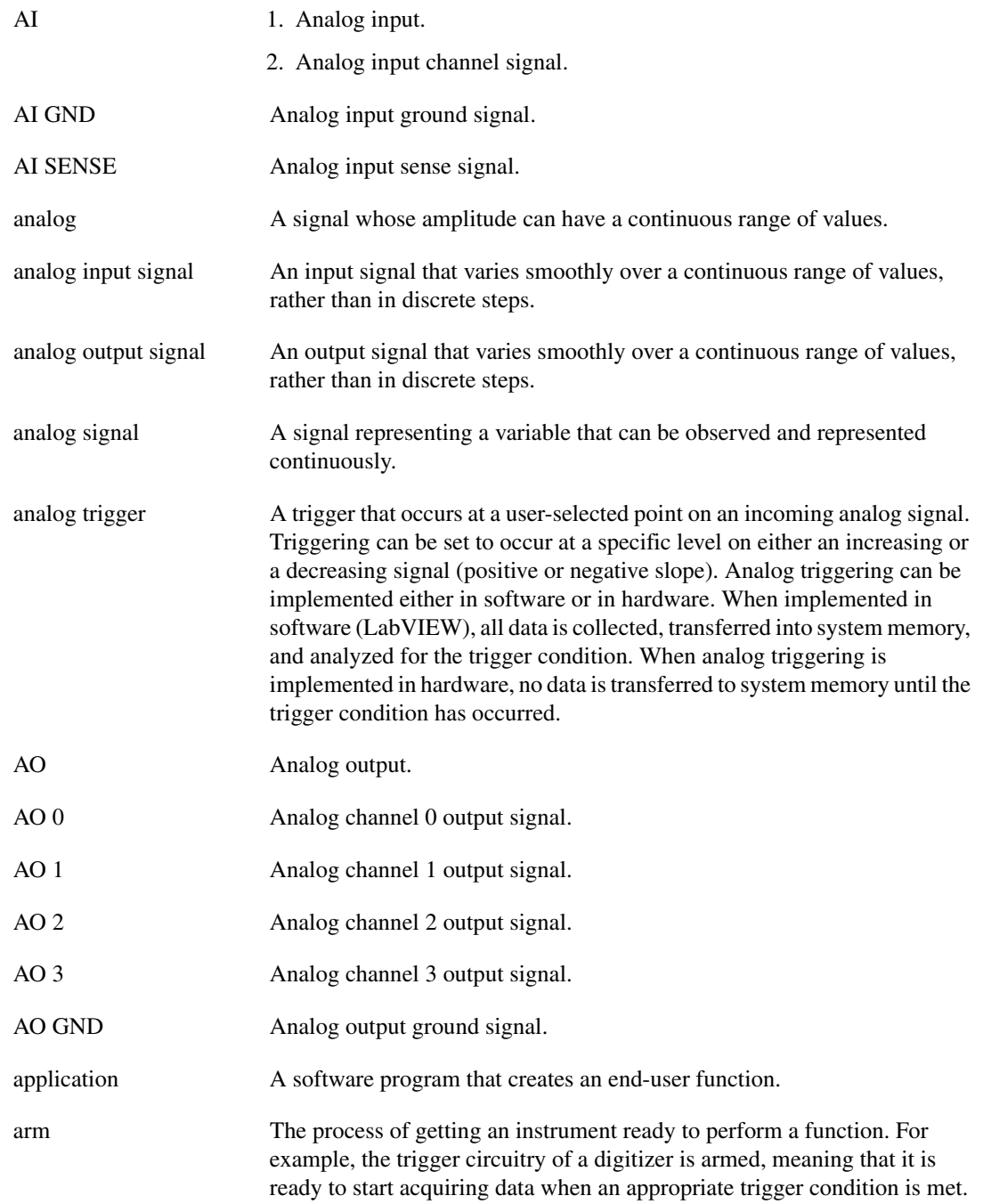

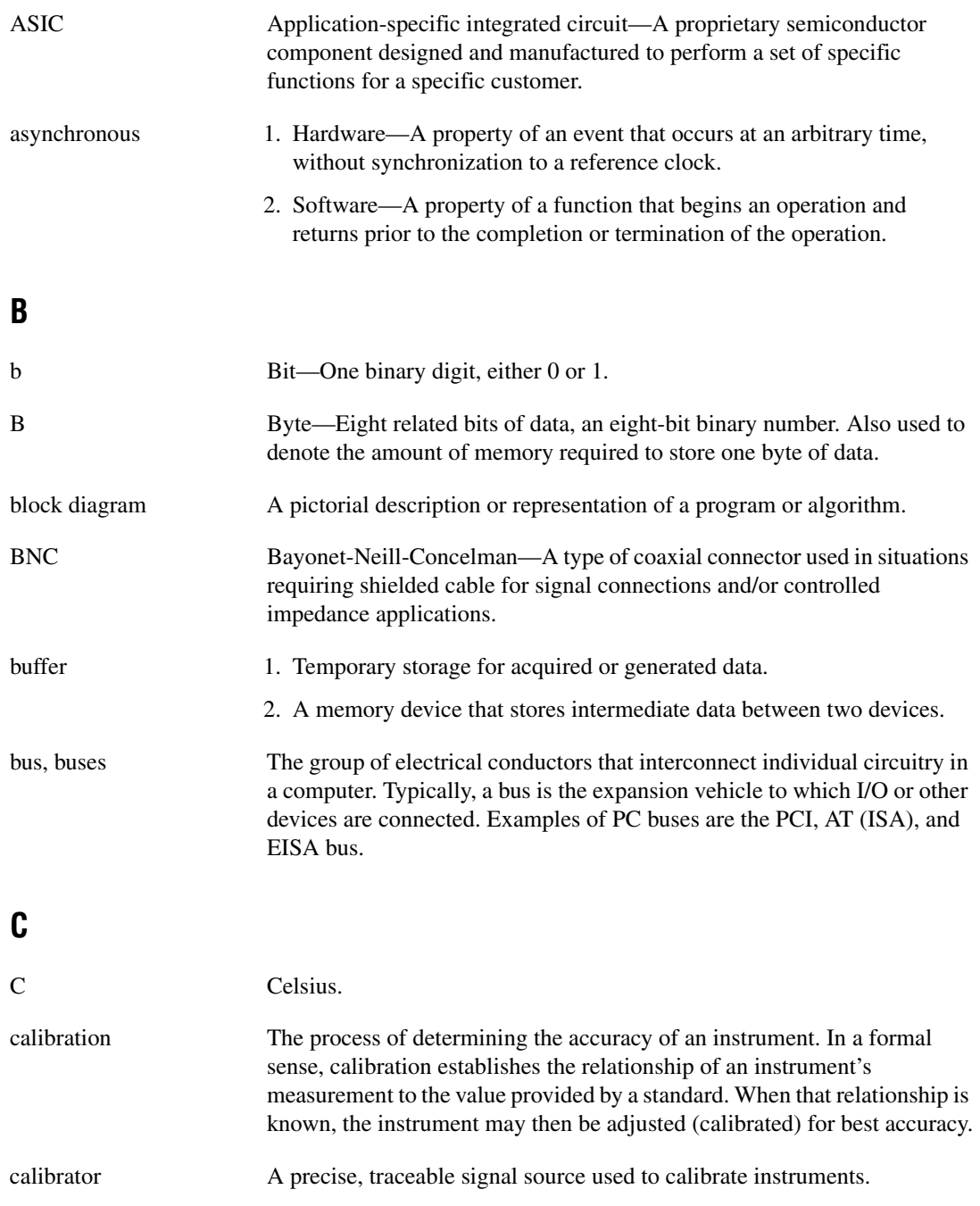

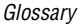

<span id="page-152-0"></span>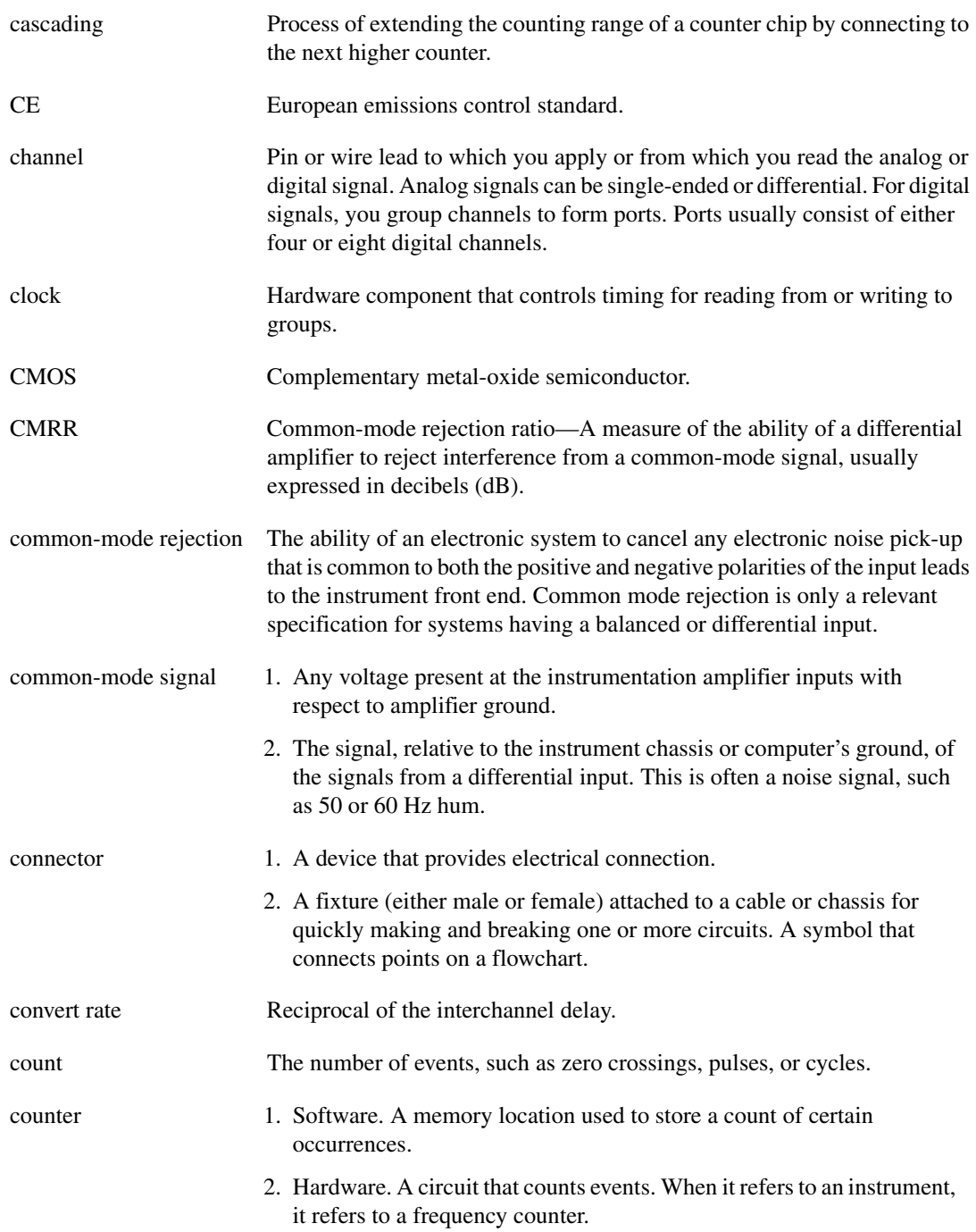

<span id="page-153-0"></span>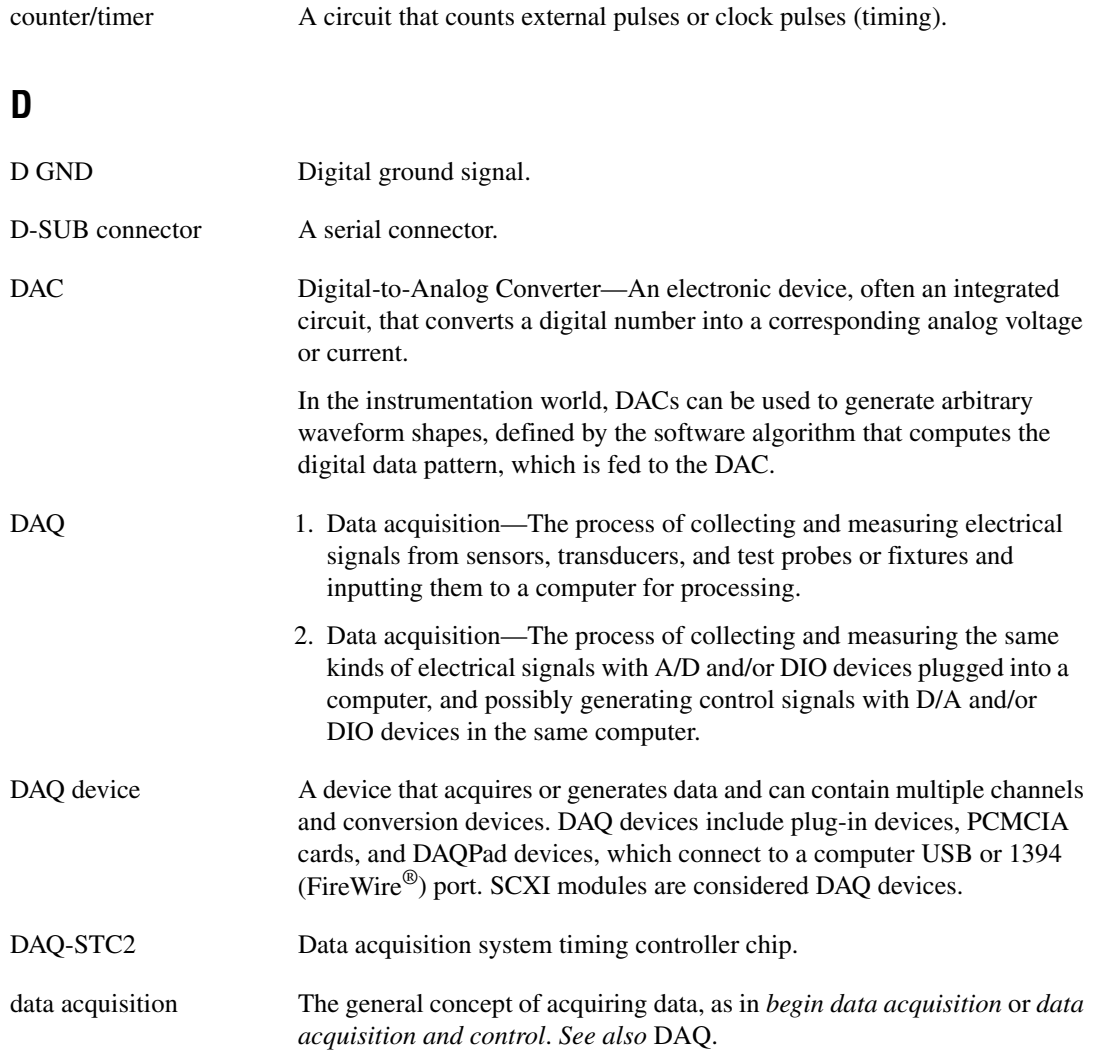

<span id="page-154-0"></span>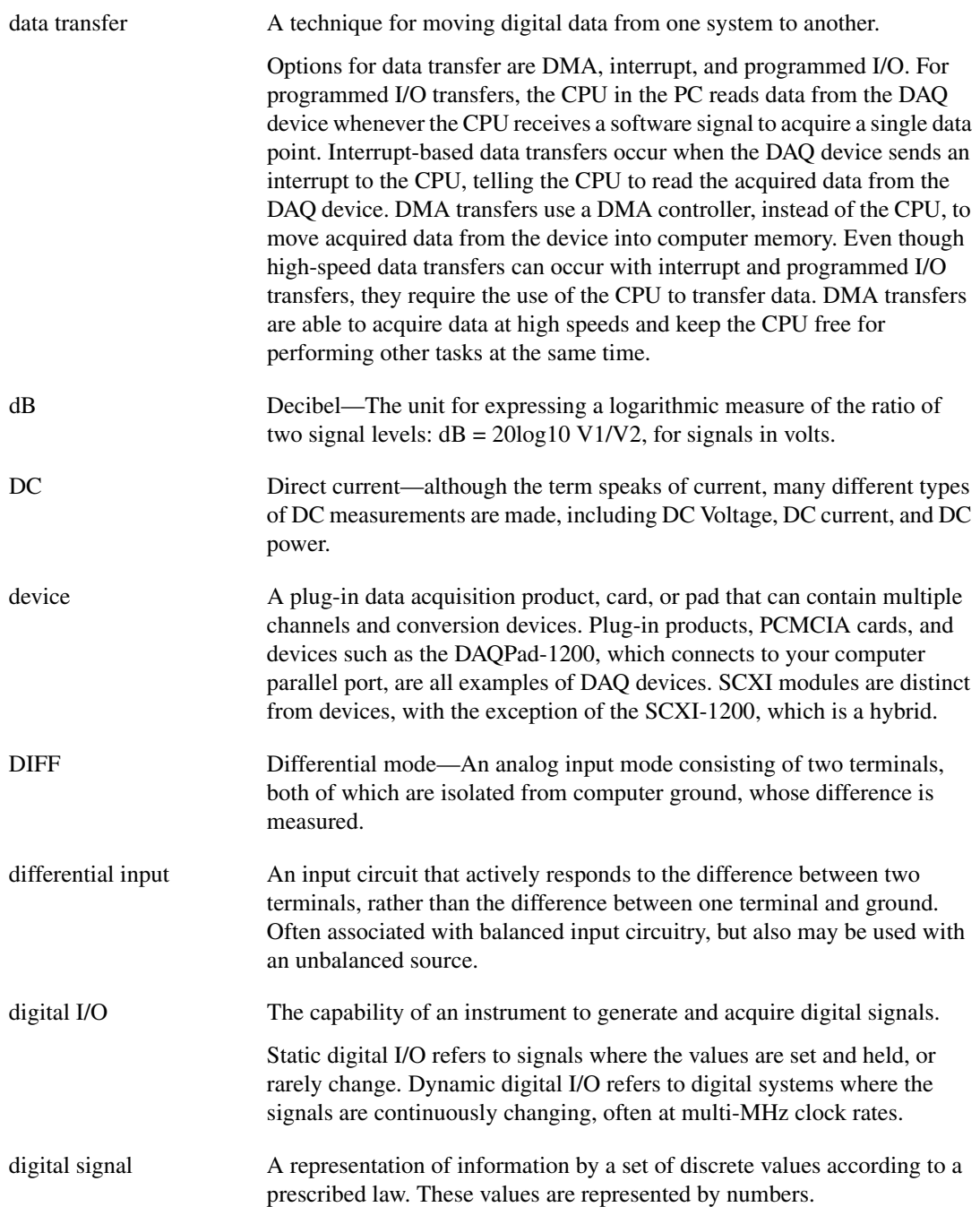

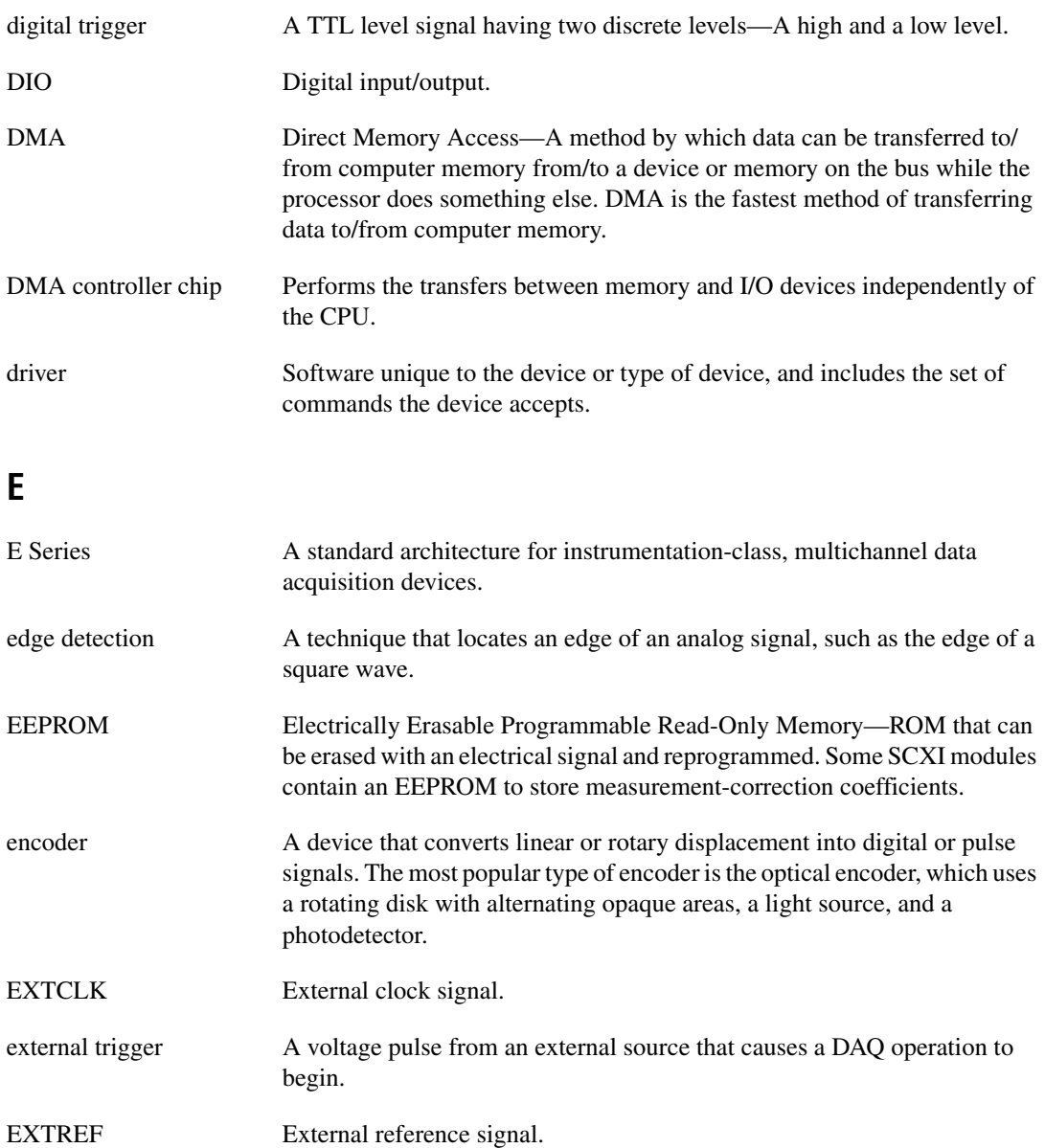

## **F**

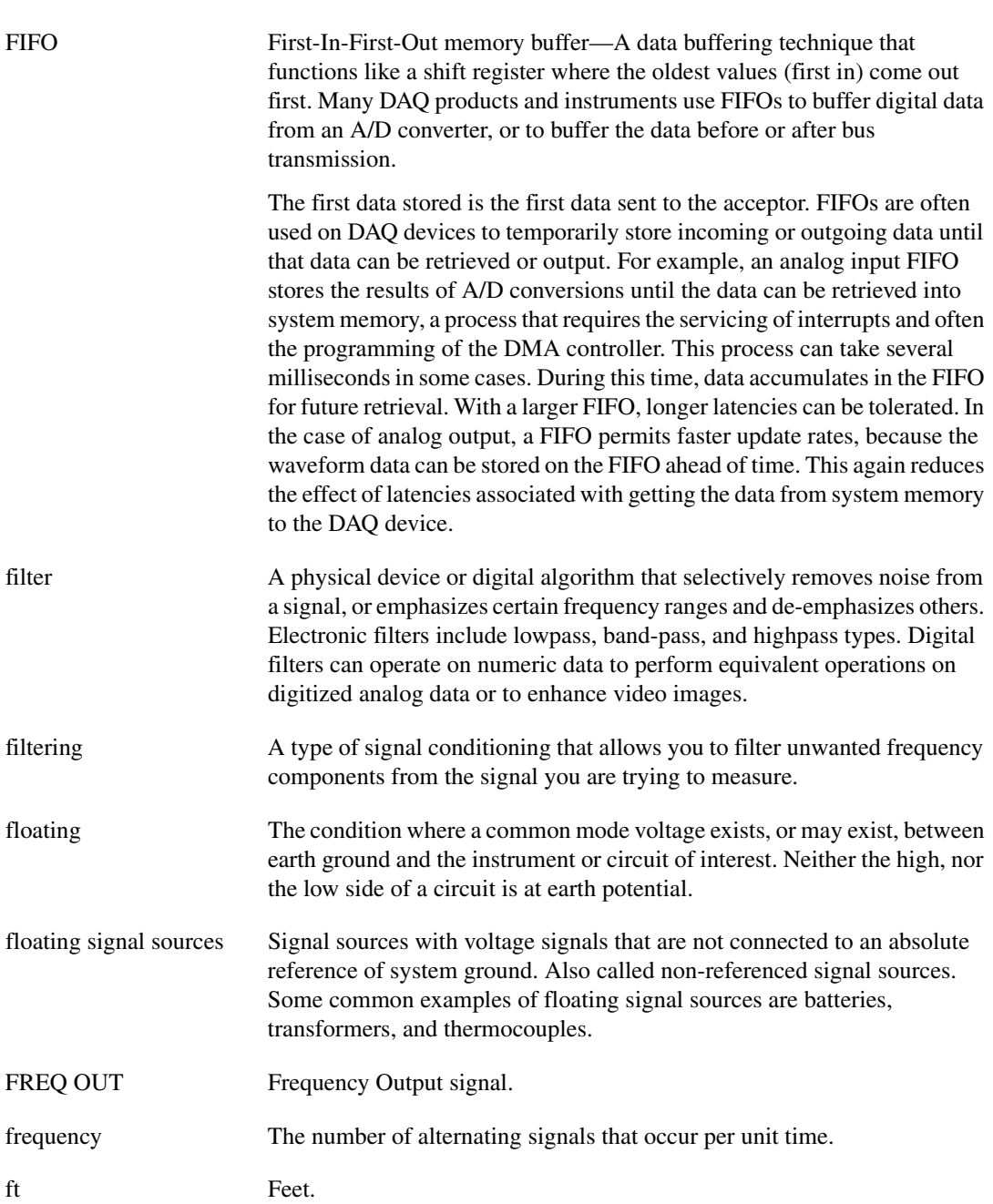

<span id="page-157-0"></span>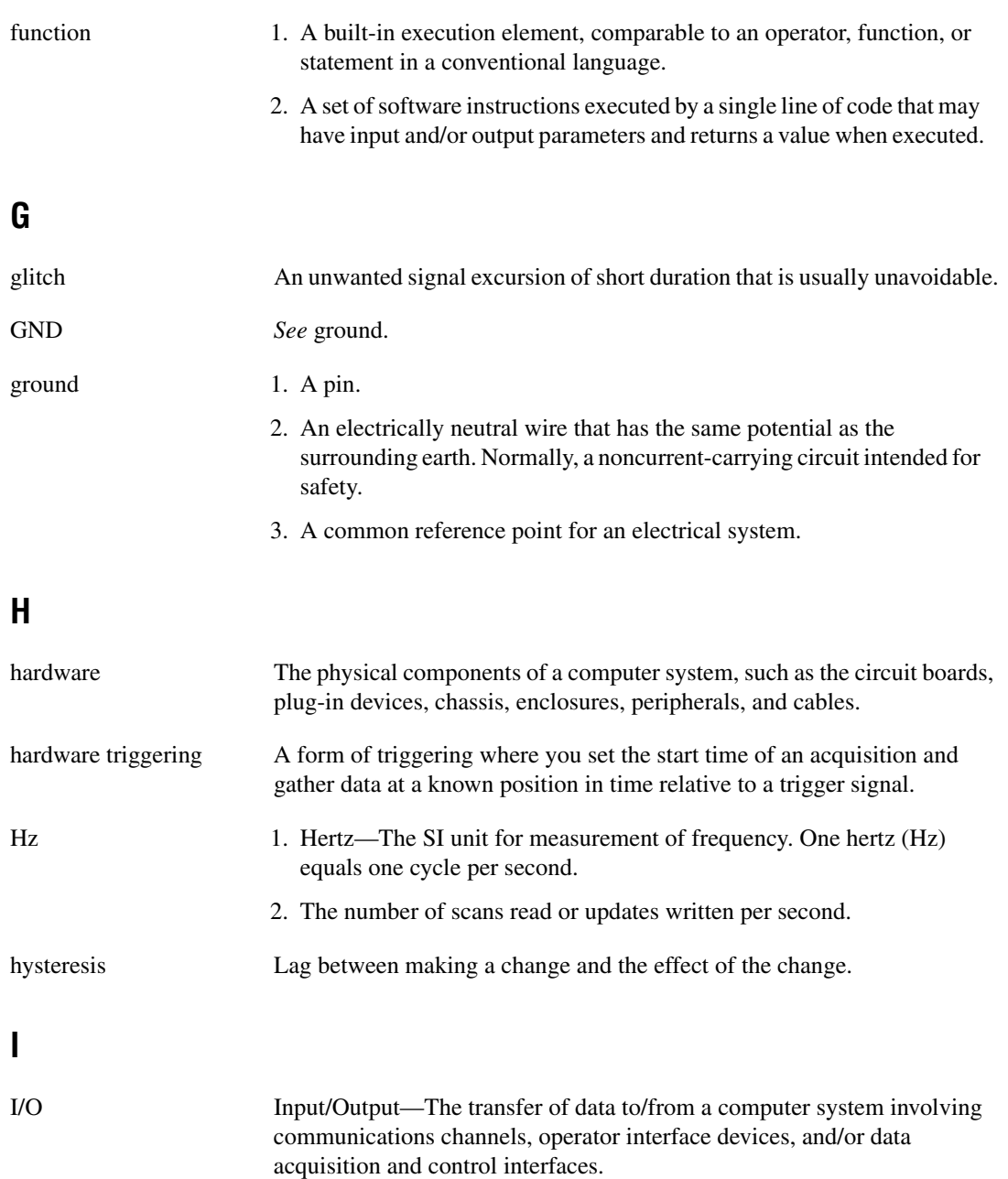

<span id="page-158-1"></span>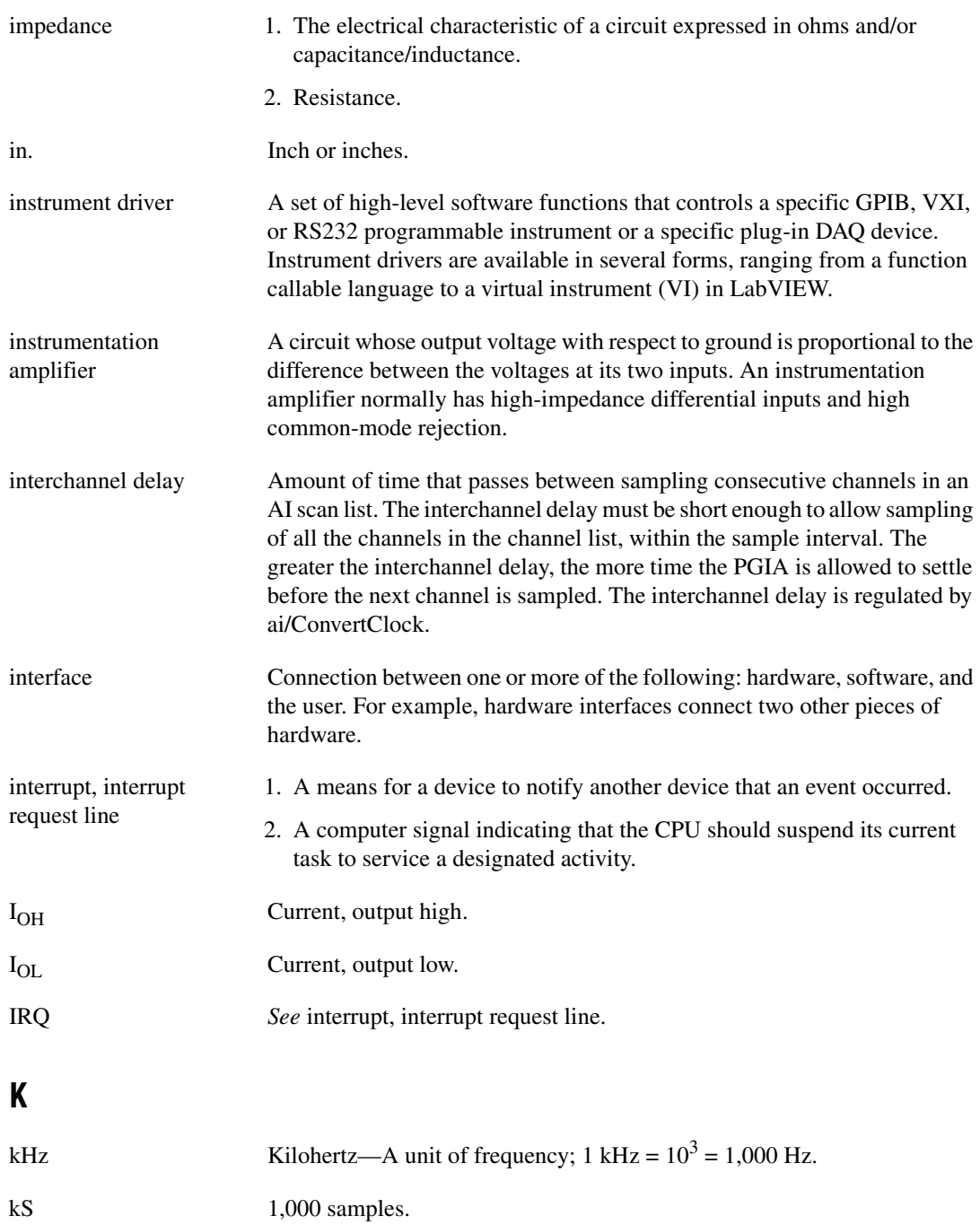

<span id="page-158-0"></span>*[NI USB-621x User Manual](#page-0-0) G-10 ni.com*

# **L**

<span id="page-159-0"></span>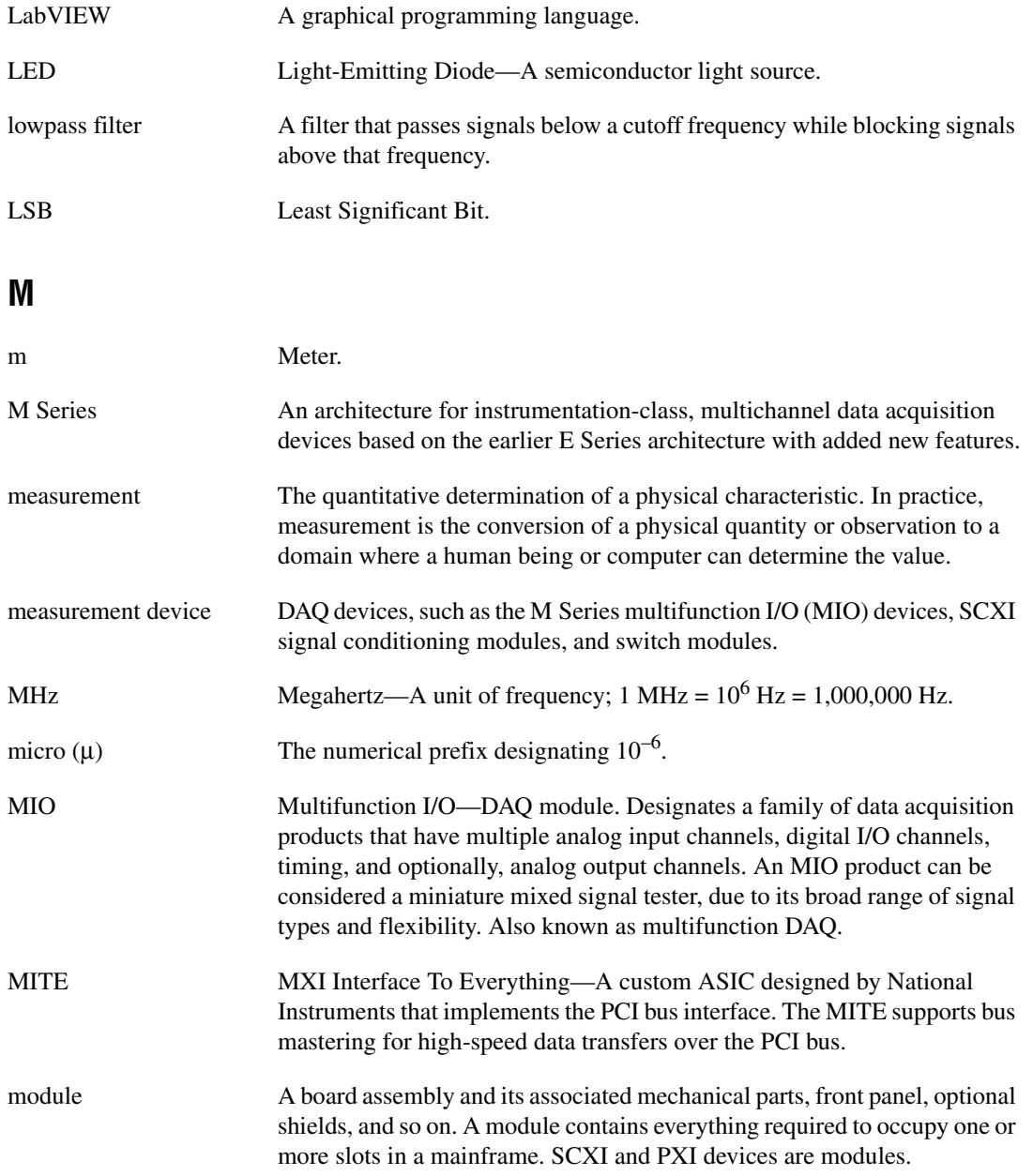

<span id="page-160-0"></span>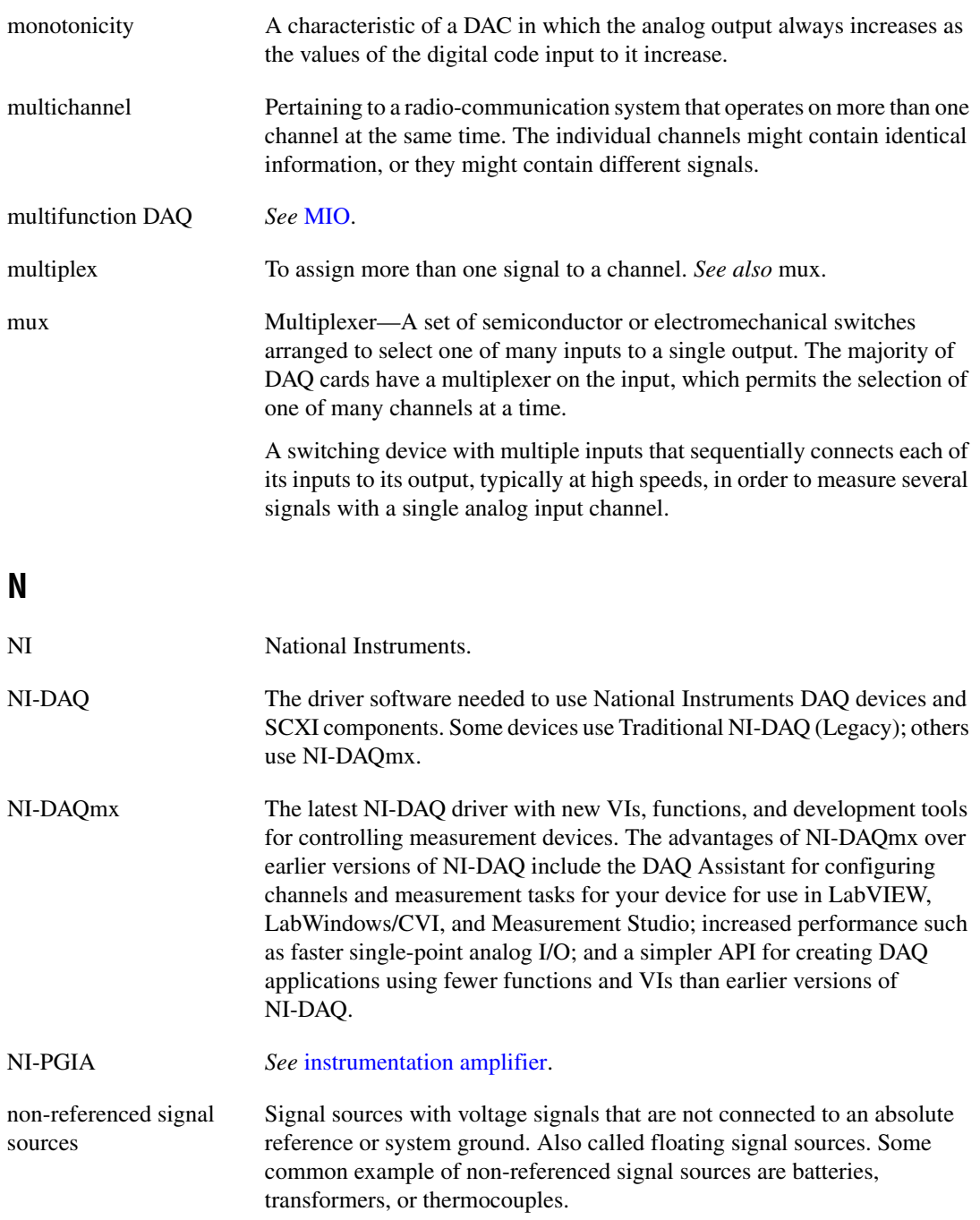

<span id="page-161-0"></span>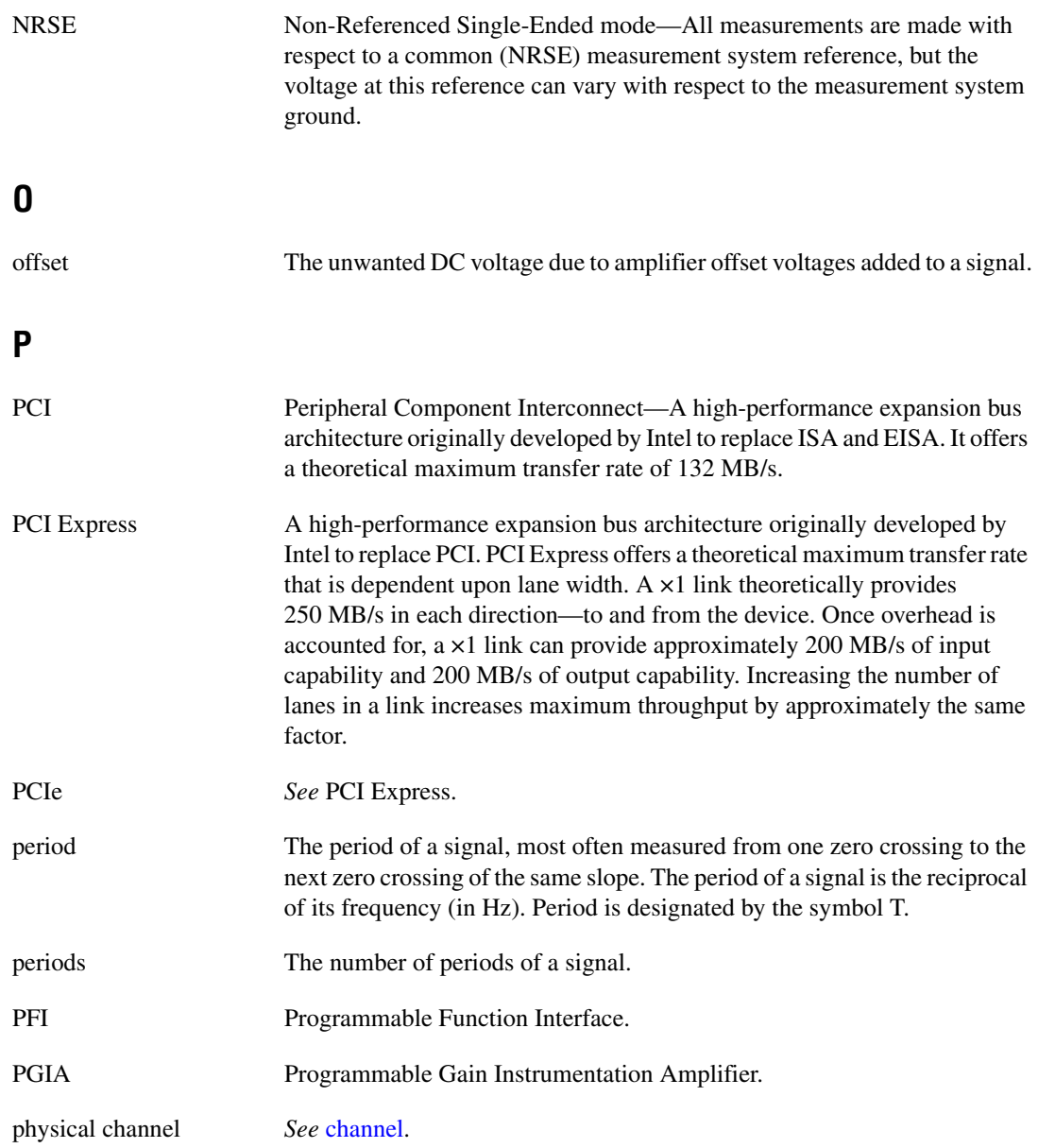

#### *Glossary*

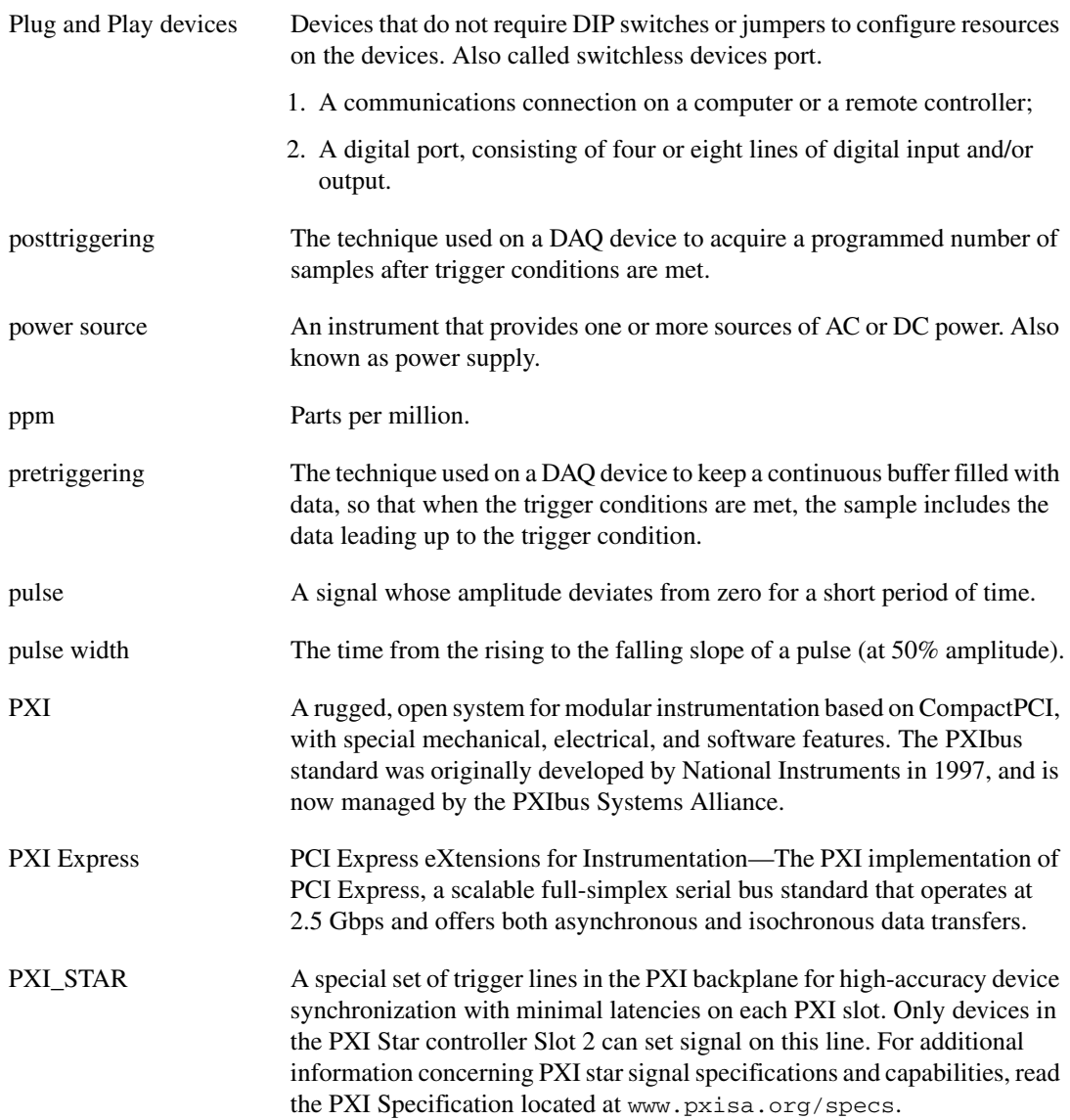

# **Q**

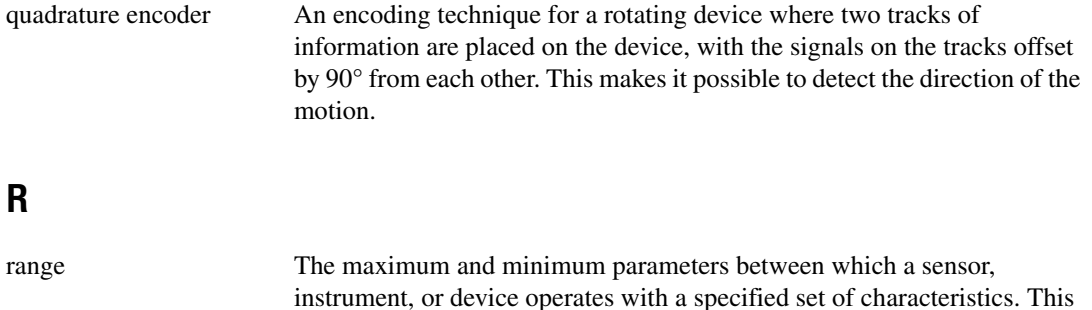

- may be a voltage range or a frequency range.
- real time 1. Displays as it comes in; no delays.
	- 2. A property of an event or system in which data is processed and acted upon as it is acquired instead of being accumulated and processed at a later time.
	- 3. Pertaining to the performance of a computation during the actual time that the related physical process transpires so results of the computation can be used in guiding the physical process.
- RSE Referenced Single-Ended configuration—All measurements are made with respect to a common reference measurement system or a ground. Also called a grounded measurement system.
- RTSI Real-Time System Integration.
- RTSI bus Real-Time System Integration bus—The National Instruments timing bus that connects DAQ devices directly, by means of connectors on top of the devices, for precise synchronization of functions.

## **S**

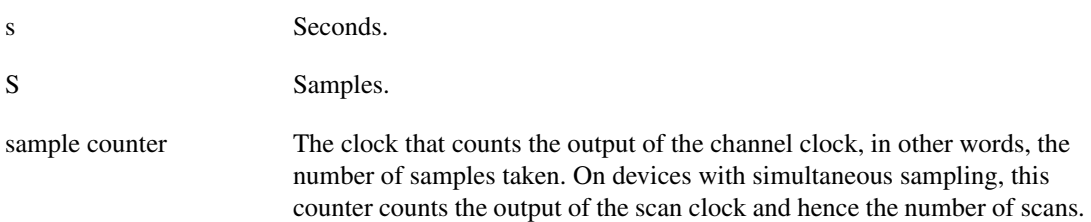

<span id="page-164-0"></span>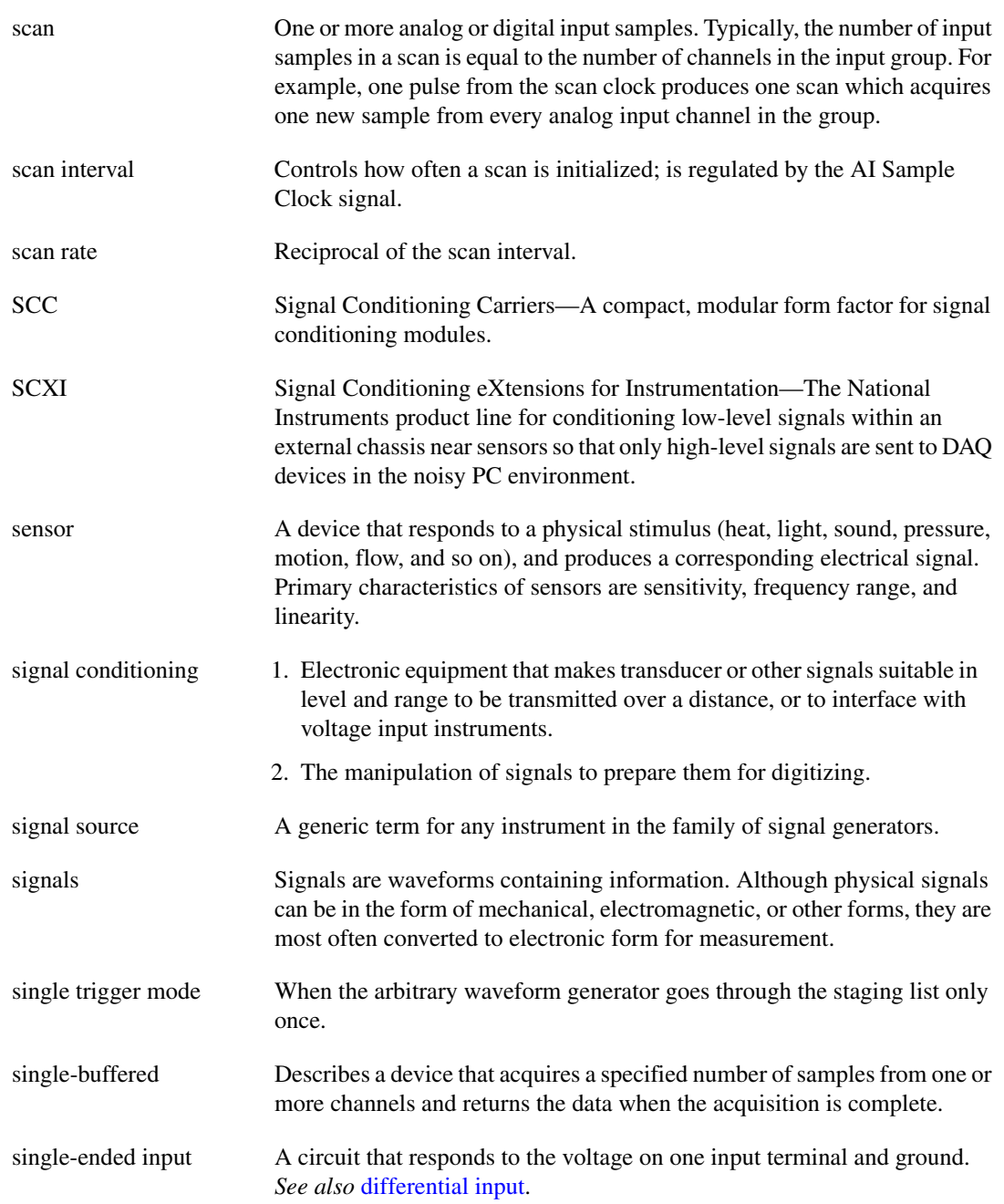

<span id="page-165-0"></span>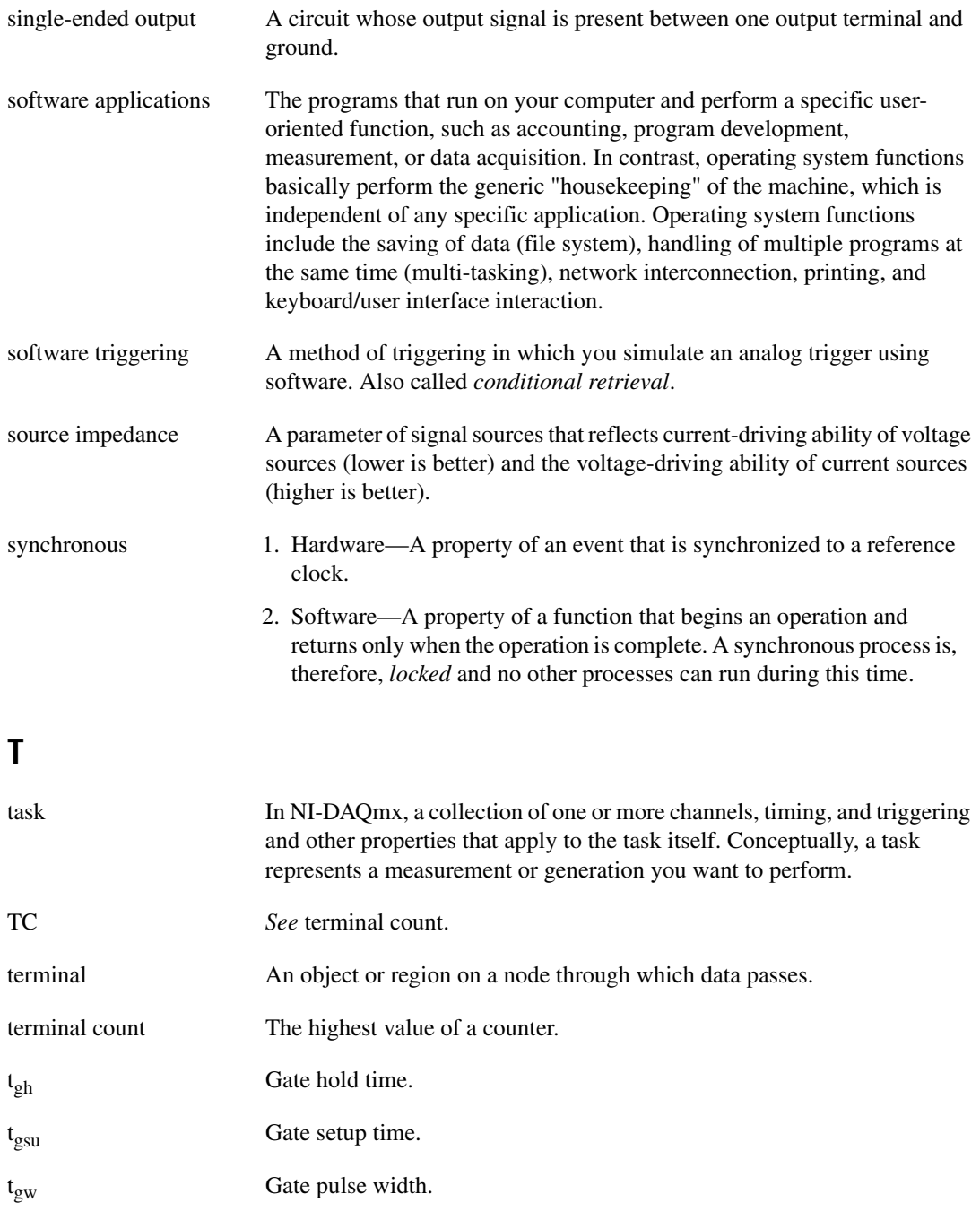

#### *Glossary*

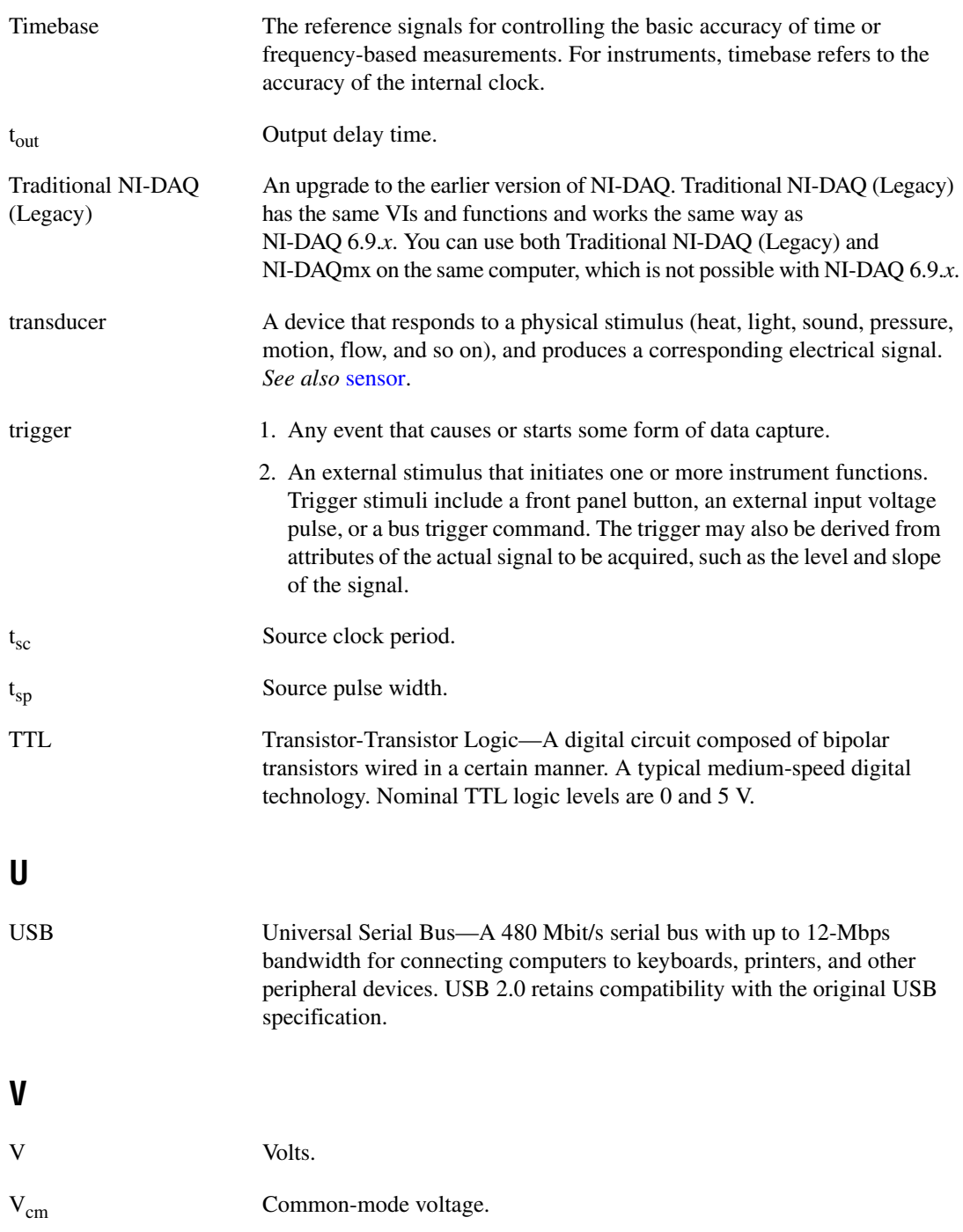

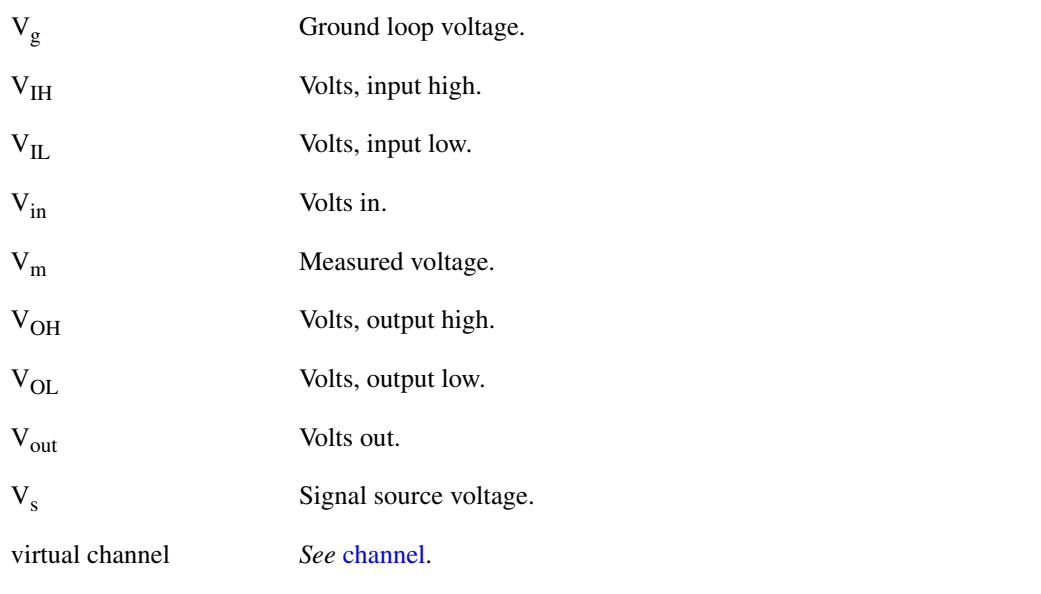

## **W**

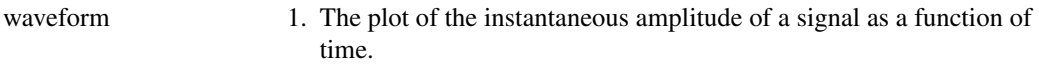

2. Multiple voltage readings taken at a specific sampling rate.

# **Index**

## **Symbols**

[+5 V power input, 3-3](#page-25-0) [+5 V power output, 3-2](#page-24-0) [+5 V power source, 3-2](#page-24-1) .NET languages documentation, *[xvi](#page-15-0)*

## **Numerics**

[100 kHz Timebase, 12-2](#page-129-0) [20 MHz Timebase, 12-1](#page-128-0) [80 MHz Timebase, 12-1](#page-128-1)

# **A**

[A/D converter, 4-2](#page-27-0) [AC return path, creating, 11-3](#page-126-0) accessories [choosing for your device, 1-3](#page-18-0) acquisition [circular-buffered, 4-10](#page-35-0) [double-buffered, 4-10](#page-35-0) acquisitions [hardware-timed, 4-9](#page-34-0) [on-demand, 4-9](#page-34-1) [software-timed, 4-9](#page-34-1) [AI channels, sampling with AI Sample Clock](#page-145-1)  and AI Convert Clock, B-2 [AI Convert Clock signal, 4-16](#page-41-0) [AI Convert Clock Timebase signal, 4-20](#page-45-0) [AI data acquisition methods, 4-9](#page-34-2) [AI FIFO, 4-2](#page-27-1) [AI Hold Complete Event signal, 4-21](#page-46-0) [AI Pause Trigger signal, 4-23](#page-48-0) [AI Reference Trigger signal, 4-22](#page-47-0) [AI Sample Clock signal, 4-14](#page-39-0) [AI Sample Clock Timebase signal, 4-16](#page-41-1) [AI Start Trigger signal, 4-21](#page-46-1)

[AI timing signals, 4-11](#page-36-0) [ai/ConvertClock, 4-16](#page-41-0) [ai/ConvertClockTimebase, 4-20](#page-45-0) [ai/HoldCompleteEvent, 4-21](#page-46-0) [ai/PauseTrigger, 4-23](#page-48-0) [ai/ReferenceTrigger, 4-22](#page-47-0) [ai/SampleClock, 4-14](#page-39-0) [ai/SampleClockTimebase, 4-16](#page-41-1) [ai/StartTrigger, 4-21](#page-46-1) [analog input, 4-1](#page-26-2) [charge injection, B-1](#page-144-0) [circuitry, 4-1](#page-26-3) [connecting signals, 5-1,](#page-50-2) [6-1](#page-63-2) [connecting through I/O connector, 4-1](#page-26-4) [crosstalk when sampling multiple](#page-144-0)  channels, B-1 [data acquisition methods, 4-9](#page-34-2) [differential, troubleshooting, B-1](#page-144-1) [getting started with applications in](#page-49-0)  software, 4-24 [ghost voltages when sampling multiple](#page-144-0)  channels, B-1 [ground-reference settings, 4-2](#page-27-2) [MUX, 4-1](#page-26-5) [sampling channels with AI Sample Clock](#page-145-1)  and AI Convert Clock, B-2 [timing signals, 4-11](#page-36-0) [triggering, 4-10](#page-35-1) [troubleshooting, B-1](#page-144-2) [analog input data acquisitions, 4-9](#page-34-2) [analog input signals, 4-11](#page-36-0) [AI Convert Clock, 4-16](#page-41-0) [AI Convert Clock Timebase, 4-20](#page-45-0) [AI Hold Complete Event, 4-21](#page-46-0) [AI Pause Trigger, 4-23](#page-48-0) [AI Reference Trigger, 4-22](#page-47-0) [AI Sample Clock, 4-14](#page-39-0)

[AI Sample Clock Timebase, 4-16](#page-41-1) [AI Start Trigger, 4-21](#page-46-1) [analog output, 7-1](#page-67-0) [circuitry, 7-1](#page-67-1) [connecting signals, 7-4](#page-70-0) [data generation methods, 7-2](#page-68-0) [fundamentals, 7-1](#page-67-0) [getting started with applications in](#page-75-0)  software, 7-9 [glitches on the output signal, 7-2](#page-68-1) [timing signals, 7-5](#page-71-0) [triggering, 7-4](#page-70-1) [troubleshooting, B-3](#page-146-0) [analog output data generation, 7-2](#page-68-0) [analog output signals, 7-5](#page-71-0) [AO Pause Trigger, 7-6](#page-72-0) [AO Sample Clock, 7-7](#page-73-0) [AO Sample Clock Timebase, 7-8](#page-74-0) [AO Start Trigger, 7-5](#page-71-1) [analog output trigger signals, 7-4](#page-70-1) [analog to digital converter, 4-2](#page-27-0) ANSI C documentation, *[xv](#page-14-0)* [AO FIFO, 7-1](#page-67-2) [AO Pause Trigger signal, 7-6](#page-72-0) [AO range, 7-2](#page-68-2) [AO Sample Clock, 7-2](#page-68-3) [Timebase signal, 7-8](#page-74-0) AO sample clock [signal, 7-7](#page-73-0) [AO Sample Clock signal, 7-7](#page-73-0) [AO Sample Clock Timebase signal, 7-8](#page-74-0) [AO Start Trigger signal, 7-5](#page-71-1) [ao/PauseTrigger, 7-6](#page-72-0) [ao/SampleClock, 7-7](#page-73-0) [ao/StartTrigger, 7-5](#page-71-1) applications [counter input, 9-2](#page-81-0) [counter output, 9-20](#page-99-0) [edge counting, 9-2](#page-81-1) [arm start trigger, 9-31](#page-110-0) [avoiding scanning faster than necessary, 4-8](#page-33-0)

### **B**

[buffered edge counting, 9-3](#page-82-0) [non-cumulative, 9-4](#page-83-0) [buffered hardware-timed acquisitions, 4-10](#page-35-2) [buffered hardware-timed generations, 7-3](#page-69-0) [buffered period measurement, 9-7](#page-86-0) [buffered pulse-width measurement, 9-5](#page-84-0) [buffered semi-period measurement, 9-9](#page-88-0) [buffered two-signal edge-separation](#page-98-0)  measurement, 9-19 bus [interface, 13-1](#page-130-0)

# **C**

[calibration, 2-2](#page-20-0) [calibration certificate \(NI resources\), C-2](#page-148-0) [calibration circuitry, 2-2](#page-20-0) [cascading counters, 9-33](#page-112-0) changing data transfer methods [between USB signal stream and](#page-131-0)  programmed I/O, 13-2 [channel scanning order, 4-7](#page-32-0) [channel Z behavior, 9-17](#page-96-0) channels [sampling with AI Sample Clock and AI](#page-145-1)  Convert Clock, B-2 [charge injection, B-1](#page-144-0) [choosing frequency measurement, 9-13](#page-92-0) [circular-buffered acquisition, 4-10](#page-35-0) clock [generation, 12-1](#page-128-2) [sample, 9-32](#page-111-0) [common-mode noise, 11-2](#page-125-0) [configuring AI ground-reference settings in](#page-30-0)  software, 4-5 connecting [analog input signals, 5-1,](#page-50-2) [6-1](#page-63-2) [analog output signals, 7-4](#page-70-0) [digital I/O signals, 8-3](#page-78-0) [floating signal sources, 5-3](#page-52-0)

*[NI USB-621x User Manual](#page-0-0) I-2 ni.com*

[ground-referenced signal sources, 5-9](#page-58-0) [PFI input signals, 10-3](#page-120-0) connections [for floating signal sources, 5-9](#page-58-1) [single-ended for floating signal](#page-58-1)  sources, 5-9 [single-ended, RSE configuration, 5-9](#page-58-1) connector [information, 3-1](#page-23-0) [USB-6210 pinout, A-1](#page-134-0) [USB-6211 pinout, A-4](#page-137-0) [USB-6215 pinout, A-4](#page-137-0) [USB-6218 pinout, A-7](#page-140-0) considerations [for field wiring, 4-11](#page-36-1) [for multichannel scanning, 4-6](#page-31-1) [continuous pulse train generation, 9-22](#page-101-0) [controlling counting direction, 9-2](#page-81-1) conventions used in the manual, *[xiii](#page-12-0)* [counter input and output, 9-29](#page-108-0) Counter *n* [A signal, 9-28](#page-107-0) Counter *n* [Aux signal, 9-27](#page-106-0) Counter *n* [B signal, 9-28](#page-107-0) Counter *n* [Gate signal, 9-27](#page-106-1) Counter *n* [HW Arm signal, 9-28](#page-107-1) Counter *n* [Internal Output signal, 9-29](#page-108-1) Counter *n* [Source signal, 9-26](#page-105-0) Counter *n* [TC signal, 9-29](#page-108-1) Counter *n* [Up\\_Down signal, 9-28](#page-107-2) Counter *n* [Z signal, 9-28](#page-107-0) [counter output applications, 9-20](#page-99-0) counter signals Counter *n* [A, 9-28](#page-107-0) Counter *n* [Aux, 9-27](#page-106-0) Counter *n* [B, 9-28](#page-107-0) Counter *n* [Gate, 9-27](#page-106-1) Counter *n* [HW Arm, 9-28](#page-107-1) Counter *n* [Internal Output, 9-29](#page-108-1) Counter *n* [Source, 9-26](#page-105-0) Counter *n* [TC, 9-29](#page-108-1) Counter *n* [Up\\_Down, 9-28](#page-107-2)

[FREQ OUT, 9-29](#page-108-2) [Frequency Output, 9-29](#page-108-2) [counter terminals, default, 9-29](#page-108-0) [counters, 9-1](#page-80-0) [cascading, 9-33](#page-112-0) [connecting terminals, 9-29](#page-108-0) [duplicate count prevention, 9-35](#page-114-0) [edge counting, 9-2](#page-81-1) [filters, 9-33](#page-112-1) [generation, 9-20](#page-99-0) [input applications, 9-2](#page-81-0) [other features, 9-32](#page-111-1) [output applications, 9-20](#page-99-0) [prescaling, 9-34](#page-113-0) [pulse train generation, 9-22](#page-101-1) [retriggerable single pulse](#page-100-0)  generation, 9-21 [simple pulse generation, 9-20](#page-99-1) [single pulse generation, 9-20](#page-99-2) [single pulse generation with](#page-99-3)  start trigger, 9-20 [timing signals, 9-25](#page-104-0) [triggering, 9-31](#page-110-1) [counting edges, 9-2](#page-81-1) [creating an AC return path, 11-3](#page-126-0) [crosstalk when sampling multiple](#page-144-0)  channels, B-1

## **D**

[DACs, 7-1](#page-67-3) [DAQ hardware, 2-1](#page-19-0) [DAQ system, 2-1](#page-19-1) [DAQ-STC2, 2-2](#page-20-1) data [acquisition methods, 4-9](#page-34-2) [generation methods, 7-2](#page-68-0) [transfer methods, 13-1](#page-130-1) [changing, 13-2](#page-131-1) [programmed I/O, 13-2](#page-131-2) [USB signal stream, 13-1](#page-130-2)

[Declaration of Conformity \(NI resources\), C-1](#page-147-0) default [counter terminals, 9-29](#page-108-0) [NI-DAQmx counter/timer pins, 9-29](#page-108-0) [pins, 9-29](#page-108-0) device [information, A-1](#page-134-1) [pinouts, 1-3](#page-18-1) [specifications, 1-3,](#page-18-2) [A-1](#page-134-1) [USB-6210, A-1](#page-134-2) [USB-6211, A-4](#page-137-1) [USB-6215, A-4](#page-137-1) [USB-6218, A-7](#page-140-1) [diagnostic tools \(NI resources\), C-1](#page-147-1) DIFF connections [using with floating signal sources, 5-5](#page-54-0) [using with ground-referenced signal](#page-61-0)  sources, 5-12 [when to use with floating signal](#page-52-1)  sources, 5-3 [when to use with ground-referenced](#page-59-1)  signal sources, 5-10 [differential analog input, troubleshooting, B-1](#page-144-1) differential connections [using with floating signal sources, 5-5](#page-54-0) [using with ground-referenced signal](#page-61-0)  sources, 5-12 [when to use with floating signal](#page-52-1)  sources, 5-3 [when to use with ground-referenced](#page-59-1)  signal sources, 5-10 digital [isolation, 11-2](#page-125-1) [isolators, 11-1](#page-124-0) [digital I/O, 8-1](#page-76-0) [block diagram, 8-1](#page-76-1) [circuitry, 8-1](#page-76-1) [connecting signals, 8-3](#page-78-0) [getting started with applications in](#page-79-0)  software, 8-4 [I/O protection, 8-2](#page-77-0)

[static DIO, 8-2](#page-77-1) [triggering, 14-1](#page-132-0) [digital routing, 12-1](#page-128-2) digital signals [connecting, 8-3](#page-78-0) [digital source, triggering, 14-1](#page-132-0) documentation conventions used in manual, *[xiii](#page-12-0)* [NI resources, C-1](#page-147-2) related documentation, *[xiv](#page-13-0)* [double-buffered acquisition, 4-10](#page-35-0) [drivers \(NI resources\), C-1](#page-147-3) [duplicate count prevention, 9-35](#page-114-0) [enabling in NI-DAQmx, 9-38](#page-117-0) [example, 9-36](#page-115-0) [prevention example, 9-37](#page-116-0)

## **E**

[edge counting, 9-2](#page-81-1) [buffered, 9-3](#page-82-0) [non-cumulative buffered, 9-4](#page-83-0) [on-demand, 9-2](#page-81-2) [sample clock, 9-3](#page-82-0) [single point, 9-2](#page-81-2) edge-separation measurement [buffered two-signal, 9-19](#page-98-0) [single two-signal, 9-18](#page-97-0) [enabling duplicate count prevention in](#page-117-0)  NI-DAQmx, 9-38 [encoders, quadrature, 9-15](#page-94-0) encoding [X1, 9-15](#page-94-1) [X2, 9-16](#page-95-0) [X4, 9-16](#page-95-1) [equivalent time sampling, 9-24](#page-103-0) [examples \(NI resources\), C-1](#page-147-4) [exporting timing output signals using PFI](#page-120-1)  [terminals, 10-3](#page-120-1)

## **F**

[features, counter, 9-32](#page-111-1) [field wiring considerations, 4-11](#page-36-1) filters [counter, 9-33](#page-112-1) [PFI, 10-4](#page-121-0) floating signal sources [connecting, 5-3](#page-52-0) [description, 5-3](#page-52-2) [using in differential mode, 5-5](#page-54-0) [using in NRSE mode, 5-8](#page-57-0) [using in RSE mode, 5-9](#page-58-2) [when to use in differential mode, 5-3](#page-52-1) [when to use in NRSE mode, 5-4](#page-53-0) [when to use in RSE mode, 5-3](#page-52-3) [FREQ OUT signal, 9-29](#page-108-2) frequency [division, 9-24](#page-103-1) [generation, 9-23](#page-102-0) [generator, 9-23](#page-102-1) [frequency measurement, 9-10](#page-89-0) [Frequency Output signal, 9-29](#page-108-2)

# **G**

generations [analog output data, 7-2](#page-68-0) [buffered hardware-timed, 7-3](#page-69-0) [clock, 12-1](#page-128-2) [continuous pulse train, 9-22](#page-101-0) [frequency, 9-23](#page-102-0) [hardware-timed, 7-2](#page-68-4) [pulse for ETS, 9-24](#page-103-0) [pulse train, 9-22](#page-101-1) [retriggerable single pulse, 9-21](#page-100-0) [simple pulse, 9-20](#page-99-1) [single pulse, 9-20](#page-99-2) [single pulse with start trigger, 9-20](#page-99-3) [software-timed, 7-2](#page-68-5) [getting started, 1-2](#page-17-0)

[AI applications in software, 4-24](#page-49-0) [AO applications in software, 7-9](#page-75-0) [DIO applications in software, 8-4](#page-79-0) [ghost voltages when sampling multiple](#page-144-0)  channels, B-1 [ground-reference connections, checking, B-1](#page-144-1) [ground-reference settings, 4-2,](#page-27-2) [4-3](#page-28-0) [analog input, 4-3](#page-28-0) ground-referenced signal sources [connecting, 5-9](#page-58-0) [description, 5-9](#page-58-3) [using in differential mode, 5-12](#page-61-0) [using in NRSE mode, 5-13](#page-62-0) [when to use in differential mode, 5-10](#page-59-1) [when to use in NRSE mode, 5-10](#page-59-2) [when to use in RSE mode, 5-11](#page-60-0)

## **H**

[hardware, 1-3,](#page-18-3) [2-1](#page-19-0) [hardware-timed acquisitions, 4-9](#page-34-0) [hardware-timed generations, 7-2](#page-68-4) [help, technical support, C-1](#page-147-2)

## **I**

[I/O connector, 3-1](#page-23-0) [USB-6210 pinout, A-1](#page-134-0) [USB-6211 pinout, A-4](#page-137-0) [USB-6215 pinout, A-4](#page-137-0) [USB-6218 pinout, A-7](#page-140-0) [I/O protection, 8-2,](#page-77-0) [10-6](#page-123-0) input signals [using PFI terminals as, 10-2](#page-119-0) [insertion of grounded channels between signal](#page-32-1)  channels, 4-7 installation [hardware, 1-3](#page-18-3) [NI-DAQ, 1-2](#page-17-1) [other software, 1-2](#page-17-2) [instrument drivers \(NI resources\), C-1](#page-147-5)

[instrumentation amplifier, 4-2](#page-27-3) [interface, bus, 13-1](#page-130-0) [isolated DAQ devices, 11-1](#page-124-0) [benefits, 11-2](#page-125-2) [common-mode noise, 11-2](#page-125-0) [isolators, 11-1](#page-124-0)

## **K**

[KnowledgeBase, C-1](#page-147-6)

## **L**

LabVIEW documentation, *[xiv](#page-13-1)* LabWindows/CVI documentation, *[xv](#page-14-1)* LED [USB-6210, A-3](#page-136-0) [USB-6211, A-6](#page-139-0) [USB-6215, A-6](#page-139-0) [USB-6218, A-9](#page-142-0) [low impedance sources, 4-6](#page-31-2)

## **M**

M Series [information, A-1](#page-134-1) specifications, *[xvi](#page-15-1)*[, A-1](#page-134-1) Measurement Studio documentation, *[xv](#page-14-2)* measurements [buffered period, 9-7](#page-86-0) [buffered pulse-width, 9-5](#page-84-0) [buffered semi-period, 9-9](#page-88-0) [buffered two-signal edge-separation, 9-19](#page-98-0) [choosing frequency, 9-13](#page-92-0) [frequency, 9-10](#page-89-0) [period, 9-6](#page-85-0) [position, 9-15](#page-94-2) [pulse-width, 9-5](#page-84-1) [semi-period, 9-9](#page-88-1) [single period, 9-7](#page-86-1) [single pulse-width, 9-5](#page-84-2)

[single semi-period, 9-9](#page-88-2) [single two-signal edge-separation, 9-18](#page-97-0) [two-signal edge-separation, 9-18](#page-97-1) [using quadrature encoders, 9-15](#page-94-0) [using two pulse encoders, 9-17](#page-96-1) measuring [high frequency with two counters, 9-11](#page-90-0) [large range of frequencies using two](#page-91-0)  counters, 9-12 [low frequency with one counter, 9-10](#page-89-1) [averaged, 9-11](#page-90-1) [methods, data transfer, 13-1](#page-130-1) minimizing [glitches on the output signal, 7-2](#page-68-1) [output signal glitches, B-3](#page-146-1) [voltage step between adjacent](#page-33-1) channels, 4-8 [multichannel scanning considerations, 4-6](#page-31-1) [MUX, 4-1](#page-26-5)

## **N**

[National Instruments support and](#page-147-1)  services, C-1 [NI support and services, C-1](#page-147-1) NI-DAQ documentation, *[xiv](#page-13-2)* device documentation browser, *[xvi](#page-15-2)* NI-DAQmx [default counter terminals, 9-29](#page-108-0) [enabling duplicate count prevention, 9-38](#page-117-0) [NI-PGIA, 4-2](#page-27-3) non-buffered [hardware-timed acquisitions, 4-10](#page-35-3) [non-cumulative buffered edge counting, 9-4](#page-83-0) non-referenced single-ended connections [using with floating signal sources, 5-8](#page-57-0) [using with ground-referenced signal](#page-62-0)  sources, 5-13 [when to use with floating signal](#page-53-0)  [sources, 5-4](#page-53-0)

[when to use with ground-referenced](#page-59-2)  signal sources, 5-10 NRSE connections [using with floating signal sources, 5-8](#page-57-0) [using with ground-referenced signal](#page-62-0)  sources, 5-13 [when to use with floating signal](#page-53-0)  sources, 5-4 [when to use with ground-referenced](#page-59-2)  signal sources, 5-10

# **O**

on-demand [acquisitions, 4-9](#page-34-1) [edge counting, 9-2](#page-81-2) [timing, 4-9](#page-34-1) [order of channels for scanning, 4-7](#page-32-0) [other software, 1-2](#page-17-2) [output signal glitches, B-3](#page-146-1) [output signals, minimizing glitches, 7-2](#page-68-1) [overview, 2-1](#page-19-1)

## **P**

[pause trigger, 9-31](#page-110-2) [period measurement, 9-6](#page-85-0) [buffered, 9-7](#page-86-0) [single, 9-7](#page-86-1) [PFI, 10-1](#page-118-0) [connecting input signals, 10-3](#page-120-0) [exporting timing output signals using PFI](#page-120-1)  terminals, 10-3 [filters, 10-4](#page-121-0) [I/O protection, 10-6](#page-123-0) [programmable power-up states, 10-6](#page-123-1) [using terminals as static digital I/Os, 10-3](#page-120-2) [using terminals as timing input](#page-119-0)  signals, 10-2 [PFI terminals as static digital I/Os, 10-3](#page-120-2) [pin assignments.](#page-134-1) *See* pinouts

pinouts [counter default, 9-29](#page-108-0) [device, 1-3](#page-18-1) [USB-6210, A-1](#page-134-0) [USB-6211, A-4](#page-137-0) [USB-6215, A-4](#page-137-0) [USB-6218, A-7](#page-140-0) [pins, default, 9-29](#page-108-0) [position measurement, 9-15](#page-94-2) [power, +5 V, 3-2](#page-24-1) [power, +5 V input, 3-3](#page-25-0) [power, +5 V output, 3-2](#page-24-0) [power-up states, 10-6](#page-123-1) [prescaling, 9-34](#page-113-0) [programmable function interface, 10-1](#page-118-0) [programmable power-up states, 10-6](#page-123-1) [programmed I/O, 13-2](#page-131-2) [changing data transfer methods, 13-2](#page-131-0) programming [devices in software, 2-4](#page-22-0) [programming examples \(NI resources\), C-1](#page-147-4) [pulse encoders, 9-17](#page-96-1) [pulse generation for ETS, 9-24](#page-103-0) [pulse train generation, 9-22](#page-101-1) [continuous, 9-22](#page-101-0) [pulse-width measurement, 9-5](#page-84-1) [buffered, 9-5](#page-84-0) [single, 9-5](#page-84-2)

## **Q**

[quadrature encoders, 9-15](#page-94-0)

## **R**

[reciprocal frequency measurement, 9-12](#page-91-0) referenced single-ended connections [using with floating signal sources, 5-9](#page-58-2) [when to use with floating signal](#page-52-3)  [sources, 5-3](#page-52-3)

[when to use with ground-referenced](#page-60-0)  signal sources, 5-11 related documentation, *[xiv](#page-13-0)* [retriggerable single pulse generation, 9-21](#page-100-0) routing [digital, 12-1](#page-128-2) [RSE configuration, 5-9](#page-58-1) RSE connections [using with floating signal sources, 5-9](#page-58-2) [when to use with floating signal](#page-52-3)  sources, 5-3 [when to use with ground-referenced](#page-60-0)  signal sources, 5-11

# **S**

[sample clock, 9-32](#page-111-0) [edge counting, 9-3](#page-82-0) [scanning speed, 4-8](#page-33-0) [semi-period measurement, 9-9](#page-88-1) [buffered, 9-9](#page-88-0) [single, 9-9](#page-88-2) [sensors, 2-3](#page-21-0) settings [analog input ground-reference, 4-3](#page-28-0) [signal conditioning, 2-3](#page-21-1) [signal descriptions, 3-1](#page-23-1) signal sources [floating, 5-3](#page-52-2) [ground-referenced, 5-9](#page-58-3) [Signal Stream, USB, 13-1](#page-130-3) signals [AI Convert Clock, 4-16](#page-41-0) [AI Convert Clock Timebase, 4-20](#page-45-0) [AI Hold Complete Event, 4-21](#page-46-0) [AI Pause Trigger, 4-23](#page-48-0) [AI Reference Trigger, 4-22](#page-47-0) [AI Sample Clock, 4-14](#page-39-0) [AI Sample Clock Timebase, 4-16](#page-41-1) [AI Start Trigger, 4-21](#page-46-1) [analog input, 4-11](#page-36-0)

[analog output, 7-5](#page-71-0) [AO Pause Trigger, 7-6](#page-72-0) [AO Sample Clock, 7-7](#page-73-0) [AO Sample Clock Timebase, 7-8](#page-74-0) [AO Start Trigger, 7-5](#page-71-1) [connecting analog input, 5-1,](#page-50-2) [6-1](#page-63-2) [connecting analog output, 7-4](#page-70-0) [connecting digital I/O, 8-3](#page-78-0) [connecting PFI input, 10-3](#page-120-0) Counter *n* [A, 9-28](#page-107-0) Counter *n* [Aux, 9-27](#page-106-0) Counter *n* [B, 9-28](#page-107-0) Counter *n* [Gate, 9-27](#page-106-1) Counter *n* [HW Arm, 9-28](#page-107-1) Counter *n* [Internal Output, 9-29](#page-108-1) Counter *n* [Source, 9-26](#page-105-0) Counter *n* [TC, 9-29](#page-108-1) Counter *n* [Up\\_Down, 9-28](#page-107-2) Counter *n* [Z, 9-28](#page-107-0) [counters, 9-25](#page-104-0) [exporting timing output using PFI](#page-120-1)  terminals, 10-3 [FREQ OUT, 9-29](#page-108-2) [Frequency Output, 9-29](#page-108-2) [minimizing output glitches, B-3](#page-146-1) [output, minimizing glitches on, 7-2](#page-68-1) [simple pulse generation, 9-20](#page-99-1) single [period measurement, 9-7](#page-86-1) [point edge counting, 9-2](#page-81-2) [pulse generation, 9-20](#page-99-2) [retriggerable, 9-21](#page-100-0) [with start trigger, 9-20](#page-99-3) [pulse-width measurement, 9-5](#page-84-2) [semi-period measurement, 9-9](#page-88-2) [two-signal edge-separation](#page-97-0)  measurement, 9-18 single-ended connections [RSE configuration, 5-9](#page-58-1) [single-ended connections for floating signal](#page-58-1)  [sources, 5-9](#page-58-1)

software [configuring AI ground-reference](#page-30-0)  settings, 4-5 [programming devices, 2-4](#page-22-0) [software \(NI resources\), C-1](#page-147-3) software-timed [acquisitions, 4-9](#page-34-1) [generations, 7-2](#page-68-5) [specifications, A-1](#page-134-1) [device, 1-3](#page-18-2) [USB-6210, A-3](#page-136-1) [USB-6211, A-6](#page-139-1) [USB-6215, A-6](#page-139-1) [USB-6218, A-9](#page-142-1) start [trigger, 9-31](#page-110-3) [static DIO, 8-2](#page-77-1) [using PFI terminals as, 10-3](#page-120-2) support [technical, C-1](#page-147-2) [switching from a large to a small](#page-32-2)  input range, 4-7 [synchronous counting mode, 9-35](#page-114-0)

# **T**

technical support, *[xvi](#page-15-3)*[, C-1](#page-147-2) [terminal configuration, 4-3](#page-28-0) [analog input, 4-1](#page-26-4) terminals [connecting counter, 9-29](#page-108-0) [NI-DAQmx default counter, 9-29](#page-108-0) Timebase [100 kHz, 12-2](#page-129-0) [20 MHz, 12-1](#page-128-0) [80 MHz, 12-1](#page-128-1) [timed acquisitions, 4-9](#page-34-2) [timing output signals, exporting using PFI](#page-120-1)  terminals, 10-3 training, *[xvi](#page-15-4)* [training and certification \(NI resources\), C-1](#page-147-7) [transducers, 2-3](#page-21-0) [trigger, 14-1](#page-132-1) [arm start, 9-31](#page-110-0) [pause, 9-31](#page-110-2) [start, 9-31](#page-110-3) [triggering, 14-1](#page-132-1) [analog input, 4-10](#page-35-1) [counter, 9-31](#page-110-1) [with a digital source, 14-1](#page-132-0) troubleshooting [analog input, B-1](#page-144-2) [analog output, B-3](#page-146-0) [troubleshooting \(NI resources\), C-1](#page-147-8) [two-signal edge-separation](#page-97-1)  measurement, 9-18 [buffered, 9-19](#page-98-0) [single, 9-18](#page-97-0)

## **U**

USB [Signal Streams, 13-1](#page-130-3) [USB bulk transfers, 13-1](#page-130-2) USB signal stream [as a transfer method, 13-1](#page-130-2) [changing data transfer methods, 13-2](#page-131-0) [USB-6210, A-1](#page-134-2) [analog input signals, 5-1](#page-50-2) [LED, A-3](#page-136-0) [pinout, A-1](#page-134-0) [specifications, A-3](#page-136-1) [USB-6211, A-4](#page-137-1) [analog input signals, 5-1](#page-50-2) [LED, A-6](#page-139-0) [pinout, A-4](#page-137-0) [specifications, A-6](#page-139-1) [USB-6215, A-4](#page-137-1) [analog input signals, 6-1](#page-63-2) [LED, A-6](#page-139-0) [pinout, A-4](#page-137-0) [specifications, A-6](#page-139-1)

[USB-6218, A-7](#page-140-1) [analog input signals, 6-1](#page-63-2) [LED, A-9](#page-142-0) [pinout, A-7](#page-140-0) [specifications, A-9](#page-142-1) using [low impedance sources, 4-6](#page-31-2) using PFI terminals [as static digital I/Os, 10-3](#page-120-2) [as timing input signals, 10-2](#page-119-0) [to export timing output signals, 10-3](#page-120-1)

## **W**

waveform generation [signals, 7-5](#page-71-0) [Web resources, C-1](#page-147-2)

# **X**

[X1 encoding, 9-15](#page-94-1) [X2 encoding, 9-16](#page-95-0) [X4 encoding, 9-16](#page-95-1)

Free Manuals Download Website [http://myh66.com](http://myh66.com/) [http://usermanuals.us](http://usermanuals.us/) [http://www.somanuals.com](http://www.somanuals.com/) [http://www.4manuals.cc](http://www.4manuals.cc/) [http://www.manual-lib.com](http://www.manual-lib.com/) [http://www.404manual.com](http://www.404manual.com/) [http://www.luxmanual.com](http://www.luxmanual.com/) [http://aubethermostatmanual.com](http://aubethermostatmanual.com/) Golf course search by state [http://golfingnear.com](http://www.golfingnear.com/)

Email search by domain

[http://emailbydomain.com](http://emailbydomain.com/) Auto manuals search

[http://auto.somanuals.com](http://auto.somanuals.com/) TV manuals search

[http://tv.somanuals.com](http://tv.somanuals.com/)